# HP Compaq 6530b Notebook PC and HP Compaq 6535b Notebook PC Maintenance and Service Guide

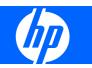

© Copyright 2008 Hewlett-Packard Development Company, L.P.

AMD Athlon, AMD Sempron, and AMD Turion are trademarks of Advanced Micro Devices, Inc. Bluetooth is a trademark owned by its proprietor and used by Hewlett-Packard Company under license. Intel and Core are trademarks of Intel Corporation in the U.S. and other countries. Microsoft, Windows, and Windows Vista are U.S. registered trademarks of Microsoft Corporation. SD Logo is a trademark of its proprietor.

The information contained herein is subject to change without notice. The only warranties for HP products and services are set forth in the express warranty statements accompanying such products and services. Nothing herein should be construed as constituting an additional warranty. HP shall not be liable for technical or editorial errors or omissions contained herein.

First Edition: June 2008

Document Part Number: 486471-001

### Safety warning notice

▲ WARNING! To reduce the possibility of heat-related injuries or of overheating the computer, do not place the computer directly on your lap or obstruct the computer air vents. Use the computer only on a hard, flat surface. Do not allow another hard surface, such as an adjoining optional printer, or a soft surface, such as pillows or rugs or clothing, to block airflow. Also, do not allow the AC adapter to contact the skin or a soft surface, such as pillows or rugs or clothing, during operation. The computer and the AC adapter comply with the user-accessible surface temperature limits defined by the International Standard for Safety of Information Technology Equipment (IEC 60950).

# **Table of contents**

#### **1 Product description**

#### 2 External component identification

| Top components                            | 9  |
|-------------------------------------------|----|
| Display components                        | 9  |
| Buttons, switches, and fingerprint reader | 10 |
| Keys                                      | 12 |
| TouchPad                                  | 13 |
| Front components                          | 14 |
| Right-side components                     | 15 |
| Left-side components                      | 16 |
| Rear components                           | 17 |
| Bottom components                         | 18 |

#### 3 Illustrated parts catalog

| Service tag                    | 19 |
|--------------------------------|----|
| Computer major components      |    |
| Plastics Kit                   |    |
| Cable Kit                      |    |
| Mass storage devices           |    |
| Miscellaneous parts            |    |
| Sequential part number listing |    |
|                                |    |

#### 4 Removal and replacement procedures

| Preliminary replacement requirements  | 38 |
|---------------------------------------|----|
| Tools required                        | 38 |
| Service considerations                | 38 |
| Plastic parts                         | 38 |
| Cables and connectors                 | 39 |
| Drive handling                        | 39 |
| Grounding guidelines                  | 40 |
| Electrostatic discharge damage        | 40 |
| Packaging and transporting guidelines | 41 |
| Workstation guidelines                | 41 |

| Equipment guidelines             | 42  |
|----------------------------------|-----|
| Unknown user password            | 43  |
| Component replacement procedures | 44  |
| Service tag                      | 44  |
| Computer feet                    | 45  |
| Battery                          | 46  |
| SIM                              | 47  |
| Display inverter                 |     |
| Bluetooth module                 | 50  |
| Hard drive                       | 52  |
| RTC battery                      | 54  |
| Optical drive                    | 55  |
| WLAN module                      | 57  |
| Expansion memory module          | 59  |
| Keyboard                         | 61  |
| Primary memory module            | 63  |
| WWAN module                      | 64  |
| Switch cover                     | 65  |
| Fan                              |     |
| Heat sink                        | 68  |
| Processor                        |     |
| Display assembly                 | 74  |
| Top cover                        | 81  |
| TouchPad board                   | 83  |
| ExpressCard board                |     |
| Audio board                      | 87  |
| Modem module                     |     |
| Speaker                          |     |
| USB/digital media board          |     |
| Rear cover                       |     |
| SIM connector board              |     |
| Modem module cable               |     |
| Bluetooth module cable           |     |
| System board                     |     |
| Microphone extension cable       | 102 |

#### **5** Computer Setup

| Starting Computer Setup                      |     |
|----------------------------------------------|-----|
| Using Computer Setup                         |     |
| Navigating and selecting in Computer Setup   |     |
| Restoring factory settings in Computer Setup |     |
| Computer Setup Menus                         | 105 |
| File menu                                    |     |

| Security menu             | 105 |
|---------------------------|-----|
| Diagnostics menu          | 106 |
| System Configuration menu | 106 |

### 6 Specifications

| Computer specifications                                  | 109 |
|----------------------------------------------------------|-----|
| 14.1-inch, WXGA display specifications                   | 110 |
| Hard drive specifications                                | 111 |
| DVD±RW and CD-RW Double-Layer Combo Drive specifications | 112 |
| DVD/CD-RW Combo Drive specifications                     | 113 |
| DVD-ROM Drive                                            | 114 |
| System DMA specifications                                | 115 |
| System interrupt specifications                          | 116 |
| System I/O address specifications                        | 117 |
| System memory map specifications                         | 119 |
|                                                          |     |

### 7 Screw listing

| Phillips PM2.0×5.0 captive screw    | 121 |
|-------------------------------------|-----|
| Phillips PM2.5×10.0 captive screw   | 122 |
| Phillips PM3.0×4.0 screw            | 123 |
| Phillips PM2.5×9.0 captive screw    | 124 |
| Phillips PM2.0×3.0 screw            | 124 |
| Phillips PM2.5×4.0 screw            | 127 |
| Phillips PM2.5×4.0 screw            | 128 |
| Phillips PM2.0×5.0 screw            | 129 |
| Phillips PM2.5×7.0 captive screw    | 131 |
| Phillips PM2.0×4.0 captive screw    | 132 |
| Torx8 T8M2.5×9.0 screw              | 134 |
| Torx8 T8M2.5×6.0 screw              | 136 |
| Phillips PM2.5×3.0 broad-head screw |     |
| Phillips PM2.5×5.0 screw            | 139 |
| Phillips PM2.5×3.0 screw            |     |
| Hex HM5.0×9.0 screw lock            | 142 |

### 8 Backup and recovery

| Overview                                                                                 | 143 |
|------------------------------------------------------------------------------------------|-----|
| Backing up                                                                               | 144 |
| Backup tips                                                                              |     |
| Backing up your information                                                              | 144 |
| Performing a recovery                                                                    |     |
| Recovering the hard drive using f11                                                      | 145 |
| Recovering information using a Windows Vista operating system DVD (purchased separately) | 146 |

### 9 Connector pin assignments

| 1394                  | 148 |
|-----------------------|-----|
| Audio-in (microphone) | 148 |
| Audio-out (headphone) | 148 |
| External monitor      | 149 |
| RJ-11 (modem)         | 150 |
| RJ-45 (network)       | 151 |
| S-Video-out           | 152 |
| Serial port           | 153 |
| Universal Serial Bus  | 153 |
|                       |     |

#### 10 Power cord set requirements

| Requirements for all countries and regions      | 154 |
|-------------------------------------------------|-----|
| Requirements for specific countries and regions | 155 |

### 11 Recycling

| Battery |     |
|---------|-----|
| Display |     |
|         |     |
| Index   | 162 |

# **Product description**

| Category     | Description                                                                                                    | HP Compaq<br>6530b<br>Notebook PC<br>with WWAN | HP Compaq<br>6530b<br>Notebook PC<br>without WWAN | HP Compaq<br>6535b<br>Notebook PC<br>with WWAN | HP Compaq<br>6535b Notebook<br>PC without<br>WWAN |
|--------------|----------------------------------------------------------------------------------------------------|------------------------------------------------|---------------------------------------------------|------------------------------------------------|---------------------------------------------------|
| Product Name | HP Compaq 6530b<br>Notebook PC                                                                                                    | $\checkmark$                                   | $\checkmark$                                      |                                                |                                                   |
|              | HP Compaq 6535b<br>Notebook PC                                                                                                    |                                                |                                                   | $\checkmark$                                   | $\checkmark$                                      |
| Processors   | <ul> <li>Intel<sup>®</sup> Core<sup>™</sup> 2 Duo<br/>T9600 2.80-GHz<br/>processor, 35W, 6-<br/>MB L2 cache, 800-<br/>MHz front side bus<br/>(FSB)</li> </ul> | $\checkmark$                                   | V                                                 |                                                |                                                   |
|              | <ul> <li>Intel Core 2 Duo<br/>P9500 2.53-GHz<br/>processor, 25W, 6-<br/>MB L2 cache, 800-<br/>MHz FSB</li> </ul>                                              | $\checkmark$                                   | V                                                 |                                                |                                                   |
|              | <ul> <li>Intel Core 2 Duo<br/>T9400 2.53-GHz<br/>processor, 35W, 3-<br/>MB L2 cache, 800-<br/>MHz FSB</li> </ul>                                              | $\checkmark$                                   | N                                                 |                                                |                                                   |
|              | <ul> <li>Intel Core 2 Duo<br/>P8600 2.40-GHz<br/>processor, 25W, 3-<br/>MB L2 cache, 800-<br/>MHz FSB</li> </ul>                                              | $\checkmark$                                   | V                                                 |                                                |                                                   |
|              | <ul> <li>Intel Core 2 Duo<br/>P8400 2.26-GHz<br/>processor, 25W, 3-<br/>MB L2 cache, 800-<br/>MHz FSB</li> </ul>                                              | $\checkmark$                                   | V                                                 |                                                |                                                   |
|              | <ul> <li>AMD® Turion<sup>™</sup> X2<br/>Ultra Dual Core<br/>ZM-86 2.40-GHz<br/>processor, 35W, 2-<br/>MB L2 cache</li> </ul>                                  |                                                |                                                   | $\checkmark$                                   | V                                                 |
|              | <ul> <li>AMD Turion X2 Ultra<br/>Dual Core ZM-82</li> <li>2.20-GHz processor,</li> <li>35W, 2-MB L2 cache</li> </ul>                                          |                                                |                                                   | ٨                                              | $\checkmark$                                      |

| Category | Description                                                                                                    | HP Compaq<br>6530b<br>Notebook PC<br>with WWAN | HP Compaq<br>6530b<br>Notebook PC<br>without WWAN | HP Compaq<br>6535b<br>Notebook PC<br>with WWAN | HP Compaq<br>6535b Notebool<br>PC without<br>WWAN |
|----------|----------------------------------------------------------------------------------------------------|------------------------------------------------|---------------------------------------------------|------------------------------------------------|---------------------------------------------------|
|          | <ul> <li>AMD Turion X2 Ultra<br/>Dual Core ZM-80</li> <li>2.10-GHz processor,</li> <li>35W 2-MB L2 cache</li> </ul>                     |                                                |                                                   | $\checkmark$                                   | $\checkmark$                                      |
|          | AMD Turion X2 Dual<br>Core RM-70 2.00-<br>GHz processor,<br>35W, 1-MB L2 cache                                                          |                                                |                                                   | ۸                                              | $\checkmark$                                      |
|          | <ul> <li>AMD Athlon<sup>™</sup> X2<br/>QL-60 1.90-GHz<br/>processor, 35W, 1-<br/>MB L2 cache</li> </ul>                                 |                                                |                                                   | ٨                                              | $\checkmark$                                      |
|          | <ul> <li>AMD Sempron<sup>™</sup><br/>SI-40 2.00-GHz<br/>processor, 25W,<br/>512-KB L2 cache</li> </ul>                                  |                                                |                                                   | ۸                                              | $\checkmark$                                      |
| Chipset  | Northbridge: GE45                                                                                                    |                                                | $\checkmark$                                      |                                                |                                                   |
|          | Southbridge: ICH9M                                                                                                    |                                                |                                                   |                                                |                                                   |
|          | Northbridge: M780G                                                                                                    |                                                |                                                   | $\checkmark$                                   | $\checkmark$                                      |
|          | Southbridge: SB700                                                                                                    |                                                |                                                   |                                                |                                                   |
| Graphics | Mobile Intel® Graphics<br>Media Accelerator<br>4500MHD                                                                                  | $\checkmark$                                   | $\checkmark$                                      |                                                |                                                   |
|          | Intel Universal Memory<br>Architecture (UMA)<br>graphics subsystem<br>integrated with shared<br>video memory<br>(dynamically allocated) | $\checkmark$                                   | V                                                 |                                                |                                                   |
|          | ATI Radeon HD 3200<br>Graphics                                                                                                    |                                                |                                                   | $\checkmark$                                   | $\checkmark$                                      |
|          | UMA graphics subsystem<br>integrated with shared<br>video memory<br>(dynamically allocated)                                             |                                                |                                                   | $\checkmark$                                   | $\checkmark$                                      |
| Panels   | All display assemblies<br>include 2 wireless local<br>area network (WLAN)<br>antennae                                                   | ۸                                              | N                                                 | ۸                                              | $\checkmark$                                      |
|          | • 14.1-inch WXGA<br>BrightView                                                                                                    | $\checkmark$                                   | $\checkmark$                                      | $\checkmark$                                   | $\checkmark$                                      |
|          | • 14.1-inch WXGA+                                                                                                    |                                                |                                                   |                                                |                                                   |
|          | • 14.1-inch WXGA                                                                                                    |                                                |                                                   |                                                |                                                   |
| Memory   | 2 customer-accessible/<br>upgradable memory<br>module slots                                                                             | $\checkmark$                                   | $\checkmark$                                      | $\checkmark$                                   | $\checkmark$                                      |

| Category    | Description                                                                              | HP Compaq<br>6530b<br>Notebook PC<br>with WWAN | HP Compaq<br>6530b<br>Notebook PC<br>without WWAN | HP Compaq<br>6535b<br>Notebook PC<br>with WWAN | HP Compaq<br>6535b Notebook<br>PC without<br>WWAN |
|-------------|------------------------------------------------------------------------------------------|------------------------------------------------|---------------------------------------------------|------------------------------------------------|---------------------------------------------------|
|             | Supports dual-channel memory                                                             | $\checkmark$                                   | $\checkmark$                                      | $\checkmark$                                   | $\checkmark$                                      |
|             | Supports up to 4 GB of system RAM                                                        | $\checkmark$                                   | $\checkmark$                                      | $\checkmark$                                   | $\checkmark$                                      |
|             | PC2-6400, 800-MHz,<br>DDR2                                                               | $\checkmark$                                   | $\checkmark$                                      | $\checkmark$                                   | $\checkmark$                                      |
|             | Supports the following configurations:                                                   | $\checkmark$                                   | $\checkmark$                                      | $\checkmark$                                   | $\checkmark$                                      |
|             | <ul> <li>8192-MB total<br/>system memory<br/>(4096 × 2, dual-<br/>channel)</li> </ul>    |                                                |                                                   |                                                |                                                   |
|             | <ul> <li>4096-MB total<br/>system memory<br/>(4096 × 1)</li> </ul>                       |                                                |                                                   |                                                |                                                   |
|             | <ul> <li>4096-MB total<br/>system memory<br/>(2048 × 2, dual-<br/>channel)</li> </ul>    |                                                |                                                   |                                                |                                                   |
|             | <ul> <li>3072-MB total<br/>system memory<br/>(2048 + 1024, dual-<br/>channel)</li> </ul> |                                                |                                                   |                                                |                                                   |
|             | <ul> <li>2560-MB total<br/>system memory<br/>(2048 + 512, dual-<br/>channel)</li> </ul>  |                                                |                                                   |                                                |                                                   |
|             | <ul> <li>2048-MB total<br/>system memory<br/>(2048 × 1)</li> </ul>                       |                                                |                                                   |                                                |                                                   |
|             | <ul> <li>2048-MB total<br/>system memory<br/>(1024 × 2, dual-<br/>channel)</li> </ul>    |                                                |                                                   |                                                |                                                   |
|             | <ul> <li>1536-MB total<br/>system memory<br/>(1024 + 512, dual-<br/>channel)</li> </ul>  |                                                |                                                   |                                                |                                                   |
|             | <ul> <li>1024-MB total<br/>system memory<br/>(1024 × 1)</li> </ul>                       |                                                |                                                   |                                                |                                                   |
| Hard drives | Supports 9.5-mm, 2.5-<br>inch hard drives                                                | $\checkmark$                                   | $\checkmark$                                      | $\checkmark$                                   | $\checkmark$                                      |
|             | Customer-accessible                                                                      | $\checkmark$                                   | $\checkmark$                                      | $\checkmark$                                   | $\checkmark$                                      |
|             | Serial ATA                                                                               |                                                |                                                   | $\checkmark$                                   |                                                   |

| Category       | Description                                                                                                    | HP Compaq<br>6530b<br>Notebook PC<br>with WWAN | HP Compaq<br>6530b<br>Notebook PC<br>without WWAN | HP Compaq<br>6535b<br>Notebook PC<br>with WWAN | HP Compaq<br>6535b Notebook<br>PC without<br>WWAN |
|----------------|----------------------------------------------------------------------------------------------------|------------------------------------------------|---------------------------------------------------|------------------------------------------------|---------------------------------------------------|
|                | Supports the following drives:                                                                                                | $\checkmark$                                   | $\checkmark$                                      | $\checkmark$                                   | $\checkmark$                                      |
|                | • 250-GB, 5400-rpm                                                                                                    |                                                |                                                   |                                                |                                                   |
|                | • 160-GB, 5400-rpm                                                                                                    |                                                |                                                   |                                                |                                                   |
|                | • 120-GB, 7200-rpm                                                                                                    |                                                |                                                   |                                                |                                                   |
|                | • 120-GB, 5400-rpm                                                                                                    |                                                |                                                   |                                                |                                                   |
| Optical drives | Fixed (loosening of 1 screw required)                                                                                         | $\checkmark$                                   | $\checkmark$                                      | $\checkmark$                                   | $\checkmark$                                      |
|                | Customer-accessible                                                                                                    | $\checkmark$                                   | $\checkmark$                                      | $\checkmark$                                   | $\checkmark$                                      |
|                | Parallel ATA                                                                                                    | $\checkmark$                                   | $\checkmark$                                      | $\checkmark$                                   | $\checkmark$                                      |
|                | 12.7-mm tray load                                                                                                    | $\checkmark$                                   | $\checkmark$                                      | $\checkmark$                                   | $\checkmark$                                      |
|                | Supports the following drives:                                                                                                | $\checkmark$                                   | $\checkmark$                                      | $\checkmark$                                   | $\checkmark$                                      |
|                | <ul> <li>DVD±RW and CD-<br/>RW SuperMulti<br/>Double-Layer<br/>Combo Drive with<br/>LightScribe</li> <li>DVD/CD-RW</li> </ul> |                                                |                                                   |                                                |                                                   |
|                | Combo Drive     DVD-ROM Drive                                                                                                 |                                                |                                                   |                                                |                                                   |
| Diskette drive | Supports external USB diskette drive only                                                                                     | $\checkmark$                                   | $\checkmark$                                      | $\checkmark$                                   | $\checkmark$                                      |
|                | Supports boot from external USB diskette drive                                                                                | $\checkmark$                                   | $\checkmark$                                      | $\checkmark$                                   | $\checkmark$                                      |
|                | Supports 3-mode diskette drive                                                                                                | $\checkmark$                                   | $\checkmark$                                      | $\checkmark$                                   | $\checkmark$                                      |
| Audio          | High-definition audio<br>1984A - HD                                                                                           | $\checkmark$                                   | $\checkmark$                                      | $\checkmark$                                   | $\checkmark$                                      |
|                | Integrated stereo<br>microphone                                                                                               | $\checkmark$                                   | $\checkmark$                                      | $\checkmark$                                   | $\checkmark$                                      |
|                | Integrated dual array<br>microphone with camera<br>only                                                                       | $\checkmark$                                   | $\checkmark$                                      | $\checkmark$                                   | $\checkmark$                                      |
|                | Integrated VGA camera                                                                                                    |                                                | $\checkmark$                                      |                                                | $\checkmark$                                      |
|                | Stereo speakers (2)                                                                                                    |                                                | $\checkmark$                                      |                                                | $\checkmark$                                      |
| Modem          | No-modem option<br>available in Japan only                                                                                    | $\checkmark$                                   | $\checkmark$                                      | $\checkmark$                                   | $\checkmark$                                      |

| Category               | Description                                                                                                    | HP Compaq<br>6530b<br>Notebook PC<br>with WWAN | HP Compaq<br>6530b<br>Notebook PC<br>without WWAN | HP Compaq<br>6535b<br>Notebook PC<br>with WWAN | HP Compaq<br>6535b Notebool<br>PC without<br>WWAN |  |
|------------------------|----------------------------------------------------------------------------------------------------|------------------------------------------------|---------------------------------------------------|------------------------------------------------|---------------------------------------------------|--|
|                        | 56K V.92 1.5-inch data/<br>fax modem with digital line<br>guard                                                                                                    | $\checkmark$                                   | $\checkmark$                                      | $\checkmark$                                   | $\checkmark$                                      |  |
| Ethernet               | Low-cost 10/100/1000<br>Ethernet network<br>interface card (NIC)                                                                                                    | $\checkmark$                                   | $\checkmark$                                      | $\checkmark$                                   | $\checkmark$                                      |  |
|                        | NIC Power Down<br>Technology                                                                                                    | $\checkmark$                                   | $\checkmark$                                      | $\checkmark$                                   | $\checkmark$                                      |  |
|                        | S4/S5 wake on local area<br>network (LAN) on AC<br>power                                                                                                    | V                                              | $\checkmark$                                      | $\checkmark$                                   | $\checkmark$                                      |  |
|                        | Power Down Technology<br>S4/S5 wake on LAN (on/<br>AC)                                                                                                    | V                                              | $\checkmark$                                      | $\checkmark$                                   | $\checkmark$                                      |  |
| Wireless               | Integrated WLAN options by way of wireless module:                                                                                                    |                                                |                                                   |                                                |                                                   |  |
|                        | Support for no WLAN option                                                                                                    | $\checkmark$                                   |                                                   |                                                |                                                   |  |
|                        | Intel 802.11a/b/g/n (not<br>available with Linux<br>operating system)                                                                                                    | $\checkmark$                                   |                                                   |                                                |                                                   |  |
|                        | Intel 802.11a/b/g                                                                                                    | $\checkmark$                                   | $\checkmark$                                      |                                                |                                                   |  |
|                        | Intel 802.11b/g                                                                                                    |                                                | $\checkmark$                                      |                                                |                                                   |  |
|                        | Integrated WLAN options by way of wireless module:                                                                                                    |                                                |                                                   |                                                |                                                   |  |
|                        | Wireless wide area network (WWAN) module                                                                                                    | V                                              |                                                   |                                                |                                                   |  |
|                        | Subscriber identity<br>module (SIM) user-<br>accessible inside the<br>battery bay                                                                                                    | N                                              |                                                   |                                                |                                                   |  |
|                        | Integrated personal area network (PAN) options by way of Bluetooth® module:                                                                                                    |                                                |                                                   |                                                |                                                   |  |
|                        | No-WPAN option available                                                                                                    | $\checkmark$                                   | V                                                 |                                                |                                                   |  |
|                        | Broadcom Bluetooth 2.0<br>+EDR                                                                                                    | $\checkmark$                                   | $\checkmark$                                      |                                                |                                                   |  |
| External media<br>card | One ExpressCard/54 slot                                                                                                    | $\checkmark$                                   | $\checkmark$                                      | $\checkmark$                                   | $\checkmark$                                      |  |
|                        | Media Card Reader<br>supporting Memory Stick,<br>Memory Stick Pro,<br>MultiMediaCard,<br>MultiMediaCard Plus,<br>Secure Digital Memory<br>Card, Secure Digital High<br>Capacity Memory Card,<br>xD-Picture Card, xD- | V                                              | V                                                 | V                                              | V                                                 |  |

| Category                      | Description                                                                                                    | HP Compaq<br>6530b<br>Notebook PC<br>with WWAN | HP Compaq<br>6530b<br>Notebook PC<br>without WWAN | HP Compaq<br>6535b<br>Notebook PC<br>with WWAN | HP Compaq<br>6535b Notebook<br>PC without<br>WWAN |
|-------------------------------|----------------------------------------------------------------------------------------------------|------------------------------------------------|---------------------------------------------------|------------------------------------------------|---------------------------------------------------|
|                               | Picture Card Type H, and<br>xD-Picture Card Type M                                                                                                |                                                |                                                   |                                                |                                                   |
| Ports                         | Audio-in (stereo microphone)                                                                                                    | $\checkmark$                                   | $\checkmark$                                      | $\checkmark$                                   | $\checkmark$                                      |
|                               | <ul> <li>Audio-out (stereo<br/>headphone)</li> </ul>                                                                                              |                                                |                                                   |                                                |                                                   |
|                               | <ul> <li>Docking</li> </ul>                                                                                                    |                                                |                                                   |                                                |                                                   |
|                               | • RJ-11 (modem)                                                                                                    |                                                |                                                   |                                                |                                                   |
|                               | <ul> <li>RJ-45 (Ethernet,<br/>includes link and<br/>activity lights)</li> </ul>                                                                   |                                                |                                                   |                                                |                                                   |
|                               | Serial                                                                                                    |                                                |                                                   |                                                |                                                   |
|                               | • S-Video-out (7 pin)                                                                                                    |                                                |                                                   |                                                |                                                   |
|                               | Travel battery                                                                                                    |                                                |                                                   |                                                |                                                   |
|                               | • USB (4)                                                                                                    |                                                |                                                   |                                                |                                                   |
|                               | <ul> <li>VGA (Dsub 15-pin)<br/>supporting 1600 ×<br/>1200 external<br/>resolution at 75-GHz<br/>(hot plug/unplug with<br/>auto-detect)</li> </ul> |                                                |                                                   |                                                |                                                   |
|                               | • 1394a                                                                                                    |                                                |                                                   |                                                |                                                   |
|                               | • 3-pin HP Smart AC<br>Adapter                                                                                                    |                                                |                                                   |                                                |                                                   |
| Docking                       | Support for HP 3-in-1 NAS<br>Docking Station,<br>HP Advanced Docking<br>Station, and HP Docking<br>Station                                        | $\checkmark$                                   | V                                                 | $\checkmark$                                   | V                                                 |
| Keyboard/<br>pointing devices | 31.20-mm (12.28-inch)<br>keyboard with embedded<br>numeric keypad                                                                                 | $\checkmark$                                   | $\checkmark$                                      | $\checkmark$                                   | $\checkmark$                                      |
|                               | TouchPad only, with 2<br>TouchPad buttons and<br>vertical scrolling (taps<br>enabled as default)                                                  | ۸                                              | $\checkmark$                                      | ۸                                              | V                                                 |
|                               | Touch-sensitive controls                                                                                                    |                                                | $\checkmark$                                      |                                                | $\checkmark$                                      |
|                               | Spill-resistant                                                                                                    | $\checkmark$                                   | $\checkmark$                                      | $\checkmark$                                   | $\checkmark$                                      |
| Power<br>requirements         | 90-W HP Smart AC<br>Adapter with localized<br>cable plug support (2-wire<br>plug with ground pin,<br>supports 2-pin DC                            | $\checkmark$                                   | V                                                 | $\checkmark$                                   | V                                                 |

| Category            | Description                                                                                 | HP Compaq<br>6530b<br>Notebook PC<br>with WWAN | HP Compaq<br>6530b<br>Notebook PC<br>without WWAN | HP Compaq<br>6535b<br>Notebook PC<br>with WWAN | HP Compaq<br>6535b Notebool<br>PC without<br>WWAN |
|---------------------|---------------------------------------------------------------------------------------------|------------------------------------------------|---------------------------------------------------|------------------------------------------------|---------------------------------------------------|
|                     | connector) and HP Fast<br>Charge Technology                                                 |                                                |                                                   |                                                |                                                   |
|                     | 6-cell, 55-Wh Li-ion<br>battery                                                             | $\checkmark$                                   | $\checkmark$                                      |                                                | $\checkmark$                                      |
|                     | 6-cell, 47-Wh Li-ion<br>battery                                                             | $\checkmark$                                   | $\checkmark$                                      | $\checkmark$                                   | $\checkmark$                                      |
|                     | Support for 8-cell Li-ion<br>Extended Life Battery and<br>12-cell Ultra Capacity<br>Battery | $\checkmark$                                   | $\checkmark$                                      | V                                              | $\checkmark$                                      |
| Security            | Supports Kensington<br>security lock                                                        | $\checkmark$                                   | $\checkmark$                                      |                                                | $\checkmark$                                      |
|                     | Trusted platform module (TPM) v. 1.2                                                        | $\checkmark$                                   | $\checkmark$                                      | $\checkmark$                                   | $\checkmark$                                      |
|                     | Enhanced Drive Lock                                                                         |                                                | $\checkmark$                                      | $\checkmark$                                   | $\checkmark$                                      |
|                     | Fingerprint reader                                                                          |                                                | $\checkmark$                                      |                                                | $\checkmark$                                      |
|                     | Integrated smart card reader                                                                | $\checkmark$                                   | $\checkmark$                                      | $\checkmark$                                   | $\checkmark$                                      |
| Operating<br>system | Preinstalled:                                                                               |                                                | $\checkmark$                                      | $\checkmark$                                   | $\checkmark$                                      |
| System              | • Windows Vista® 32<br>Home Basic                                                           |                                                |                                                   |                                                |                                                   |
|                     | <ul> <li>Windows Vista<br/>Business 32</li> </ul>                                           |                                                |                                                   |                                                |                                                   |
|                     | <ul> <li>Windows Vista<br/>Business 32 (with<br/>Windows® XP Pro<br/>images)</li> </ul>     |                                                |                                                   |                                                |                                                   |
|                     | FreeDOS                                                                                     |                                                |                                                   |                                                |                                                   |
|                     | Red Flag Linux                                                                              |                                                |                                                   |                                                |                                                   |
|                     | Restore media:                                                                              | $\checkmark$                                   | $\checkmark$                                      |                                                | $\checkmark$                                      |
|                     | • Windows Vista 32<br>Home Basic                                                            |                                                |                                                   |                                                |                                                   |
|                     | <ul> <li>Windows Vista<br/>Business 32</li> </ul>                                           |                                                |                                                   |                                                |                                                   |
|                     | <ul> <li>Windows Vista<br/>Business 64</li> </ul>                                           |                                                |                                                   |                                                |                                                   |
|                     | <ul> <li>Windows Vista<br/>Ultimate</li> </ul>                                              |                                                |                                                   |                                                |                                                   |
|                     | • Windows XP Pro,<br>Service Pack 2                                                         |                                                |                                                   |                                                |                                                   |

| Category       | Description                                                        | HP Compaq<br>6530b<br>Notebook PC<br>with WWAN | HP Compaq<br>6530b<br>Notebook PC<br>without WWAN | HP Compaq<br>6535b<br>Notebook PC<br>with WWAN | HP Compaq<br>6535b Notebook<br>PC without<br>WWAN |
|----------------|--------------------------------------------------------------------|------------------------------------------------|---------------------------------------------------|------------------------------------------------|---------------------------------------------------|
|                | <ul> <li>Windows Vista<br/>(DRDVD)</li> </ul>                      |                                                |                                                   |                                                |                                                   |
|                | <ul> <li>Windows XP Pro<br/>(DRDVD)</li> </ul>                     |                                                |                                                   |                                                |                                                   |
|                | Certified:                                                         | $\checkmark$                                   | $\checkmark$                                      | $\checkmark$                                   | $\checkmark$                                      |
|                | Microsoft WHQL                                                     |                                                |                                                   |                                                |                                                   |
|                | SuSE Linux                                                         |                                                |                                                   |                                                |                                                   |
|                | Web support:                                                       | $\checkmark$                                   | $\checkmark$                                      | $\checkmark$                                   | $\checkmark$                                      |
|                | • Windows XP Pro                                                   |                                                |                                                   |                                                |                                                   |
|                | <ul> <li>Windows Vista<br/>Enterprise</li> </ul>                   |                                                |                                                   |                                                |                                                   |
| Serviceability | End-user replaceable parts:                                        | $\checkmark$                                   | $\checkmark$                                      | $\checkmark$                                   | $\checkmark$                                      |
|                | AC adapter                                                         |                                                |                                                   |                                                |                                                   |
|                | • Battery (system)                                                 |                                                |                                                   |                                                |                                                   |
|                | • Hard drive                                                       |                                                |                                                   |                                                |                                                   |
|                | <ul> <li>Memory modules<br/>(expansion and<br/>primary)</li> </ul> |                                                |                                                   |                                                |                                                   |
|                | Optical drive                                                      |                                                |                                                   |                                                |                                                   |
|                | • SIM                                                              |                                                |                                                   |                                                |                                                   |
|                | WLAN module                                                        |                                                |                                                   |                                                |                                                   |
|                | WWAN module                                                        |                                                |                                                   |                                                |                                                   |

# **2** External component identification

### **Top components**

### **Display components**

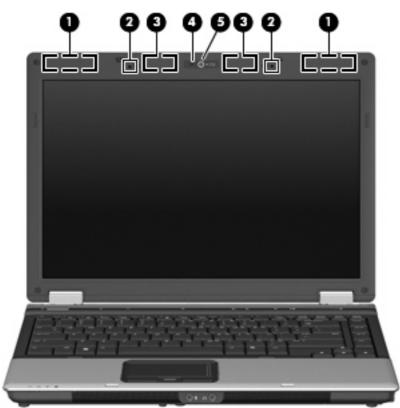

| ltem | Component                                     | Function                                                                                                    |
|------|-----------------------------------------------|----------------------------------------------------------------------------------------------------|
| (1)  | WLAN antenna locations                        | Send and receive signals from one or more WLAN devices.<br>These antennae are not visible from the outside of the<br>computer. |
| (2)  | Internal microphones (2) (select models only) | Record sound. NOTE: Some models have one internal microphone.                                                                  |
| (3)  | WWAN antenna locations (select models only)   | Send and receive signals from one or more WWAN devices.<br>These antennae are not visible from the outside of the<br>computer. |

| ltem | Component                         | Function                                                |
|------|-----------------------------------|---------------------------------------------------------|
| (4)  | Webcam light (select models only) | On: The integrated camera is in use.                    |
| (5)  | HP Webcam (select models only)    | Records audio and video and captures still photographs. |

### Buttons, switches, and fingerprint reader

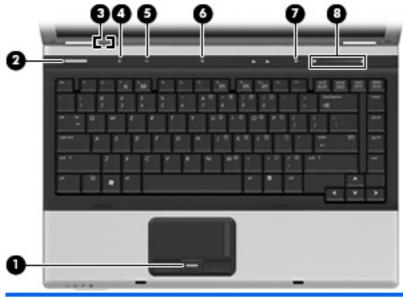

| ltem | Component                               | Function                                                                                                    |
|------|-----------------------------------------|----------------------------------------------------------------------------------------------------|
| (1)  | Fingerprint reader (select models only) | Allows a fingerprint logon to Windows, instead of a password logon.                                                                                                    |
| (2)  | Power button                            | <ul> <li>When the computer is off, press the button to turn on the computer.</li> <li>When the computer is on, press the button to initiate Hibernation.</li> <li>When the computer is in Hibernation, press the button briefly to exit Hibernation.</li> <li>When the computer is in the Sleep state, press the button briefly to exit Sleep.</li> <li>If the computer has stopped responding and Windows® shutdown procedures are ineffective, press and hold the power button for at least 5 seconds to turn off the computer.</li> </ul> |
|      |                                         | To learn more about your power settings, select Start ><br>Control Panel > System and Maintenance > Power<br>Options.                                                                                                    |
| (3)  | Internal display switch                 | Turns off the display if the display is closed while the power is on.                                                                                                    |

| ltem | Component           | Function                                                                                                    |
|------|---------------------|----------------------------------------------------------------------------------------------------|
| (4)  | Info button         | Launches Info Center, which provides shortcuts, such as the following:                                                                                                    |
|      |                     | <ul> <li>HP 3D DriveGuard—Controls settings for software that<br/>protects the hard drive by parking the drive when the<br/>computer is dropped or moved.</li> </ul>                   |
|      |                     | <ul> <li>HP Software Setup—Installs preloaded programs to<br/>make them accessible to the user.</li> </ul>                                                                             |
|      |                     | HP Wireless Assistant—Turns wireless devices on or off.                                                                                                    |
|      |                     | <b>NOTE:</b> If a wireless device is disabled in Computer<br>Setup, it must first be reenabled in Computer Setup<br>before it can be turned on or off using Wireless Assistant.        |
|      |                     | <ul> <li>System Information—Describes the memory, processor<br/>speed, BIOS (basic input-output system) and other<br/>essential information about your computer system.</li> </ul>     |
|      |                     | <b>NOTE:</b> Click the <b>Advanced</b> button to see more information about your system.                                                                                               |
|      |                     | <ul> <li>User Guides—Provide specific details about the<br/>computer, including your components, power, drives,<br/>multimedia, security, and wireless features.</li> </ul>            |
|      |                     | <b>NOTE:</b> After you configure QuickLook 2, you can open this feature by pressing the info button when the computer is off or in Hibernation.                                        |
| (5)  | Presentation button | Opens the Presentation Options window, where you can start<br>a frequently used presentation, file, program, or Web site. You<br>can also adjust display settings for optimum viewing. |
| (6)  | Wireless button     | Turns the wireless feature on or off but does not establish a wireless connection.                                                                                                    |
|      |                     | <b>NOTE:</b> You must set up or access a wireless network to establish a wireless connection.                                                                                          |
| (7)  | Volume mute button  | Mutes and restores speaker sound.                                                                                                    |
| (8)  | Volume scroll zone  | Adjusts speaker volume. Slide your finger to the left to decrease volume and to the right to increase volume.                                                                          |

### Keys

| 0    |                              |                                                                                                    |
|------|------------------------------|----------------------------------------------------------------------------------------------------|
| ltem | Component                    | Function                                                                                                  |
| (1)  | esc key                      | Displays system information when pressed in combination with the fn key.                                  |
| (2)  | fn key                       | Executes frequently used system functions when pressed in combination with a function key or the esc key. |
| (3)  | Windows logo key             | Displays the Windows Start menu.                                                                          |
| (4)  | Windows applications key     | Displays a shortcut menu for items beneath the pointer.                                                   |
| (5)  | Embedded numeric keypad keys | Can be used like the keys on an external numeric keypad.                                                  |
| (6)  | Function keys                | Execute frequently used system functions when pressed in combination with the fn key.                     |

### TouchPad

| 0           |                                    |                                                                                                    |
|-------------|------------------------------------|----------------------------------------------------------------------------------------------------|
|             |                                    |                                                                                                    |
| 1           | - 0 0 0                            |                                                                                                    |
| Item        | 2 3 4<br>Component                 | Function                                                                                                    |
| ltem<br>(1) | 2 3 4<br>Component<br>TouchPad*    | Function Moves the pointer and selects or activates items on the screen.                                                                                                    |
|             |                                    |                                                                                                    |
| (1)         | TouchPad*                          | Moves the pointer and selects or activates items on the screen.                                                                                                    |
| (1)<br>(2)  | TouchPad*<br>Left TouchPad button* | Moves the pointer and selects or activates items on the screen.<br>Functions like the left button on an external mouse.<br>Allows a fingerprint logon to Windows, instead of a password |

\*This table describes factory settings. To view or change pointing device preferences, select Start > Control Panel > Hardware and Sound > Mouse.

# **Front components**

| 00   | 990 B                      |                                                                                                    |
|------|----------------------------|----------------------------------------------------------------------------------------------------|
|      | 6 98                       |                                                                                                    |
| ltem | Component                  | Function                                                                                                    |
| (1)  | Wireless light             | • Blue: An integrated wireless device, such as a wireless local area network (WLAN) device, an HP Broadband Wireless Module, and/or a Bluetooth device, is on.                                                                                                    |
|      |                            | Amber: All wireless devices are off.                                                                                                    |
| (2)  | Power light                | • On: The computer is on.                                                                                                    |
|      |                            | • Blinking: The computer is in the Sleep state.                                                                                                    |
|      |                            | <ul> <li>Blinking rapidly: An AC adapter with a higher power rating<br/>should be connected.</li> </ul>                                                                                                    |
|      |                            | • Off: The computer is off or in Hibernation.                                                                                                    |
| (3)  | Battery light              | Amber: A battery is charging.                                                                                                    |
|      |                            | • Turquoise: A battery is close to full charge capacity.                                                                                                    |
|      |                            | <ul> <li>Blinking amber: A battery that is the only available power<br/>source has reached a low battery level. When the battery<br/>reaches a critical battery level, the battery light begins<br/>blinking rapidly.</li> </ul>                                                                              |
|      |                            | <ul> <li>Off: If the computer is plugged into an external power<br/>source, the light turns off when all batteries in the<br/>computer are fully charged. If the computer is not plugged<br/>into an external power source, the light stays off until the<br/>battery reaches a low battery level.</li> </ul> |
| (4)  | Drive light                | <ul> <li>Blinking: The hard drive or optical drive is being<br/>accessed.</li> </ul>                                                                                                    |
|      |                            | <ul> <li>Amber (select models only): HP 3D DriveGuard has<br/>temporarily parked the hard drive.</li> </ul>                                                                                                    |
| (5)  | Display release latch      | Opens the computer.                                                                                                    |
| (6)  | Speakers (2)               | Produce sound.                                                                                                    |
| (7)  | Audio-out (headphone) jack | Produces sound when connected to optional powered stereo speakers, headphones, ear buds, a headset, or television audio.                                                                                                    |
|      |                            | <b>NOTE:</b> When a device is connected to the headphone jack, the computer speakers are disabled.                                                                                                    |
| (8)  | Audio-in (microphone) jack | Connects an optional computer headset microphone, stereo array microphone, or monaural microphone.                                                                                                    |

# **Right-side components**

| NOTE: | Refer to the illustration that most clos | ely matches your computer.                                      |
|-------|------------------------------------------|-----------------------------------------------------------------|
|       |                                          |                                                                 |
| ltem  | 2 3<br>Component                         | Function                                                        |
| (1)   | Media Card Reader (select models only)   | Supports the following optional digital card formats:           |
|       |                                          | Memory Stick                                                    |
|       |                                          | Memory Stick Pro                                                |
|       |                                          | MultiMediaCard                                                  |
|       |                                          | MultiMediaCard Plus                                             |
|       |                                          | Secure Digital Memory Card                                      |
|       |                                          | Secure Digital High Capacity Memory Card                        |
|       |                                          | • xD-Picture Card                                               |
|       |                                          | • xD-Picture Card Type H                                        |
|       |                                          | • xD-Picture Card Type M                                        |
| (2)   | USB ports (2) (select models only)       | Connect optional USB devices.                                   |
| (3)   | Optical drive                            | Reads an optical disc.                                          |
| (4)   | Serial port                              | Connects an optional device, such as a modem, mouse, o printer. |

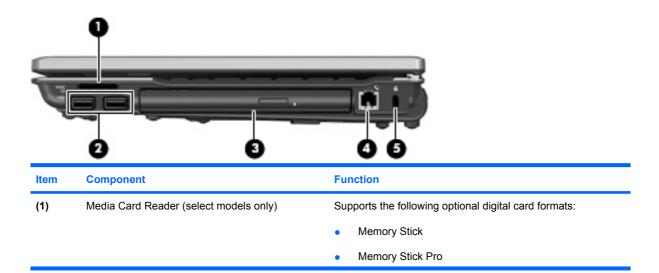

| Item | Component                          | Function                                                                                                    |
|------|------------------------------------|----------------------------------------------------------------------------------------------------|
|      |                                    | MultiMediaCard                                                                                                    |
|      |                                    | MultiMediaCard Plus                                                                                                    |
|      |                                    | Secure Digital Memory Card                                                                                                    |
|      |                                    | Secure Digital High Capacity Memory Card                                                                                                |
|      |                                    | • xD-Picture Card                                                                                                    |
|      |                                    | • xD-Picture Card Type H                                                                                                    |
|      |                                    | xD-Picture Card Type M                                                                                                    |
| (2)  | USB ports (2) (select models only) | Connect optional USB devices.                                                                                                    |
| (3)  | Optical drive                      | Reads an optical disc.                                                                                                    |
| (4)` | RJ-11 (modem) jack                 | Connects a modem cable.                                                                                                    |
| (5)  | Security cable slot                | Attaches an optional security cable to the computer.                                                                                    |
|      |                                    | <b>NOTE:</b> The security cable is designed to act as a deterrent, but it may not prevent the computer from being mishandled or stolen. |

# Left-side components

| Ĵ    |                                | 6                                                                                                    |
|------|--------------------------------|----------------------------------------------------------------------------------------------------|
| Item | Component                      | Function                                                                                                    |
| (1)  | Power connector                | Connects an AC adapter.                                                                                                    |
| (2)  | Vent                           | Enables airflow to cool internal components.                                                                                                    |
|      |                                | <b>NOTE:</b> The computer fan starts up automatically to cool internal components and prevent overheating. It is normal for the internal fan to cycle on and off during routine operation. |
| (3)  | USB ports (2)                  | Connect optional USB devices.                                                                                                    |
| (4)  | 1394 port (select models only) | Connects an optional IEEE 1394 or 1394a device, such as a camcorder.                                                                                                    |
| (5)  | ExpressCard slot               | Supports optional ExpressCards.                                                                                                    |

### **Rear components**

**NOTE:** Refer to the illustration that most closely matches your computer.

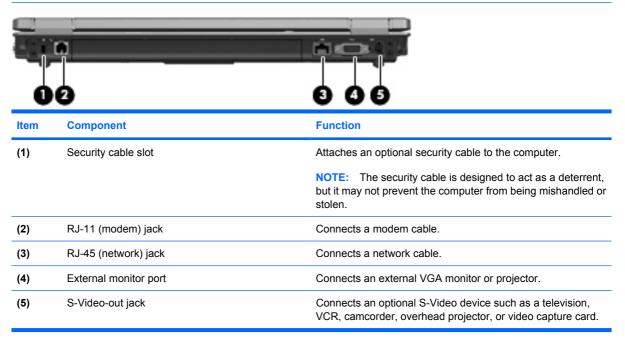

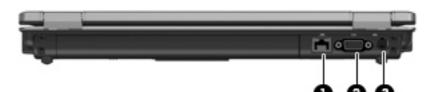

| ltem | Component             | Function                                                                                                    |
|------|-----------------------|----------------------------------------------------------------------------------------------------|
| (1)  | RJ-45 (network) jack  | Connects a network cable.                                                                                            |
| (2)  | External monitor port | Connects an external VGA monitor or projector.                                                                       |
| (3)  | S-Video-out jack      | Connects an optional S-Video device such as a television, VCR, camcorder, overhead projector, or video capture card. |

# **Bottom components**

| 0 |          |  |
|---|----------|--|
| 0 |          |  |
| ŏ |          |  |
| • | <b>_</b> |  |
|   |          |  |
| 0 |          |  |

| Item | Component                                  | Function                                                                                                    |
|------|--------------------------------------------|----------------------------------------------------------------------------------------------------|
| (1)  | Battery bay                                | Holds the battery.                                                                                                    |
| (2)  | Battery release latch                      | Releases the battery from the battery bay.                                                                                                    |
| (3)  | SIM slot (select models only)              | Contains a WWAN SIM. The SIM slot is located inside the battery bay.                                                                                                    |
| (4)  | Accessory battery connector                | Connects an optional accessory battery.                                                                                                    |
| (5)  | Vents (4)                                  | Enable airflow to cool internal components.                                                                                                    |
|      |                                            | <b>NOTE:</b> The computer fan starts up automatically to cool internal components and prevent overheating. It is normal for the internal fan to cycle on and off during routine operation.                                                                                                    |
| (6)  | Expansion memory module compartment        | Contains the expansion memory module slot and the WLAN module.                                                                                                    |
|      |                                            | <b>CAUTION:</b> To prevent an unresponsive system, replace the wireless module only with a wireless module authorized for use in the computer by the governmental agency that regulates wireless devices in your country or region. If you replace the module and then receive a warning message, remove the module to restore computer functionality, and then contact technical support through Help and Support. |
| (7)  | Bluetooth compartment (select models only) | Contains a Bluetooth device.                                                                                                    |
| (8)  | Hard drive bay                             | Holds the hard drive.                                                                                                    |
| (9)  | Docking connector (select models only)     | Connects an optional docking device.                                                                                                    |

# 3 Illustrated parts catalog

### **Service tag**

The service tag, affixed to the bottom of the computer, provides information that may be needed when troubleshooting system problems. The service tag provides the following information:

(1) Product name: This is the product name affixed to the front of the computer.

(2) Serial number (s/n): This is an alphanumeric identifier that is unique to each product.

(3) Part number/Product number (p/n): This number provides specific information about the product's hardware components. The part number helps a service technician to determine what components and parts are needed.

(4) Model description: This is the number used to locate documents, drivers, and support for the computer.

(5) Warranty period: Describes the duration of the warranty period for this computer.

When ordering parts or requesting information, provide the computer serial number and model description provided on the service tag.

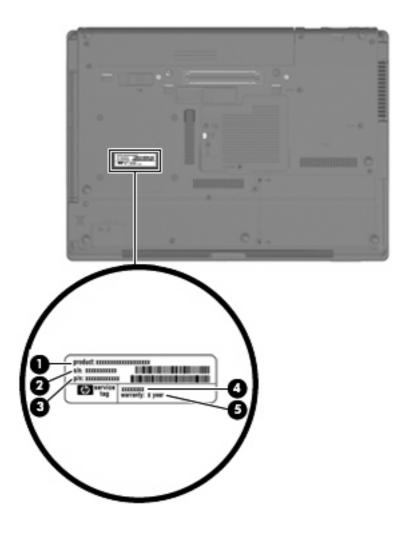

## **Computer major components**

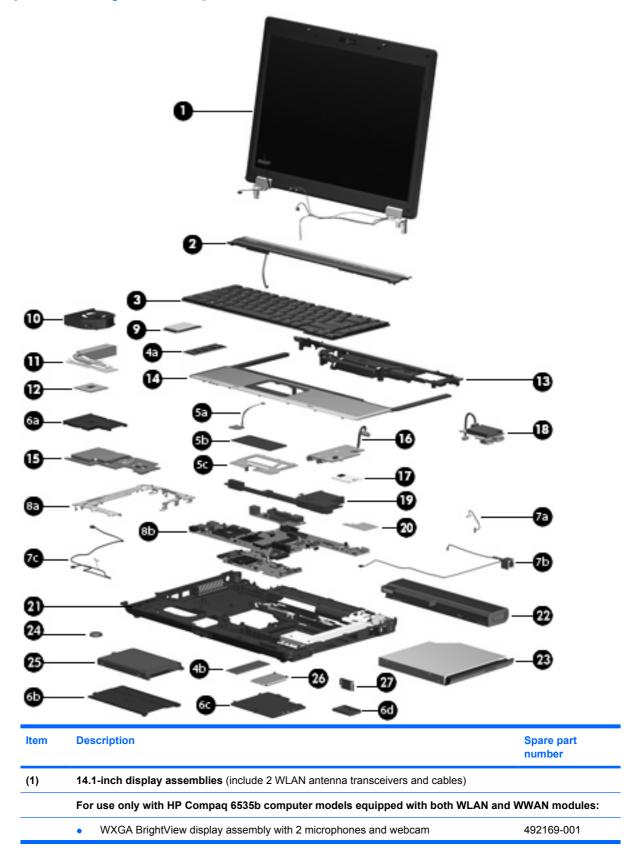

| tem | Description                                                  | Spare part<br>number                 |
|-----|--------------------------------------------------------------|--------------------------------------|
|     | WXGA BrightView display assembly with 1 microphone           | 492170-001                           |
|     | WXGA+ display assembly with 2 microphones and webcam         | 492165-001                           |
|     | WXGA+ display assembly with 1 microphone                     | 492166-001                           |
|     | WXGA display assembly with 2 microphones and webcam          | 492161-001                           |
|     | WXGA display assembly with 1 microphone                      | 492162-001                           |
|     | For use only with HP Compaq 6535b computer models equipped   | with a WLAN module and no WWAN modul |
|     | WXGA BrightView display assembly with 2 microphones and v    | vebcam 492171-001                    |
|     | WXGA BrightView display assembly with 1 microphone           | 492172-001                           |
|     | WXGA+ display assembly with 2 microphones and webcam         | 492167-001                           |
|     | WXGA+ display assembly with 1 microphone                     | 492168-001                           |
|     | 14.1-inch WXGA display assembly with 2 microphones and we    | ebcam 492163-001                     |
|     | 14.1-inch WXGA display assembly with 1 microphone            | 492164-001                           |
|     | For use only with HP Compaq 6530b computer models equipped   | ed with both WLAN and WWAN modules:  |
|     | WXGA BrightView display assembly with 2 microphones and v    | vebcam 486273-001                    |
|     | WXGA BrightView display assembly with 1 microphone           | 486274-001                           |
|     | WXGA+ display assembly with 2 microphones and webcam         | 486269-001                           |
|     | WXGA+ display assembly with 1 microphone                     | 486270-001                           |
|     | WXGA display assembly with 2 microphones and webcam          | 486265-001                           |
|     | WXGA display assembly with 2 microphones and webcam          | 486266-001                           |
|     | For use only with HP Compaq 6530b computer models equipped   | with a WLAN module and no WWAN modul |
|     | WXGA BrightView display assembly with 2 microphones and v    | vebcam 486275-001                    |
|     | WXGA BrightView display assembly with 1 microphone           | 486276-001                           |
|     | WXGA+ display assembly with 2 microphones and webcam         | 486271-001                           |
|     | WXGA+ display assembly with 1 microphone                     | 486272-001                           |
|     | WXGA display assembly with 2 microphones and webcam          | 486267-001                           |
|     | WXGA display assembly with 1 microphone                      | 486268-001                           |
|     | Display internal components:                                 |                                      |
|     | Display bezels                                               |                                      |
|     | For use only with computer models equipped with a webcam     | 486770-001                           |
|     | For use only with computer models not equipped with a webcam | 487339-001                           |
|     | Display hinge covers (includes left and right hinge covers)  | 486287-001                           |
|     | Display hinges (includes left and right hinges)              | 486772-001                           |
|     | Display inverters                                            |                                      |
|     | For use only with HP Compag 6535b computer models            | 495086-001                           |

| ltem | Description                                                                  | Spare part<br>number |
|------|------------------------------------------------------------------------------|----------------------|
|      | For use only with HP Compaq 6530b computer models                            | 486773-001           |
|      | Display panel cable                                                          | 486776-001           |
|      | Wireless antenna sets (include 2 transceivers and cables)                    |                      |
|      | WLAN antenna set                                                             | 486777-001           |
|      | WWAN antenna set                                                             | 486778-001           |
|      | Display Logo Kit                                                             | 486290-001           |
|      | Display Rubber Kit (includes display bezel screw covers)                     | 486775-001           |
|      | Display Screw Kit                                                            | 486774-001           |
|      | Display enclosure                                                            | 486286-001           |
| (2)  | Switch cover (includes power button board and cable and LED board and cable) | 486282-001           |
| (3)  | Keyboards                                                                    |                      |
|      | For use in Belgium                                                           | 486279-181           |
|      | For use in Brazil                                                            | 486279-201           |
|      | For use in the Czech Republic                                                | 486279-221           |
|      | For use in Denmark                                                           | 486279-081           |
|      | For use in France                                                            | 486279-051           |
|      | For use in French Canada                                                     | 486279-121           |
|      | For use in Germany                                                           | 486279-041           |
|      | For use in Greece                                                            | 486279-DJ1           |
|      | For use in Hungary                                                           | 486279-211           |
|      | For use in Iceland                                                           | 486279-DD1           |
|      | For use in Israel                                                            | 486279-BB1           |
|      | For use in Italy                                                             | 486279-061           |
|      | For use in Japan                                                             | 486279-291           |
|      | For use in Latin America                                                     | 486279-161           |
|      | For use in the Netherlands                                                   | 486279-B31           |
|      | For use in Portugal                                                          | 486279-131           |
|      | For use in Russia                                                            | 486279-251           |
|      | For use in Saudi Arabia                                                      | 486279-171           |
|      | For use in Slovakia                                                          | 486279-231           |
|      | For use in Slovenia                                                          | 486279-BA1           |
|      | For use in South Korea                                                       | 486279-AD1           |
|      | For use in Spain                                                             | 486279-071           |
|      | For use in Sweden                                                            | 486279-B71           |

| ltem | Description                                                                                                    | Spare part<br>number |
|------|----------------------------------------------------------------------------------------------------|----------------------|
|      | For use in Switzerland                                                                                               | 486279-BG1           |
|      | For use in Taiwan                                                                                                    | 486279-AB1           |
|      | For use in Thailand                                                                                                  | 486279-281           |
|      | For use in Turkey                                                                                                    | 486279-141           |
|      | For use in the United Kingdom                                                                                        | 486279-031           |
|      | For use in the United States                                                                                         | 486279-001           |
|      | Memory modules (PC2-6400, 667-MHz, DDR2)                                                                             |                      |
| (4a) | Primary memory module (located under keyboard)                                                                       |                      |
| (4b) | Expansion memory module (located under memory/WLAN module compartment cover)                                         |                      |
|      | 2048-MB                                                                                                    | 483194-001           |
|      | 1024-MB                                                                                                    | 483193-001           |
|      | TouchPad assemblies (include the components listed below):                                                           |                      |
| (5a) | Fingerprint reader board and cable (included only in spare part kit 486277-001)                                      |                      |
| (5b) | TouchPad board and cable                                                                                             |                      |
| (5c) | TouchPad board bracket                                                                                               |                      |
|      | For use only with computer models equipped with a fingerprint reader (includes a fingerprint reader board and cable) | 486277-001           |
|      | For use only with computer models not equipped with a fingerprint reader                                             | 486278-001           |
|      | Plastics Kit (see Plastics Kit on page 28 for more Plastics Kit spare part information):                             | 486292-001           |
| (6a) | PC Card slot bezel                                                                                                   |                      |
| (6b) | Memory/WLAN module compartment cover                                                                                 |                      |
| 6c)  | Hard drive bay cover                                                                                                 |                      |
| (6d) | Bluetooth module compartment cover                                                                                   |                      |
|      | Cable Kit (see <u>Cable Kit on page 29</u> for more Cable Kit spare part information):                               | 486281-001           |
| (7a) | Bluetooth module cable                                                                                               |                      |
| (7b) | Modem module cable (includes RJ-11 connector)                                                                        |                      |
| (7c) | Microphone extension cable                                                                                           |                      |
|      | System boards (include system board bracket, system board, and replacement thermal mate                              | rial):               |
| (8a) | System board bracket                                                                                                 |                      |
| (8b) | System board                                                                                                    |                      |
|      | For use only with HP Compaq 6535b computer models equipped with both WLAN and WWAN modules                           | 488193-001           |
|      | For use only with HP Compaq 6535b computer models equipped with a WLAN module and no WWAN module                     | 488194-001           |

| ltem | Description                                                                                                    | Spare part<br>number |  |
|------|----------------------------------------------------------------------------------------------------|----------------------|--|
|      | For use only with HP Compaq 6530b computer models equipped with both WLAN and WWAN modules                                                                            | 486247-001           |  |
|      | For use only with HP Compaq 6530b computer models equipped with a WLAN module and no WWAN module                                                                      | 486248-001           |  |
| (9)  | HSDPA EVDO WWAN module                                                                                                    | 483377-001           |  |
| (10) | Fan                                                                                                    | 486288-001           |  |
| (11) | Heat sinks (include heat sink clip and replacement thermal material)                                                                                                  |                      |  |
|      | For use only with HP Compaq 6535b computer models                                                                                                    | 488315-001           |  |
|      | For use only with HP Compaq 6530b computer models                                                                                                    | 486289-001           |  |
| (12) | Processors (include replacement thermal material)                                                                                                    |                      |  |
|      | AMD processors for use only with HP Compaq 6535b computer models:                                                                                                    |                      |  |
|      | Turion 64 ZM-86 2.40-GHz processor                                                                                                    | 488198-001           |  |
|      | Turion 64 ZM-82 2.20-GHz processor                                                                                                    | 488196-001           |  |
|      | Turion 64 ZM-80 2.10-GHz processor                                                                                                    | 488195-001           |  |
|      | Turion 64 RM-70 2.00-GHz processor                                                                                                    | 488199-001           |  |
|      | Sempron SI-40 2.00-GHz processor                                                                                                    | 488197-001           |  |
|      | Athlon QL-60 1.90-GHz processor                                                                                                    | 488200-001           |  |
|      | Intel Core 2 Duo processors for use only with HP Compaq 6530b computer models:                                                                                        |                      |  |
|      | • T9600 2.80-GHz (6-MB L2 cache, 800-MHz FSB)                                                                                                    | 486257-001           |  |
|      | • T9400 2.53-GHz (6-MB L2 cache, 800-MHz FSB)                                                                                                    | 486256-001           |  |
|      | • T8600 2.40-GHz (3-MB L2 cache, 800-MHz FSB)                                                                                                    | 486255-001           |  |
|      | • T8400 2.26-GHz (3-MB L2 cache, 800-MHz FSB)                                                                                                    | 486254-001           |  |
| (13) | Rear cover                                                                                                    | 486291-001           |  |
| (14) | <b>Top cover</b> 486283-001                                                                                                    |                      |  |
| (15) | ExpressCard board (includes RTC battery)                                                                                                    | 486251-001           |  |
| (16) | Audio board (includes cable)                                                                                                    | 486250-001           |  |
| (17) | Modem modules                                                                                                    |                      |  |
|      | <b>NOTE:</b> The modem module spare part kits do not include a modem module cable. The modem module cable is included in the Cable Kit, spare part number 486281-001. |                      |  |
|      | For use in all countries and regions except Australia and New Zealand                                                                                                 | 491575-001           |  |
|      | For use only in Australia and New Zealand                                                                                                    | 491575-011           |  |
| (18) | USB/digital media board (includes cable)                                                                                                    | 486249-001           |  |
| (19) | Speaker                                                                                                    | 486280-001           |  |
| (20) | SIM connector board                                                                                                    | 486252-001           |  |
| (21) | Base enclosures (include rubber feet)                                                                                                    |                      |  |

| Item | Description                                                                                                    | Spare part<br>number |
|------|----------------------------------------------------------------------------------------------------|----------------------|
|      | For use only with computer models equipped with a WWAN module (includes SIM slot opening)                                                                                                    | 486284-001           |
|      | For use only with computer models not equipped with a WWAN module (does not include SIM slot opening)                                                                                                    | 486285-001           |
|      | Rubber Kit (not illustrated, contains 7 computer feet)                                                                                                    | 486293-001           |
| (22) | Batteries                                                                                                    |                      |
|      | 6-cell, 55-Wh Li-ion battery                                                                                                    | 486296-001           |
|      | 6-cell, 47-Wh Li-ion battery                                                                                                    | 486295-001           |
| (23) | Optical drives (include bezel and bracket)                                                                                                    |                      |
|      | DVD±RW and CD-RW SuperMulti Double-Layer Combo Drive                                                                                                    | 486262-001           |
|      | DVD/CD-RW Combo Drive                                                                                                    | 486263-001           |
|      | DVD-ROM Drive                                                                                                    | 486264-001           |
| (24) | RTC battery                                                                                                    | 449137-001           |
| (25) | Hard drives (include hard drive bracket)                                                                                                    |                      |
|      | 250-GB, 5400-rpm                                                                                                    | 486261-001           |
|      | 160-GB, 5400-rpm                                                                                                    | 486260-001           |
|      | 120-GB, 7200-rpm                                                                                                    | 486259-001           |
|      | 120-GB, 5400-rpm                                                                                                    | 486782-001           |
| (26) | WLAN modules                                                                                                    |                      |
|      | Broadcom 4322 802.11a/b/g/n WLAN modules:                                                                                                    |                      |
|      | • For use in Antigua and Barbuda, Barbados, Belize, Canada, the Cayman Islands, Guam, Puerto Rico, Trinidad and Tobago, the U.S. Virgin Islands, and the United States                                                                                                    | 487330-001           |
|      | <ul> <li>For use in Afghanistan, Albania, Algeria, Andorra, Angola, Antigua and Barbuda,<br/>Argentina, Armenia, Aruba, Australia, Austria, Azerbaijan, the Bahamas, Bahrain,<br/>Bangladesh, Barbados, Belarus, Belgium, Belize, Benin, Bermuda, Bhutan, Bolivia,<br/>Bosnia and Herzegovina, Botswana, Brazil, the British Virgin Islands, Brunei, Bulgaria,<br/>Burkina Faso, Burundi, Cameroon, Cape Verde, the Central African Republic, Chad,<br/>Chile, the People's Republic of China, Colombia, Comoros, the Congo, Costa Rica,<br/>Croatia, Cyprus, the Czech Republic, Denmark, Djibouti, Dominica,<br/>the Dominican Republic, East Timor, Ecuador, Egypt, El Salvador, Equitorial Guinea,<br/>Eritrea, Estonia, Ethiopia, Fiji, Finland, France, French Guiana, Gabon, Gambia, Georgia,<br/>Germany, Ghana, Gibraltar, Greece, Grenada, Guadeloupe, Guatemala, Guinea,<br/>Guinea-Bissau, Guyana, Haiti, Honduras, Hong Kong, Hungary, Iceland, India, Ireland,<br/>Israel, Italy, the Ivory Coast, Jamaica, Jordan, Kazakhstan, Kenya, Kiribati, Kyrgyzstan,<br/>Laos, Latvia, Lebanon, Lesotho, Liberia, Liechtenstein, Lithuania, Luxembourg,<br/>Macedonia, Madagascar, Malawi, Malaysia, the Maldives, Mali, Malta,<br/>the Marshall Islands, Martinique, Mauritania, Mauritius, Mexico, Micronesia, Monaco,<br/>Mongolia, Montenegro, Morocco, Mozambique, Namibia, Nauru, Nepal,<br/>the Nether Antilles, the Netherlands, New Zealand, Nicaragua, Niger, Nigeria, Norway,<br/>Oman, Pakistan, Palau, Panama, Papua New Guinea, Paraguay, Peru, the Philippines,<br/>Poland, Portugal, the Republic of Moldova, Romania, Russia, Rwanda, Samoa,<br/>San Marino, Sao Tome and Principe, Saudi Arabia, Senegal, Serbia, the Seychelles,<br/>Sierra Leone, Singapore, Slovakia, Slovenia, the Solomon Islands, Somalia, South Africa,<br/>South Korea, Spain, Sri Lanka, St. Kitts and Nevis, St. Lucia,<br/>St. Vincent and the Grenadines, Suriname, Swaziland, Sweden, Switzerland, Taiwan,<br/>Tajikistan, Tanzania, Togo, Tonga, Trinidad and Tobago, Tunisia, Turkey, Turkmenistan,</li> </ul> | 487330-002           |

| Item | Description                                                                                                    | Spare part<br>number |  |
|------|----------------------------------------------------------------------------------------------------|----------------------|--|
|      | Tuvalu, Uganda, Ukraine, the United Arab Emirates, the United Kingdom, Uruguay,<br>Uzbekistan, Vanuatu, Venezuela, Vietnam, Yemen, Zaire, Zambia, and Zimbabwe                                                                                                    |                      |  |
|      | Broadcom BCM4312 802.11b/g WLAN modules:                                                                                                    |                      |  |
|      | <ul> <li>For use in Canada, the Cayman Islands, Puerto Rico, the U.S. Virgin Islands, Guam,<br/>and the United States</li> </ul>                                                                                                    | 490811-001           |  |
|      | <ul> <li>For use in Afghanistan, Albania, Algeria, Andorra, Angola, Antigua and Barbuda,<br/>Argentina, Armenia, Aruba, Australia, Austria, Azerbaijan, the Bahamas, Bahrain,<br/>Bangladesh, Barbados, Belarus, Belgium, Belize, Benin, Bermuda, Bhutan, Bolivia,<br/>Bosnia and Herzegovina, Botswana, Brazil, the British Virgin Islands, Brunei, Bulgaria,<br/>Burkina Faso, Burundi, Cameroon, Cape Verde, the Central African Republic, Chad,<br/>Chile, the People's Republic of China, Colombia, Comoros, the Congo, Costa Rica,<br/>Croatia, Cyprus, the Czech Republic, Denmark, Djibouti, Dominica,<br/>the Dominican Republic, East Timor, Ecuador, Egypt, El Salvador, Equitorial Guinea,<br/>Eritrea, Estonia, Ethiopia, Fiji, Finland, France, French Guiana, Gabon, Gambia, Georgia,<br/>Germany, Ghana, Gibraltar, Greece, Grenada, Guadeloupe, Guatemala, Guinea,<br/>Guinea-Bissau, Guyana, Haiti, Honduras, Hong Kong, Hungary, Iceland, India, Ireland,<br/>Israel, Italy, the Ivory Coast, Jamaica, Jordan, Kazakhstan, Kenya, Kiribati, Kyrgyzstan,<br/>Laos, Latvia, Lebanon, Lesotho, Liberia, Liechtenstein, Lithuania, Luxembourg,<br/>Macedonia, Madagascar, Malawi, Malaysia, the Maldives, Mali, Malta,<br/>the Marshall Islands, Martinique, Mauritania, Mauritius, Mexico, Micronesia, Monaco,<br/>Mongolia, Montenegro, Morocco, Mozambique, Namibia, Nauru, Nepal,<br/>the Nether Antilles, the Netherlands, New Zealand, Nicaragua, Niger, Nigeria, Norway,<br/>Oman, Pakistan, Palau, Panama, Papua New Guinea, Paraguay, Peru, the Philippines,<br/>Poland, Portugal, the Republic of Moldova, Romania, Russia, Rwanda, Samoa,<br/>San Marino, Sao Tome and Principe, Saudi Arabia, Senegal, Serbia, the Seychelles,<br/>Sierra Leone, Singapore, Slovakia, Slovenia, the Solomon Islands, Somalia, South Africa,<br/>South Korea, Spain, Sri Lanka, St. Kitts and Nevis, St. Lucia,<br/>St. Vincent and the Grenadines, Suriname, Swaziland, Sweden, Switzerland, Taiwan,<br/>Tajikistan, Tanzania, Togo, Tonga, Trinidad and Tobago, Tunisia, Turkey, Turkmenistan,<br/>Tuvalu, Uganda, Ukraine, the United Arab Emirates, the United Kingdom, Uruguay,<br/>Uzbekistan, Vanuatu, Venezu</li></ul> | 490811-002           |  |
| (27) | Bluetooth modules (do not include Bluetooth module cable)                                                                                                    |                      |  |
|      | <b>NOTE:</b> The Bluetooth module spare part kits do not include a Bluetooth module cable. The Bluetooth is included in the Cable Kit, spare part number 486281-001.                                                                                                    | letooth module cable |  |
|      | For use only with HP Compaq 6535b computer models in all countries and regions except Japan and Asia-Pacific countries and regions                                                                                                    | 398393-002           |  |
|      | For use only with HP Compaq 6535b computer models in Japan and Asia-Pacific countries and regions                                                                                                    | 450066-001           |  |
|      | For use only with HP Compaq 6530b computer models                                                                                                    | 490809-001           |  |

### **Plastics Kit**

| 0-       | 0                                                                                  |                      |
|----------|------------------------------------------------------------------------------------|----------------------|
| 0—       |                                                                                    |                      |
| 0-<br>0- |                                                                                    |                      |
| ltem     | Description                                                                        | Spare part<br>number |
|          | Plastics Kit:                                                                      | 486292-001           |
| (1)      | PC Card slot bezel                                                                 |                      |
| (2)      | Hard drive bay cover (includes 2 captive screws, secured by C-clips)               |                      |
| (3)      | Memory/WLAN module compartment cover (includes one captive screw, secured by a     | C-clip)              |
| (4)      | Bluetooth module compartment cover (includes one captive screw, secured by a C-cli | )                    |

## **Cable Kit**

| 2    |                                               | -0                   |
|------|-----------------------------------------------|----------------------|
| -    |                                               | -0                   |
| ltem | Description                                   | Spare part<br>number |
|      | Cable Kit:                                    | 486281-001           |
| (1)  | Bluetooth module cable                        |                      |
| (2)  | Microphone extension cable                    |                      |
| (3)  | Modem module cable (includes RJ-11 connector) |                      |

# Mass storage devices

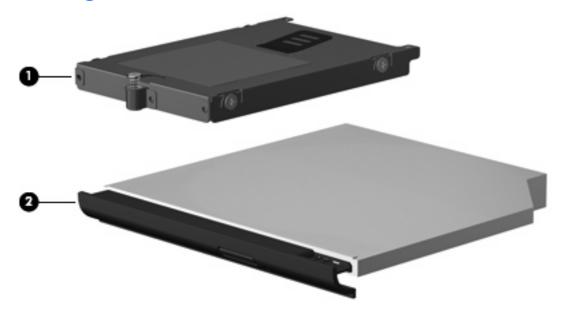

| ltem | Description                                          | Spare part<br>number |  |
|------|------------------------------------------------------|----------------------|--|
| (1)  | Hard drives (include hard drive bracket)             |                      |  |
|      | 250-GB, 5400-rpm                                     | 486261-001           |  |
|      | 160-GB, 5400-rpm                                     | 486260-001           |  |
|      | 120-GB, 7200-rpm                                     | 486259-001           |  |
|      | 120-GB, 5400-rpm                                     | 486782-001           |  |
| (2)  | Optical drives (include bezel and bracket)           |                      |  |
|      | DVD±RW and CD-RW SuperMulti Double-Layer Combo Drive | 486262-001           |  |
|      | DVD/CD-RW Combo Drive                                | 486263-001           |  |
|      | DVD-ROM Drive                                        | 486264-001           |  |

## **Miscellaneous parts**

| Description                                                                    | Spare part<br>number |
|--------------------------------------------------------------------------------|----------------------|
| AC adapters                                                                    |                      |
| 90-W PFC HP Smart AC Adapter for use in all countries and regions except India | 463955-001           |
| 90-W non-PFC HP Smart AC Adapter for use only in India                         | 463956-001           |
| Power cords:                                                                   |                      |
| For use in Australia                                                           | 246959-011           |
| For use in Brazil                                                              | 246959-201           |
| For use in Denmark                                                             | 246959-081           |
| For use in Europe, the Middle East, and Africa                                 | 246959-021           |
| For use in Israel                                                              | 246959-BB1           |
| For use in Italy                                                               | 246959-061           |
| For use in Japan                                                               | 246959-291           |
| For use in South Korea                                                         | 246959-AD1           |
| For use in Switzerland                                                         | 246959-AG1           |
| For use in the United Kingdom                                                  | 246959-031           |
| For use in the United States                                                   | 246959-001           |
| Screw Kit                                                                      | 486294-001           |

- Hex HM5.0×9.0 screw lock
- Phillips PM3.0×4.0 screw
- Phillips PM2.5×10.0 captive screw
- Phillips PM2.5×9.0 captive screw
- Phillips PM2.5×7.0 captive screw
- Phillips PM2.5×7.0 screw
- Phillips PM2.5×5.0 screw
- Phillips PM2.5×4.0 screw
- Phillips PM2.5×3.0 screw
- Phillips PM2.5×3.0 broad-head screw
- Phillips PM2.0×5.0 screw
- Phillips PM2.0×5.0 captive screw
- Phillips PM2.0×4.0 captive screw
- Phillips PM2.0×3.0 screw
- Torx T8M2.5×9.0 screw
- Torx T8M2.5×6.0 screw

# Sequential part number listing

| Spare part<br>number | Description                                                                                                    |
|----------------------|----------------------------------------------------------------------------------------------------|
| 246959-001           | Power cord for use in the United States                                                                                                    |
| 246959-011           | Power cord for use in Australia                                                                                                    |
| 246959-021           | Power cord for use in Europe, the Middle East, and Africa                                                                                                    |
| 246959-031           | Power cord for use in the United Kingdom                                                                                                    |
| 246959-061           | Power cord for use in Italy                                                                                                    |
| 246959-081           | Power cord for use in Denmark                                                                                                    |
| 246959-201           | Power cord for use in Brazil                                                                                                    |
| 246959-291           | Power cord for use in Japan                                                                                                    |
| 246959-AD1           | Power cord for use in South Korea                                                                                                    |
| 246959-AG1           | Power cord for use in Switzerland                                                                                                    |
| 246959-BB1           | Power cord for use in Israel                                                                                                    |
| 398393-002           | Bluetooth module for use only on HP Compaq 6535b computer models in all countries and regions except in Japan and Asia-Pacific countries and regions                              |
|                      | <b>NOTE:</b> The Bluetooth module spare part kits do not include a Bluetooth module cable. The Bluetooth module cable is included in the Cable Kit, spare part number 486281-001. |
| 449137-001           | RTC battery                                                                                                    |
| 450066-001           | Bluetooth module for use only on HP Compaq 6535b computer models in Japan and Asia-Pacific countries and regions                                                                  |
|                      | <b>NOTE:</b> The Bluetooth module spare part kits do not include a Bluetooth module cable. The Bluetooth module cable is included in the Cable Kit, spare part number 486281-001. |
| 463955-001           | 90-W PFC HP Smart AC Adapter for use in all countries and regions except India                                                                                                    |
| 463956-001           | 90-W non-PFC HP Smart AC Adapter for use only in India                                                                                                    |
| 483193-001           | 1024-MB memory module (PC2-6400, 667-MHz, DDR2)                                                                                                    |
| 483194-001           | 2048-MB memory module (PC2-6400, 667-MHz, DDR2)                                                                                                    |
| 483377-001           | HSDPA EVDO WWAN module                                                                                                    |
| 486247-001           | System board for use only with HP Compaq 6530b computer models equipped with both WLAN and WWAN modules (includes replacement thermal material)                                   |
| 486248-001           | System board for use only with HP Compaq 6530b computer models equipped with a WLAN module and no WWAN module (includes replacement thermal material)                             |
| 486249-001           | USB/digital media board (includes cable)                                                                                                    |
| 486250-001           | Audio board (includes cable)                                                                                                    |
| 486251-001           | ExpressCard board (includes RTC battery)                                                                                                    |
| 486252-001           | SIM connector board                                                                                                    |
| 486254-001           | Intel Core2 Duo T8400 2.26-GHz processor for use only with HP Compaq 6530b computer models (3-MB L2 cache, 800-MHz FSB; includes replacement thermal material)                    |

| Spare part<br>number | Description                                                                                                    |
|----------------------|----------------------------------------------------------------------------------------------------|
| 486255-001           | Intel Core2 Duo T8600 2.40-GHz processor for use only with HP Compaq 6530b computer models (3-MB L2 cache, 800-MHz FSB; includes replacement thermal material)            |
| 486256-001           | Intel Core2 Duo T9400 2.53-GHz processor for use only with HP Compaq 6530b computer models (6-MB L2 cache, 800-MHz FSB; includes replacement thermal material)            |
| 486257-001           | Intel Core2 Duo T9600 2.80-GHz processor for use only with HP Compaq 6530b computer models (6-MB L2 cache, 800-MHz FSB; includes replacement thermal material)            |
| 486259-001           | 120-GB, 7200-rpm hard drive (includes hard drive bracket)                                                                                                    |
| 486260-001           | 160-GB, 5400-rpm hard drive (includes hard drive bracket)                                                                                                    |
| 486261-001           | 250-GB, 5400-rpm hard drive (includes hard drive bracket)                                                                                                    |
| 486262-001           | DVD±RW and CD-RW SuperMulti Double-Layer Combo Drive (includes bezel and bracket)                                                                                         |
| 486263-001           | DVD/CD-RW Combo Drive (includes bezel and bracket)                                                                                                    |
| 486264-001           | DVD-ROM Drive (includes bezel and bracket)                                                                                                    |
| 486265-001           | 14.1-inch WXGA+ display assembly with 2 microphones and webcam for use only with HP Compaq 6530b computer models equipped with both WLAN and WWAN modules                 |
| 486266-001           | 14.1-inch WXGA display assembly with 2 microphones and webcam for use only with HP Compaq 6530b computer models equipped with both WLAN and WWAN modules                  |
| 486267-001           | 14.1-inch WXGA display assembly with 2 microphones and webcam for use only with HP Compaq 6530b computer models equipped with a WLAN module and no WWAN module            |
| 486268-001           | 14.1-inch WXGA display assembly with 1 microphone for use only with HP Compaq 6530b computer models equipped with a WLAN module and no WWAN module                        |
| 486269-001           | 14.1-inch WXGA+ display assembly with 2 microphones and webcam for use only with HP Compaq 6530b computer models equipped with both WLAN and WWAN modules                 |
| 486270-001           | 14.1-inch WXGA+ display assembly with 1 microphone for use only with HP Compaq 6530b computer models equipped with both WLAN and WWAN modules                             |
| 486271-001           | 14.1-inch WXGA+ display assembly with 2 microphones and webcam for use only with HP Compaq 6530b computer models equipped with a WLAN module and no WWAN module           |
| 486272-001           | 14.1-inch WXGA+ display assembly with 1 microphone for use only with HP Compaq 6530b computer models equipped with a WLAN module and no WWAN module                       |
| 486273-001           | 14.1-inch WXGA BrightView display assembly with 2 microphones and webcam for use only with HP Compaq 6530b computer models equipped with both WLAN and WWAN modules       |
| 486274-001           | 14.1-inch WXGA BrightView display assembly with 1 microphone for use only with HP Compaq 6530b computer models equipped with both WLAN and WWAN modules                   |
| 486275-001           | 14.1-inch WXGA BrightView display assembly with 2 microphones and webcam for use only with HP Compaq 6530b computer models equipped with a WLAN module and no WWAN module |
| 486276-001           | 14.1-inch WXGA BrightView display assembly with 1 microphone for use only with HP Compaq 6530b computer models equipped with a WLAN module and no WWAN module             |
| 486277-001           | TouchPad assembly for use only with computer models equipped with a fingerprint reader (includes a TouchPad bracket and a fingerprint reader board and cable)             |
| 486278-001           | TouchPad assembly for use only with computer models not equipped with a fingerprint reader (includes a TouchPad bracket)                                                  |
| 486279-001           | Keyboard for use in the United States                                                                                                    |

| number           486279-031         Ke           486279-041         Ke           486279-051         Ke           486279-061         Ke | escription<br>eyboard for use in the United Kingdom<br>eyboard for use in Germany<br>eyboard for use in France<br>eyboard for use in Italy |
|----------------------------------------------------------------------------------------------------|----------------------------------------------------------------------------------------------------|
| 486279-041         Ke           486279-051         Ke           486279-061         Ke                                                  | eyboard for use in Germany<br>eyboard for use in France                                                                                    |
| 486279-051 Ke<br>486279-061 Ke                                                                                                    | eyboard for use in France                                                                                                    |
| 486279-061 Ke                                                                                                    |                                                                                                    |
|                                                                                                    | eyboard for use in Italy                                                                                                    |
| 486279-071 Ke                                                                                                    |                                                                                                    |
|                                                                                                    | eyboard for use in Spain                                                                                                    |
| 486279-081 Ke                                                                                                    | eyboard for use in Denmark                                                                                                    |
| 486279-091 Ke                                                                                                    | eyboard for use in Norway                                                                                                    |
| 486279-121 Ke                                                                                                    | eyboard for use in French Canada                                                                                                    |
| 486279-131 Ke                                                                                                    | eyboard for use in Portugal                                                                                                    |
| 486279-141 Ke                                                                                                    | eyboard for use in Turkey                                                                                                    |
| 486279-161 Ke                                                                                                    | eyboard for use in Latin America                                                                                                    |
| 486279-171 Ke                                                                                                    | eyboard for use in Saudi Arabia                                                                                                    |
| 486279-181 Ke                                                                                                    | eyboard for use in Belgium                                                                                                    |
| 486279-201 Ke                                                                                                    | eyboard for use in Brazil                                                                                                    |
| 486279-211 Ke                                                                                                    | eyboard for use in Hungary                                                                                                    |
| 486279-221 Ke                                                                                                    | eyboard for use in the Czech Republic                                                                                                    |
| 486279-231 Ke                                                                                                    | eyboard for use in Slovakia                                                                                                    |
| 486279-251 Ke                                                                                                    | eyboard for use in Russia                                                                                                    |
| 486279-281 Ke                                                                                                    | eyboard for use in Thailand                                                                                                    |
| 486279-291 Ke                                                                                                    | eyboard for use in Japan                                                                                                    |
| 486279-AB1 Ke                                                                                                    | eyboard for use in Taiwan                                                                                                    |
| 486279-AD1 Ke                                                                                                    | eyboard for use in South Korea                                                                                                    |
| 486279-B31 Ke                                                                                                    | eyboard for use in the Netherlands                                                                                                    |
| 486279-B71 Ke                                                                                                    | eyboard for use in Sweden                                                                                                    |
| 486279-BA1 Ke                                                                                                    | eyboard for use in Slovenia                                                                                                    |
| 486279-BB1 Ke                                                                                                    | eyboard for use in Israel                                                                                                    |
| 486279-BG1 Ke                                                                                                    | eyboard for use in Switzerland                                                                                                    |
| 486279-DD1 Ke                                                                                                    | eyboard for use in Iceland                                                                                                    |
| 486279-DJ1 Ke                                                                                                    | eyboard for use in Greece                                                                                                    |
| 486280-001 Sp                                                                                                    | peaker                                                                                                    |
| 486281-001 Ca                                                                                                    | able Kit (see <u>Cable Kit on page 29</u> for more Cable Kit spare part information)                                                       |
| 486282-001 Sv                                                                                                    | witch cover (includes power button board and cable and LED board and cable)                                                                |
| 486283-001 To                                                                                                    | op cover                                                                                                    |

| Spare part<br>number | Description                                                                                                    |
|----------------------|----------------------------------------------------------------------------------------------------|
| 486284-001           | Base enclosure for use only with computer models equipped with a WWAN module (includes SIM slot opening)                                                                                                    |
| 486285-001           | Base enclosure for use only with computer models not equipped with a WWAN module (does not include SIN slot opening)                                                                                                    |
| 486286-001           | Display enclosure                                                                                                    |
| 486287-001           | Display hinge covers (includes left and right hinge covers)                                                                                                    |
| 486288-001           | Fan                                                                                                    |
| 486289-001           | Heat sink for use only with HP Compaq 6530b computer models (includes replacement thermal material)                                                                                                    |
| 486290-001           | Display Logo Kit                                                                                                    |
| 486291-001           | Rear cover                                                                                                    |
| 486292-001           | Plastics Kit (see Plastics Kit on page 28 for more Plastics Kit spare part information)                                                                                                    |
| 486293-001           | Rubber Kit (not illustrated, contains 7 computer feet)                                                                                                    |
| 486294-001           | Screw Kit                                                                                                    |
| 486295-001           | 6-cell, 47-Wh Li-ion battery                                                                                                    |
| 486296-001           | 6-cell, 55-Wh Li-ion battery                                                                                                    |
| 486770-001           | Display bezel for use only with computer models equipped with a webcam                                                                                                    |
| 486772-001           | Display hinges (includes left and right hinges)                                                                                                    |
| 486773-001           | Display inverter for use only with HP Compaq 6530b computer models                                                                                                    |
| 486774-001           | Display Screw Kit                                                                                                    |
| 486775-001           | Display Rubber Kit (includes display bezel screw covers)                                                                                                    |
| 486776-001           | Display panel cable                                                                                                    |
| 486777-001           | WLAN wireless antenna set (includes 2 transceivers and cables)                                                                                                    |
| 486778-001           | WWAN wireless antenna set (includes 2 transceivers and cables)                                                                                                    |
| 486782-001           | 120-GB, 7200-rpm hard drive (includes hard drive bracket)                                                                                                    |
| 487330-001           | Broadcom 4322 802.11a/b/g/n WLAN module for use in Antigua and Barbuda, Barbados, Belize, Canada, the Cayman Islands, Guam, Puerto Rico, Trinidad and Tobago, the U.S. Virgin Islands, and the United States                                                                                                    |
| 487330-002           | Broadcom 4322 802.11a/b/g/n WLAN module for use in Afghanistan, Albania, Algeria, Andorra, Angola,<br>Antigua and Barbuda, Argentina, Armenia, Aruba, Australia, Austria, Azerbaijan, the Bahamas, Bahrain,<br>Bangladesh, Barbados, Belarus, Belgium, Belize, Benin, Bermuda, Bhutan, Bolivia, Bosnia and Herzegovina<br>Botswana, Brazil, the British Virgin Islands, Brunei, Bulgaria, Burkina Faso, Burundi, Cameroon, Cape Verde<br>the Central African Republic, Chad, Chile, the People's Republic of China, Colombia, Comoros, the Congo<br>Costa Rica, Croatia, Cyprus, the Czech Republic, Denmark, Djibouti, Dominica, the Dominican Republic,<br>East Timor, Ecuador, Egypt, El Salvador, Equitorial Guinea, Eritrea, Estonia, Ethiopia, Fiji, Finland, France<br>French Guiana, Gabon, Gambia, Georgia, Germany, Ghana, Gibraltar, Greece, Grenada, Guadeloupe,<br>Guatemala, Guinea, Guinea-Bissau, Guyana, Haiti, Honduras, Hong Kong, Hungary, Iceland, India, Ireland<br>Israel, Italy, the Ivory Coast, Jamaica, Jordan, Kazakhstan, Kenya, Kiribati, Kyrgyzstan, Laos, Latvia,<br>Lebanon, Lesotho, Liberia, Liechtenstein, Lithuania, Luxembourg, Macedonia, Madagascar, Malawi,<br>Malaysia, the Maldives, Mali, Malta, the Marshall Islands, Martinique, Mauritania, Mauritius, Mexico,<br>Micronesia, Monaco, Mongolia, Montenegro, Morocco, Mozambique, Namibia, Nauru, Nepal,<br>the Nether Antilles, the Netherlands, New Zealand, Nicaragua, Niger, Nigeria, Norway, Oman, Pakistan,<br>Palau, Panama, Papua New Guinea, Paraguay, Peru, the Philippines, Poland, Portugal, |

| Spare part<br>number | Description                                                                                                    |
|----------------------|----------------------------------------------------------------------------------------------------|
|                      | the Republic of Moldova, Romania, Russia, Rwanda, Samoa, San Marino, Sao Tome and Principe,<br>Saudi Arabia, Senegal, Serbia, the Seychelles, Sierra Leone, Singapore, Slovakia, Slovenia,<br>the Solomon Islands, Somalia, South Africa, South Korea, Spain, Sri Lanka, St. Kitts and Nevis, St. Lucia,<br>St. Vincent and the Grenadines, Suriname, Swaziland, Sweden, Switzerland, Taiwan, Tajikistan, Tanzania,<br>Togo, Tonga, Trinidad and Tobago, Tunisia, Turkey, Turkmenistan, Tuvalu, Uganda, Ukraine,<br>the United Arab Emirates, the United Kingdom, Uruguay, Uzbekistan, Vanuatu, Venezuela, Vietnam, Yemen,<br>Zaire, Zambia, and Zimbabwe                                                                                                    |
| 487339-001           | Display bezel for use only with computer models not equipped with a webcam                                                                                                    |
| 488193-001           | System board for use only with HP Compaq 6535b computer models equipped with both WLAN and WWAN modules (includes replacement thermal material)                                                                                                    |
| 488194-001           | System board for use only with HP Compaq 6535b computer models equipped with a WLAN module and no WWAN module                                                                                                    |
| 488195-001           | AMD Turion 64 ZM-80 2.10-GHz processor for use only with HP Compaq 6535b computer models (includes replacement thermal material)                                                                                                    |
| 488196-001           | AMD Turion 64 ZM-82 2.20-GHz processor for use only with HP Compaq 6535b computer models (includes replacement thermal material)                                                                                                    |
| 488197-001           | AMD Sempron SI-40 2.00-GHz processor for use only with HP Compaq 6535b computer models (includes replacement thermal material)                                                                                                    |
| 488198-001           | AMD Turion 64 ZM-86 2.40-GHz processor for use only with HP Compaq 6535b computer models (includes replacement thermal material)                                                                                                    |
| 488199-001           | AMD Turion 64 RM-70 2.00-GHz processor for use only with HP Compaq 6535b computer models (includes replacement thermal material)                                                                                                    |
| 488200-001           | AMD Athlon QL-60 1.90-GHz processor for use only with HP Compaq 6535b computer models (includes replacement thermal material)                                                                                                    |
| 488315-001           | Heat sink for use only with HP Compaq 6535b computer models (includes replacement thermal material)                                                                                                    |
| 490809-001           | Bluetooth module for use only with HP Compaq 6530b computer models                                                                                                    |
|                      | <b>NOTE:</b> The Bluetooth module spare part kits do not include a Bluetooth module cable. The Bluetooth module cable is included in the Cable Kit, spare part number 486281-001.                                                                                                    |
| 490811-001           | Broadcom BCM4312 802.11b/g WLAN module for use in Canada, the Cayman Islands, Puerto Rico, the U.S. Virgin Islands, Guam, and the United States                                                                                                    |
| 490811-002           | Broadcom BCM4312 802.11b/g WLAN module for use in Afghanistan, Albania, Algeria, Andorra, Angola,<br>Antigua and Barbuda, Argentina, Armenia, Aruba, Australia, Austria, Azerbaijan, the Bahamas, Bahrain,<br>Bangladesh, Barbados, Belarus, Belgium, Belize, Benin, Bermuda, Bhutan, Bolivia, Bosnia and Herzegovina,<br>Botswana, Brazil, the British Virgin Islands, Brunei, Bulgaria, Burkina Faso, Burundi, Cameroon, Cape Verde,<br>the Central African Republic, Chad, Chile, the People's Republic of China, Colombia, Comoros, the Congo,<br>Costa Rica, Croatia, Cyprus, the Czech Republic, Denmark, Djibouti, Dominica, the Dominican Republic,<br>East Timor, Ecuador, Egypt, El Salvador, Equitorial Guinea, Eritrea, Estonia, Ethiopia, Fiji, Finland, France,<br>French Guiana, Gabon, Gambia, Georgia, Germany, Ghana, Gibraltar, Greece, Grenada, Guadeloupe,<br>Guatemala, Guinea, Guinea-Bissau, Guyana, Haiti, Honduras, Hong Kong, Hungary, Iceland, India, Ireland,<br>Israel, Italy, the Ivory Coast, Jamaica, Jordan, Kazakhstan, Kenya, Kiribati, Kyrgyzstan, Laos, Latvia,<br>Lebanon, Lesotho, Liberia, Liechtenstein, Lithuania, Luxembourg, Macedonia, Madagascar, Malawi,<br>Malaysia, the Maldives, Mali, Malta, the Marshall Islands, Martinique, Mauritania, Mauritius, Mexico,<br>Micronesia, Monaco, Mongolia, Montenegro, Morocco, Mozambique, Namibia, Nauru, Nepal,<br>the Nether Antilles, the Netherlands, New Zealand, Nicaragua, Niger, Nigeria, Norway, Oman, Pakistan,<br>Palau, Panama, Papua New Guinea, Paraguay, Peru, the Philippines, Poland, Portugal,<br>the Republic of Moldova, Romania, Russia, Rwanda, Samoa, San Marino, Sao Tome and Principe,<br>Saudi Arabia, Senegal, Serbia, the Seychelles, Sierra Leone, Singapore, Slovakia, Slovenia,<br>the Solomon Islands, Somalia, South Africa, South Korea, Spain, Sri Lanka, St. Kitts and Nevis, St. Lucia,<br>St. Vincent and the Grenadines, Suriname, Swaziland, Sweden, Switzerland, Taiwan, Tajikistan, Tanzania,<br>Togo, Tonga, Trinidad and Tobago, Tunisia, Turkey, Turkmenistan, Turvalu, Uganda, Ukraine, |

| Spare part<br>number | Description                                                                                                    |
|----------------------|----------------------------------------------------------------------------------------------------|
|                      | the United Arab Emirates, the United Kingdom, Uruguay, Uzbekistan, Vanuatu, Venezuela, Vietnam, Yemen,<br>Zaire, Zambia, and Zimbabwe                                     |
| 491575-001           | Modem module for use in all countries and regions except Australia and New Zealand                                                                                        |
|                      | <b>NOTE:</b> The modem module spare part kits do not include a modem module cable. The modem module cable is included in the Cable Kit, spare part number 486281-001.     |
| 491575-011           | Modem module for use only in Australia and New Zealand                                                                                                    |
|                      | <b>NOTE:</b> The modem module spare part kits do not include a modem module cable. The modem module cable is included in the Cable Kit, spare part number 486281-001.     |
| 492161-001           | 14.1-inch WXGA display assembly with 2 microphones and webcam for use only with HP Compaq 6535b computer models equipped with both WLAN and WWAN modules                  |
| 492162-001           | 14.1-inch WXGA display assembly with 1 microphone for use only with HP Compaq 6535b computer models equipped with WLAN and WWAN modules                                   |
| 492163-001           | 14.1-inch WXGA display assembly with 2 microphones and webcam for use only with HP Compaq 6535b computer models equipped with WLAN modules                                |
| 492164-001           | 14.1-inch WXGA display assembly with 1 microphone for use only with HP Compaq 6535b computer models equipped with a WLAN module and no WWAN module                        |
| 492165-001           | 14.1-inch WXGA+ display assembly with 2 microphones and webcam for use only with HP Compaq 6535b computer models equipped with both WLAN and WWAN modules                 |
| 492166-001           | 14.1-inch WXGA+ display assembly with 1 microphone for use only with HP Compaq 6535b computer models equipped with WLAN and WWAN modules                                  |
| 492167-001           | 14.1-inch WXGA+ display assembly with 2 microphones and webcam for use only with HP Compaq 6535b computer models equipped with WLAN modules                               |
| 492168-001           | 14.1-inch WXGA+ display assembly with 1 microphone for use only with HP Compaq 6535b computer models equipped with a WLAN module and no WWAN module                       |
| 492169-001           | 14.1-inch WXGA BrightView display assembly with 2 microphones and webcam for use only with HP Compaq 6535b computer models equipped with both WLAN and WWAN modules       |
| 492170-001           | 14.1-inch WXGA BrightView display assembly with 1 microphone for use only with HP Compaq 6535b computer models equipped with both WLAN and WWAN modules                   |
| 492171-001           | 14.1-inch WXGA BrightView display assembly with 2 microphones and webcam for use only with HP Compaq 6535b computer models equipped with a WLAN module and no WWAN module |
| 492172-001           | 14.1-inch WXGA BrightView display assembly with 1 microphone for use only with HP Compaq 6535b computer models equipped with a WLAN module and no WWAN module             |
| 495086-001           | Display inverter for use only with HP Compaq 6535b computer models                                                                                                    |

# 4 Removal and replacement procedures

## **Preliminary replacement requirements**

### **Tools required**

You will need the following tools to complete the removal and replacement procedures:

- Flat-bladed screwdriver
- Magnetic screwdriver
- Phillips P0 and P1 screwdrivers
- Torx T8 screwdriver
- 5.0-mm (3/16-inch) nut driver

### Service considerations

The following sections include some of the considerations that you must keep in mind during disassembly and assembly procedures.

NOTE: As you remove each subassembly from the computer, place the subassembly (and all accompanying screws) away from the work area to prevent damage.

### **Plastic parts**

Using excessive force during disassembly and reassembly can damage plastic parts. Use care when handling the plastic parts. Apply pressure only at the points designated in the maintenance instructions.

### **Cables and connectors**

△ CAUTION: When servicing the computer, be sure that cables are placed in their proper locations during the reassembly process. Improper cable placement can damage the computer.

Cables must be handled with extreme care to avoid damage. Apply only the tension required to unseat or seat the cables during removal and insertion. Handle cables by the connector whenever possible. In all cases, avoid bending, twisting, or tearing cables. Be sure that cables are routed in such a way that they cannot be caught or snagged by parts being removed or replaced. Handle flex cables with extreme care; these cables tear easily.

### **Drive handling**

△ CAUTION: Drives are fragile components that must be handled with care. To prevent damage to the computer, damage to a drive, or loss of information, observe these precautions:

Before removing or inserting a hard drive, shut down the computer. If you are unsure whether the computer is off or in Hibernation, turn the computer on, and then shut it down through the operating system.

Before handling a drive, be sure that you are discharged of static electricity. While handling a drive, avoid touching the connector.

Before removing a diskette drive or optical drive, be sure that a diskette or disc is not in the drive and be sure that the optical drive tray is closed.

Handle drives on surfaces covered with at least one inch of shock-proof foam.

Avoid dropping drives from any height onto any surface.

After removing a hard drive, an optical drive, or a diskette drive, place it in a static-proof bag.

Avoid exposing a hard drive to products that have magnetic fields, such as monitors or speakers.

Avoid exposing a drive to temperature extremes or liquids.

If a drive must be mailed, place the drive in a bubble pack mailer or other suitable form of protective packaging and label the package "FRAGILE."

## **Grounding guidelines**

### Electrostatic discharge damage

Electronic components are sensitive to electrostatic discharge (ESD). Circuitry design and structure determine the degree of sensitivity. Networks built into many integrated circuits provide some protection, but in many cases, ESD contains enough power to alter device parameters or melt silicon junctions.

A discharge of static electricity from a finger or other conductor can destroy static-sensitive devices or microcircuitry. Even if the spark is neither felt nor heard, damage may have occurred.

An electronic device exposed to ESD may not be affected at all and can work perfectly throughout a normal cycle. Or the device may function normally for a while, then degrade in the internal layers, reducing its life expectancy.

 $\triangle$  CAUTION: To prevent damage to the computer when you are removing or installing internal components, observe these precautions:

Keep components in their electrostatic-safe containers until you area ready to install them.

Before touching an electronic component, discharge static electricity by using the guidelines described in this section.

Avoid touching pins, leads, and circuitry. Handle electronic components as little as possible.

If you remove a component, place it in an electrostatic-safe container.

The following table shows how humidity affects the electrostatic voltage levels generated by different activities.

#### $\triangle$ CAUTION: A product can be degraded by as little as 700 V.

| Typical electrostatic voltage levels |          |                   |         |
|--------------------------------------|----------|-------------------|---------|
|                                      |          | Relative humidity |         |
| Event                                | 10%      | 40%               | 55%     |
| Walking across carpet                | 35,000 V | 15,000 V          | 7,500 V |
| Walking across vinyl floor           | 12,000 V | 5,000 V           | 3,000 V |
| Motions of bench worker              | 6,000 V  | 800 V             | 400 V   |
| Removing DIPS from plastic tube      | 2,000 V  | 700 V             | 400 V   |
| Removing DIPS from vinyl tray        | 11,500 V | 4,000 V           | 2,000 V |
| Removing DIPS from Styrofoam         | 14,500 V | 5,000 V           | 3,500 V |
| Removing bubble pack from PCB        | 26,500 V | 20,000 V          | 7,000 V |
| Packing PCBs in foam-lined box       | 21,000 V | 11,000 V          | 5,000 V |

### Packaging and transporting guidelines

Follow these grounding guidelines when packaging and transporting equipment:

- To avoid hand contact, transport products in static-safe tubes, bags, or boxes.
- Protect ESD-sensitive parts and assemblies with conductive or approved containers or packaging.
- Keep ESD-sensitive parts in their containers until the parts arrive at static-free workstations.
- Place items on a grounded surface before removing items from their containers.
- Always be properly grounded when touching a component or assembly.
- Store reusable ESD-sensitive parts from assemblies in protective packaging or nonconductive foam.
- Use transporters and conveyors made of antistatic belts and roller bushings. Be sure that
  mechanized equipment used for moving materials is wired to ground and that proper materials are
  selected to avoid static charging. When grounding is not possible, use an ionizer to dissipate
  electric charges.

#### **Workstation guidelines**

Follow these grounding workstation guidelines:

- Cover the workstation with approved static-shielding material.
- Use a wrist strap connected to a properly grounded work surface and use properly grounded tools and equipment.
- Use conductive field service tools, such as cutters, screwdrivers, and vacuums.
- When fixtures must directly contact dissipative surfaces, use fixtures made only of static-safe materials.
- Keep the work area free of nonconductive materials, such as ordinary plastic assembly aids and Styrofoam.
- Handle ESD-sensitive components, parts, and assemblies by the case or PCM laminate. Handle these items only at static-free workstations.
- Avoid contact with pins, leads, or circuitry.
- Turn off power and input signals before inserting or removing connectors or test equipment.

### **Equipment guidelines**

Grounding equipment must include either a wrist strap or a foot strap at a grounded workstation.

- When seated, wear a wrist strap connected to a grounded system. Wrist straps are flexible straps with a minimum of one megohm ±10% resistance in the ground cords. To provide proper ground, wear a strap snugly against the skin at all times. On grounded mats with banana-plug connectors, use alligator clips to connect a wrist strap.
- When standing, use foot straps and a grounded floor mat. Foot straps (heel, toe, or boot straps) can be used at standing workstations and are compatible with most types of shoes or boots. On conductive floors or dissipative floor mats, use foot straps on both feet with a minimum of one megohm resistance between the operator and ground. To be effective, the conductive strips must be worn in contact with the skin.

The following grounding equipment is recommended to prevent electrostatic damage:

- Antistatic tape
- Antistatic smocks, aprons, and sleeve protectors
- Conductive bins and other assembly or soldering aids
- Nonconductive foam
- Conductive tabletop workstations with ground cords of one megohm resistance
- Static-dissipative tables or floor mats with hard ties to the ground
- Field service kits
- Static awareness labels
- Material-handling packages
- Nonconductive plastic bags, tubes, or boxes
- Metal tote boxes
- Electrostatic voltage levels and protective materials

The following table lists the shielding protection provided by antistatic bags and floor mats.

| Material              | Use        | Voltage protection level |
|-----------------------|------------|--------------------------|
| Antistatic plastic    | Bags       | 1,500 V                  |
| Carbon-loaded plastic | Floor mats | 7,500 V                  |
| Metallized laminate   | Floor mats | 5,000 V                  |

### Unknown user password

If the computer you are servicing has an unknown user password, follow these steps to clear the password:

- **NOTE:** These steps also clear CMOS.
  - 1. Shut down the computer. If you are unsure whether the computer is off or in Hibernation, turn the computer on, and then shut it down through the operating system.
  - 2. Disconnect all external devices connected to the computer.
  - 3. Disconnect the power from the computer by first unplugging the power cord from the AC outlet and then unplugging the AC adapter from the computer.
  - 4. Remove the battery (see <u>Battery on page 46</u>).
  - 5. Remove the real-time clock (RTC) battery (see <u>RTC battery on page 54</u>).
  - 6. Wait approximately 5 minutes.
  - 7. Replace the RTC battery and reassemble the computer.
  - 8. Connect AC power to the computer. Do not reinsert any batteries at this time.
  - 9. Turn on the computer.

All passwords and all CMOS settings have been cleared.

## **Component replacement procedures**

This chapter provides removal and replacement procedures.

There are as many as 94 screws and screw locks, in 15 different sizes, that must be removed, replaced, or loosened when servicing the computer. Make special note of each screw and screw lock size and location during removal and replacement.

### Service tag

The service tag, affixed to the bottom of the computer, provides information that may be needed when troubleshooting system problems. The service tag provides the following information:

(1) Product name: This is the product name affixed to the front of the computer.

(2) Serial number (s/n): This is an alphanumeric identifier that is unique to each product.

(3) Part number/Product number (p/n): This number provides specific information about the product's hardware components. The part number helps a service technician to determine what components and parts are needed.

(4) Model description: This is the number used to locate documents, drivers, and support for the computer.

(5) Warranty period: Describes the duration of the warranty period for this computer.

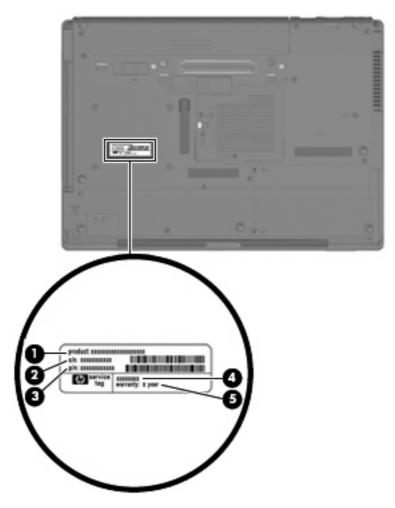

### **Computer feet**

The computer feet are adhesive-backed rubber pads. The feet are included in the Rubber Kit, spare part number 486293001. There are 7 rubber feet that attach to the base enclosure in the locations illustrated below.

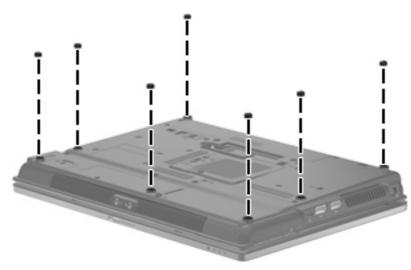

## **Battery**

| Description                  | Spare part number |
|------------------------------|-------------------|
| 6-cell, 55-Wh Li-ion battery | 486296-001        |
| 6-cell, 47-Wh Li-ion battery | 486295-001        |

Before disassembling the computer, follow these steps:

- 1. Shut down the computer. If you are unsure whether the computer is off or in Hibernation, turn the computer on, and then shut it down through the operating system.
- 2. Disconnect all external devices connected to the computer.
- 3. Disconnect the power from the computer by first unplugging the power cord from the AC outlet and then unplugging the AC adapter from the computer.

Remove the battery:

- 1. Turn the computer upside down on a flat surface, with the battery bay toward you.
- 2. Slide the battery release latch (1) to release the battery.
- 3. Remove the battery (2) from the computer.

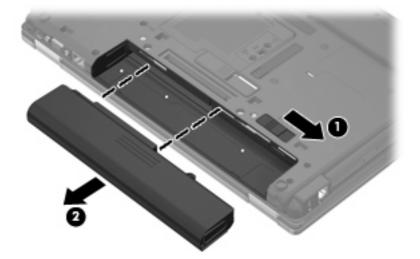

Install the battery by inserting it into the battery bay until you hear a click.

### SIM

NOTE: This section applies only to computer models with WWAN capability. If there is a SIM inserted in the SIM slot, it should be removed before disassembling the computer. Be sure the SIM is reinserted in the SIM slot after reassembling the computer.

Before removing the SIM, follow these steps:

- 1. Shut down the computer. If you are unsure whether the computer is off or in Hibernation, turn the computer on, and then shut it down through the operating system.
- 2. Disconnect all external devices connected to the computer.
- 3. Disconnect the power from the computer by first unplugging the power cord from the AC outlet and then unplugging the AC Adapter from the computer.
- 4. Remove the battery (see <u>Battery on page 46</u>).

Remove the SIM:

- 1. Press in on the SIM (1). (The module is partially ejected from the SIM slot.)
- 2. Remove the SIM (2) from the SIM slot.

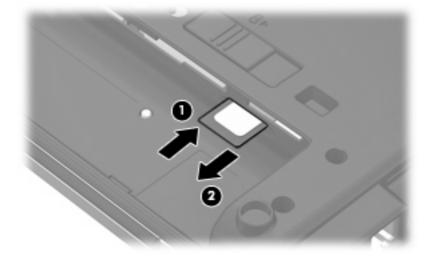

Reverse this procedure to install the SIM.

### **Display inverter**

| Description                                       | Spare part number |
|---------------------------------------------------|-------------------|
| For use only with HP Compaq 6535b computer models | 495086-001        |
| For use only with HP Compaq 6530b computer models | 486773-001        |

Before removing the display inverter, follow these steps:

- 1. Shut down the computer. If you are unsure whether the computer is off or in Hibernation, turn the computer on, and then shut it down through the operating system.
- 2. Disconnect all external devices connected to the computer.
- 3. Disconnect the power from the computer by first unplugging the power cord from the AC outlet and then unplugging the AC Adapter from the computer.
- 4. Remove the battery (see <u>Battery on page 46</u>).

Remove the display inverter:

- **1**. Turn the computer right-side up, with the front toward you.
- 2. Open the computer as far as possible.
- 3. Remove the two rubber screw covers (1) on the bottom edge of the display bezel. The rubber screw covers are available in the Display Rubber Kit, spare part number 486775-001.
- 4. Remove the two Torx8 T8M2.5×6.0 screws (2) that secure the bottom edge of the display bezel to the display enclosure.

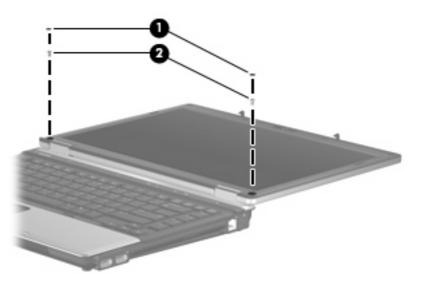

5. Flex the hinge cover areas (1) and the bottom edge (2) of the display bezel until the bezel disengages from the display enclosure.

6. Release the bottom edge of the display bezel (3) from the display assembly.

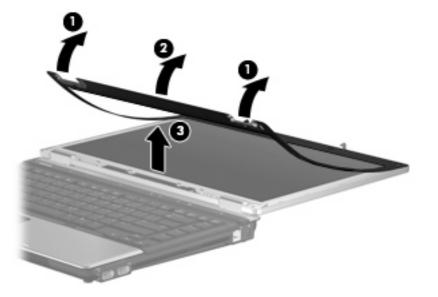

- 7. Release the inverter (1) from the display enclosure as far as the display panel cable and backlight cable allow.
- 8. Disconnect the display panel cable (2) and the backlight cable (3) from the display inverter.

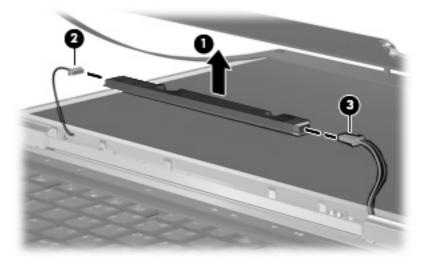

9. Remove the display inverter.

Reverse this procedure to install the display inverter.

## **Bluetooth module**

NOTE: The Bluetooth module spare part kits do not include a Bluetooth module cable. The Bluetooth module cable is included in the Cable Kit, spare part number 486281-001.

| Description                                                                                                    | Spare part number |
|----------------------------------------------------------------------------------------------------|-------------------|
| For use only with HP Compaq 6535b computer models in all countries and regions except Japan and Asia-Pacific countries and regions | 398393-002        |
| For use only with HP Compaq 6535b computer models in Japan and Asia-Pacific countries and regions                                  | 450066-001        |
| For use only with HP Compaq 6530b computer models                                                                                  | 490809-001        |

Before removing the Bluetooth module, follow these steps:

- 1. Shut down the computer. If you are unsure whether the computer is off or in Hibernation, turn the computer on, and then shut it down through the operating system.
- 2. Disconnect all external devices connected to the computer.
- 3. Disconnect the power from the computer by first unplugging the power cord from the AC outlet and then unplugging the AC adapter from the computer.
- 4. Remove the battery (see <u>Battery on page 46</u>).

Remove the Bluetooth module:

- 1. Position the computer with the front toward you.
- 2. Loosen the Phillips PM2.0×5.0 captive screw (1) that secures the Bluetooth module compartment cover to the base enclosure.
- 3. Lift the rear edge of the Bluetooth module compartment cover (2), swing it forward, and remove the cover (3). The Bluetooth module compartment cover is available in the Plastics Kit, spare part number 486292-001.

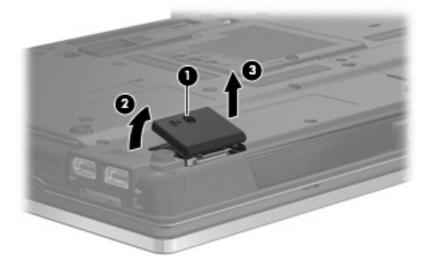

4. Release the Bluetooth module (1) from the Bluetooth module compartment as far as the Bluetooth module cable allows.

5. Disconnect the Bluetooth module cable (2) from the Bluetooth module.

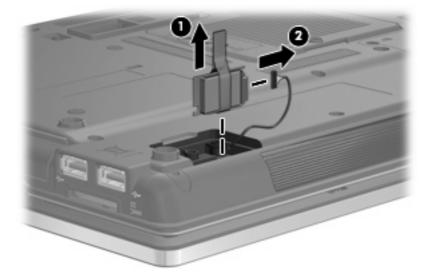

6. Remove the Bluetooth module.

Reverse this procedure to install the Bluetooth module.

## Hard drive

#### NOTE: All hard drive spare part kits include a hard drive bracket.

| Description                 | Spare part number |
|-----------------------------|-------------------|
| 250-GB, 5400-rpm hard drive | 486261-001        |
| 160-GB, 5400-rpm hard drive | 486260-001        |
| 120-GB, 7200-rpm hard drive | 486259-001        |
| 120-GB, 5400-rpm hard drive | 486782-001        |

Before removing the hard drive, follow these steps:

- 1. Shut down the computer. If you are unsure whether the computer is off or in Hibernation, turn the computer on, and then shut it down through the operating system.
- 2. Disconnect all external devices connected to the computer.
- 3. Disconnect the power from the computer by first unplugging the power cord from the AC outlet and then unplugging the AC adapter from the computer.
- 4. Remove the battery (see <u>Battery on page 46</u>).

Remove the hard drive:

- 1. Position the computer with the front toward you.
- 2. Loosen the two Phillips PM2.0×5.0 captive screws (1) that secure the hard drive bay cover to the computer.
- Lift the left side of the hard drive bay cover (2), swing it up and to the right, and remove the cover (3). The hard drive bay cover is included in the Plastics Kit, spare part number 486292-001.

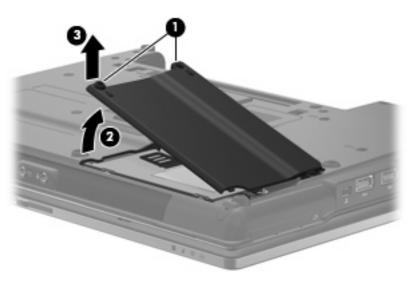

4. Loosen the Phillips PM2.5×10.0 captive screw (1) that secures the hard drive to the computer.

5. Grasp the Mylar tab (2) on the hard drive and slide the hard drive (3) to the left to disconnect it from the system board.

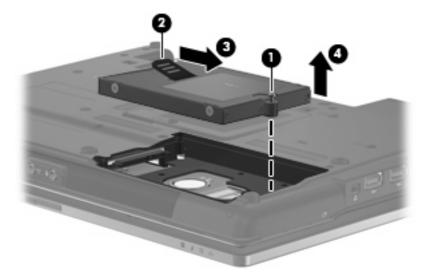

6. Remove the hard drive (4) from the hard drive bay.

- 7. If it is necessary to replace the hard drive bracket, remove the two Phillips PM3.0×4.0 hard drive bracket screws (1) from each side of the hard drive.
- 8. Lift the bracket (2) straight up to remove it from the hard drive.

Reverse this procedure to reassemble and install the hard drive.

## **RTC battery**

NOTE: Removing the RTC battery and leaving it uninstalled for 5 or more minutes causes all passwords and CMOS settings to be cleared.

| Description | Spare part number |
|-------------|-------------------|
| RTC battery | 449137-001        |

Before removing the RTC battery, follow these steps:

- 1. Shut down the computer. If you are unsure whether the computer is off or in Hibernation, turn the computer on, and then shut it down through the operating system.
- 2. Disconnect all external devices connected to the computer.
- 3. Disconnect the power from the computer by first unplugging the power cord from the AC outlet and then unplugging the AC adapter from the computer.
- 4. Remove the battery (see <u>Battery on page 46</u>).
- 5. Remove the hard drive (see <u>Hard drive on page 52</u>).

Remove the RTC battery:

Remove the RTC battery from the socket on the system board.

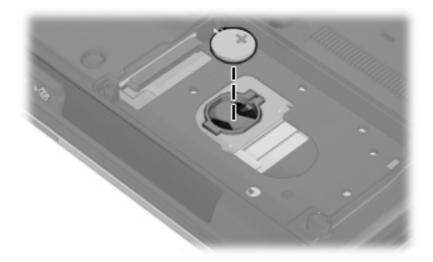

Reverse this procedure to install the RTC battery. When installing the RTC battery, make sure the "+" sign faces up.

## **Optical drive**

NOTE: All optical drive spare part kits include an optical drive bezel.

| Description                                          | Spare part number |
|------------------------------------------------------|-------------------|
| DVD±RW and CD-RW SuperMulti Double-Layer Combo Drive | 486262-001        |
| DVD/CD-RW Combo Drive                                | 486263-001        |
| DVD-ROM Drive                                        | 486264-001        |

Before removing the optical drive, follow these steps:

- 1. Shut down the computer. If you are unsure whether the computer is off or in Hibernation, turn the computer on, and then shut it down through the operating system.
- 2. Disconnect all external devices connected to the computer.
- 3. Disconnect the power from the computer by first unplugging the power cord from the AC outlet and then unplugging the AC adapter from the computer.
- 4. Remove the battery (see <u>Battery on page 46</u>).

Remove the optical drive:

- 1. Position the computer with the front toward you.
- 2. Remove the Torx T8M2.5×9.0 screw (1) that secures the optical drive to the computer.
- 3. Insert a flat-bladed screwdriver or similar tool into the optical drive tab access (2) and press the tab to the left to release the optical drive from the computer.
- 4. Remove the optical drive (3) from the computer.

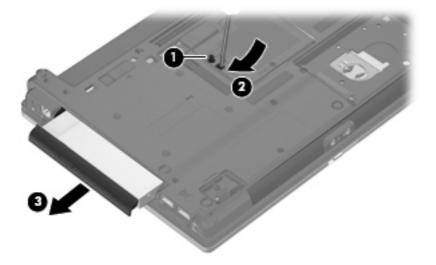

- 5. If it is necessary to replace the optical drive bracket, position the optical drive with the rear toward you.
- 6. Remove the two Phillips PM2.0×3.0 screws (1) that secure the optical drive bracket to the optical drive.

7. Remove the optical drive bracket (2).

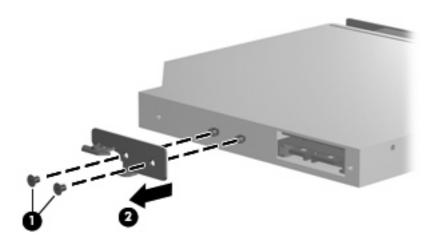

Reverse this procedure to reassemble and install an optical drive.

### WLAN module

| De | scription                                                                                                    | Spare part number |
|----|----------------------------------------------------------------------------------------------------|-------------------|
| 3r | oadcom 4322 802.11a/b/g/n WLAN modules:                                                                                                    |                   |
|    | For use in Antigua and Barbuda, Barbados, Belize, Canada, the Cayman Islands, Guam, Puerto Rico, Trinidad and Tobago, the U.S. Virgin Islands, and the United States                                                                                                    | 487330-001        |
|    | For use in Afghanistan, Albania, Algeria, Andorra, Angola, Antigua and Barbuda, Argentina,<br>Armenia, Aruba, Australia, Austria, Azerbaijan, the Bahamas, Bahrain, Bangladesh,<br>Barbados, Belarus, Belgium, Belize, Benin, Bermuda, Bhutan, Bolivia,<br>Bosnia and Herzegovina, Botswana, Brazil, the British Virgin Islands, Brunei, Bulgaria,<br>Burkina Faso, Burundi, Cameroon, Cape Verde, the Central African Republic, Chad, Chile,<br>the People's Republic of China, Colombia, Comoros, the Congo, Costa Rica, Croatia, Cyprus,<br>the Czech Republic, Denmark, Djibouti, Dominica, the Dominican Republic, East Timor,<br>Ecuador, Egypt, El Salvador, Equitorial Guinea, Eritrea, Estonia, Ethiopia, Fiji, Finland,<br>France, French Guiana, Gabon, Gambia, Georgia, Germany, Ghana, Gibraltar, Greece,<br>Grenada, Guadeloupe, Guatemala, Guinea, Guinea-Bissau, Guyana, Haiti, Honduras,<br>Hong Kong, Hungary, Iceland, India, Ireland, Israel, Italy, the Ivory Coast, Jamaica, Jordan,<br>Kazakhstan, Kenya, Kiribati, Kyrgyzstan, Laos, Latvia, Lebanon, Lesotho, Liberia,<br>Liechtenstein, Lithuania, Luxembourg, Macedonia, Madagascar, Malawi, Malaysia,<br>the Maldives, Mali, Malta, the Marshall Islands, Martinique, Mauritania, Mauritius, Mexico,<br>Micronesia, Monaco, Mongolia, Montenegro, Morocco, Mozambique, Namibia, Nauru, Nepal,<br>the Nether Antilles, the Netherlands, New Zealand, Nicaragua, Niger, Nigeria, Norway,<br>Oman, Pakistan, Palau, Panama, Papua New Guinea, Paraguay, Peru, the Philippines,<br>Poland, Portugal, the Republic of Moldova, Romania, Russia, Rwanda, Samoa, San Marino,<br>Sao Tome and Principe, Saudi Arabia, Senegal, Serbia, the Seychelles, Sierra Leone,<br>Singapore, Slovakia, Slovenia, the Solomon Islands, Somalia, South Africa, South Korea,<br>Spain, Sri Lanka, St. Kitts and Nevis, St. Lucia, St. Vincent and the Grenadines, Suriname,<br>Swaziland, Sweden, Switzerland, Taiwan, Tajikistan, Tanzania, Togo, Tonga,<br>Trinidad and Tobago, Tunisia, Turkey, Turkmenistan, Tuvalu, Uganda, Ukraine,<br>the United Arab Emirates, the United Kingdom, Uruguay, Uzbekistan, Vanuatu, Venezuela,<br>Vietnam, | 487330-002        |
| r  | badcom BCM4312 802.11b/g WLAN modules:<br>For use in Canada, the Cayman Islands, Puerto Rico, the U.S. Virgin Islands, Guam,<br>and the United States                                                                                                    | 490811-001        |
| •  | For use in Afghanistan, Albania, Algeria, Andorra, Angola, Antigua and Barbuda, Argentina,<br>Armenia, Aruba, Australia, Austria, Azerbaijan, the Bahamas, Bahrain, Bangladesh,<br>Barbados, Belarus, Belgium, Belize, Benin, Bermuda, Bhutan, Bolivia,<br>Bosnia and Herzegovina, Botswana, Brazil, the British Virgin Islands, Brunei, Bulgaria,<br>Burkina Faso, Burundi, Cameroon, Cape Verde, the Central African Republic, Chad, Chile,<br>the People's Republic of China, Colombia, Comoros, the Congo, Costa Rica, Croatia, Cyprus,<br>the Czech Republic, Denmark, Djibouti, Dominica, the Dominican Republic, East Timor,<br>Ecuador, Egypt, El Salvador, Equitorial Guinea, Eritrea, Estonia, Ethiopia, Fiji, Finland,<br>France, French Guiana, Gabon, Gambia, Georgia, Germany, Ghana, Gibraltar, Greece,<br>Grenada, Guadeloupe, Guatemala, Guinea, Guinea-Bissau, Guyana, Haiti, Honduras,<br>Hong Kong, Hungary, Iceland, India, Ireland, Israel, Italy, the Ivory Coast, Jamaica, Jordan,<br>Kazakhstan, Kenya, Kiribati, Kyrgyzstan, Laos, Latvia, Lebanon, Lesotho, Liberia,<br>Liechtenstein, Lithuania, Luxembourg, Macedonia, Madagascar, Malawi, Malaysia,                                                                                                    | 490811-002        |

the Maldives, Mali, Malta, the Marshall Islands, Martinique, Mauritania, Mauritius, Mexico, Micronesia, Monaco, Mongolia, Montenegro, Morocco, Mozambique, Namibia, Nauru, Nepal, the Nether Antilles, the Netherlands, New Zealand, Nicaragua, Niger, Nigeria, Norway, Oman, Pakistan, Palau, Panama, Papua New Guinea, Paraguay, Peru, the Philippines, Poland, Portugal, the Republic of Moldova, Romania, Russia, Rwanda, Samoa, San Marino, Sao Tome and Principe, Saudi Arabia, Senegal, Serbia, the Seychelles, Sierra Leone, Singapore, Slovakia, Slovenia, the Solomon Islands, Somalia, South Africa, South Korea, Spain, Sri Lanka, St. Kitts and Nevis, St. Lucia, St. Vincent and the Grenadines, Suriname,

the United Arab Emirates, the United Kingdom, Uruguay, Uzbekistan, Vanuatu, Venezuela,

Swaziland, Sweden, Switzerland, Taiwan, Tajikistan, Tanzania, Togo, Tonga, Trinidad and Tobago, Tunisia, Turkey, Turkmenistan, Tuvalu, Uganda, Ukraine,

Vietnam, Yemen, Zaire, Zambia, and Zimbabwe

Before removing the WLAN module, follow these steps:

- 1. Shut down the computer. If you are unsure whether the computer is off or in Hibernation, turn the computer on, and then shut it down through the operating system.
- 2. Disconnect all external devices connected to the computer.
- 3. Disconnect the power from the computer by first unplugging the power cord from the AC outlet and then unplugging the AC adapter from the computer.
- 4. Remove the battery (see <u>Battery on page 46</u>).

Remove the WLAN module:

- 1. Loosen the Phillips PM2.0×5.0 captive screw (1) that secures the memory/WLAN module compartment cover to the computer.
- 2. Lift the front edge of the memory/WLAN module compartment cover (2), swing it forward, and remove the cover (3). The memory/WLAN module compartment cover is included in the Plastics Kit, spare part number 486292-001.

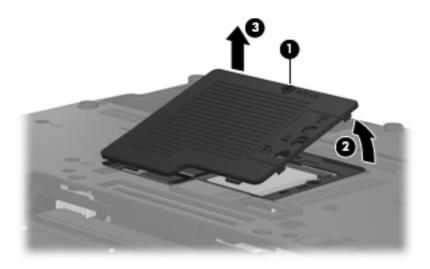

- 3. Disconnect the WLAN antenna cables (1) from the terminals on the WLAN module.
- NOTE: The black WLAN antenna cable is connected to the WLAN module "Main" terminal. The white WLAN antenna cable is connected to the WLAN module "Aux" terminal.
- 4. Remove the two Phillips PM2.5×4.0 screws (2) that secure the WLAN module to the computer. (The edge of the module opposite the slot rises away from the computer.)

- 5. Remove the WLAN module (3) by pulling the module away from the slot at an angle.
  - NOTE: WLAN modules are designed with a notch (4) to prevent incorrect insertion into the WLAN module slot.

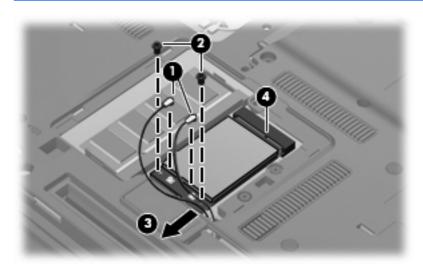

Reverse this procedure to install the WLAN module.

### **Expansion memory module**

| Description                       | Spare part number |
|-----------------------------------|-------------------|
| 2048-MB (PC2-6400, 667-MHz, DDR2) | 483193-001        |
| 1024-MB (PC2-6400, 667-MHz, DDR2) | 483194-001        |

Before removing the expansion memory module, follow these steps:

- 1. Shut down the computer. If you are unsure whether the computer is off or in Hibernation, turn the computer on, and then shut it down through the operating system.
- 2. Disconnect all external devices connected to the computer.
- 3. Disconnect the power from the computer by first unplugging the power cord from the AC outlet and then unplugging the AC adapter from the computer.
- 4. Remove the battery (see <u>Battery on page 46</u>).
- 5. Remove the memory/WLAN module compartment cover (see WLAN module on page 57).

Remove the expansion memory module:

1. Spread the retaining tabs (1) on each side of the memory module slot to release the memory module. (The edge of the module opposite the slot rises away from the computer.)

- 2. Remove the memory module (2) by pulling the module away from the slot at an angle.
- NOTE: Memory modules are designed with a notch (3) to prevent incorrect insertion into the memory module slot.

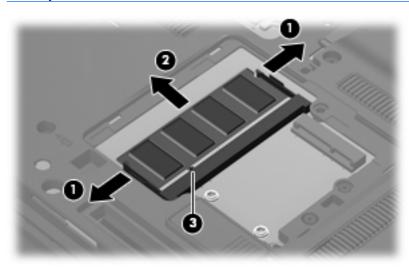

Reverse this procedure to install the expansion memory module.

## **Keyboard**

| Country or region  | Spare part number | Country or region  | Spare part number |
|--------------------|-------------------|--------------------|-------------------|
| Belgium            | 486279-181        | Norway             | 486279-091        |
| Brazil             | 486279-201        | Portugal           | 486279-131        |
| The Czech Republic | 486279-221        | Russia             | 486279-251        |
| Denmark            | 486279-081        | Saudi Arabia       | 486279-171        |
| France             | 486279-051        | Slovakia           | 486279-231        |
| French Canada      | 486279-121        | Slovenia           | 486279-BA1        |
| Germany            | 486279-041        | South Korea        | 486279-AD1        |
| Greece             | 486279-DJ1        | Spain              | 486279-071        |
| Hungary            | 486279-211        | Sweden             | 486279-B71        |
| Iceland            | 486279-DD1        | Switzerland        | 486279-BG1        |
| Israel             | 486279-BB1        | Taiwan             | 486279-AB1        |
| Italy              | 486279-061        | Thailand           | 486279-281        |
| Japan              | 486279-291        | Turkey             | 486279-141        |
| Latin America      | 486279-161        | The United Kingdom | 486279-031        |
| The Netherlands    | 486279-B31        | The United States  | 486279-001        |

Before removing the keyboard, follow these steps:

- 1. Shut down the computer. If you are unsure whether the computer is off or in Hibernation, turn the computer on, and then shut it down through the operating system.
- 2. Disconnect all external devices connected to the computer.
- 3. Disconnect the power from the computer by first unplugging the power cord from the AC outlet and then unplugging the AC adapter from the computer.
- 4. Remove the battery (see <u>Battery on page 46</u>).
- 5. Remove the memory/WLAN module compartment cover (see WLAN module on page 57).

Remove the keyboard:

1. Loosen the three Phillips PM2.5×9.0 captive screws that secure the keyboard to the computer.

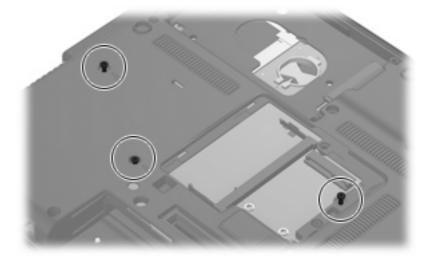

- 2. Turn the computer display-side up, with the front toward you.
- 3. Open the computer as far as possible.
- 4. Slide the four keyboard retention tabs (1) toward you. The tabs are located between the esc and f1 keys, between the f4 and f5 keys, between the f8 and f9 keys, and between the f12 and scroll keys.
- 5. Lift the rear edge of the keyboard (2) until it rests at an angle, and slide it back (3) until it rests on the display assembly and switch cover.

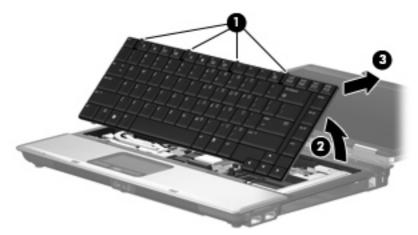

6. Release the zero insertion force (ZIF) connector (1) to which the keyboard cable is attached, and disconnect the keyboard cable (2) from the system board.

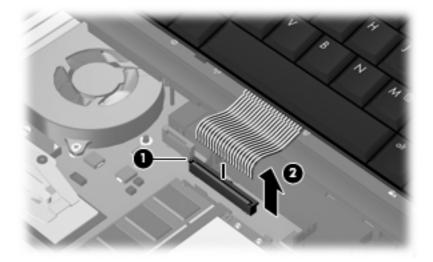

7. Remove the keyboard.

Reverse this procedure to install the keyboard.

### **Primary memory module**

| Description                       | Spare part number |
|-----------------------------------|-------------------|
| 2048-MB (PC2-6400, 667-MHz, DDR2) | 483194-001        |
| 1024-MB (PC2-6400, 667-MHz, DDR2) | 483193-001        |

Before removing the primary memory module, follow these steps:

- 1. Shut down the computer. If you are unsure whether the computer is off or in Hibernation, turn the computer on, and then shut it down through the operating system.
- 2. Disconnect all external devices connected to the computer.
- 3. Disconnect the power from the computer by first unplugging the power cord from the AC outlet and then unplugging the AC Adapter from the computer.
- 4. Remove the battery (see <u>Battery on page 46</u>).
- 5. Release the keyboard (see <u>Keyboard on page 61</u>).

Remove the primary memory module:

1. Spread the retaining tabs (1) on each side of the memory module slot to release the memory module. (The edge of the module opposite the slot rises away from the computer.)

- 2. Remove the memory module (2) by pulling the module away from the slot at an angle.
- NOTE: Memory modules are designed with a notch (3) to prevent incorrect insertion into the memory module slot.

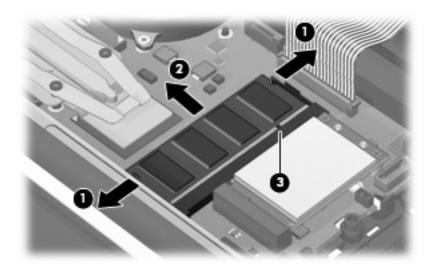

Reverse this procedure to install the primary memory module.

### WWAN module

| Description            | Spare part number |
|------------------------|-------------------|
| HSDPA EVDO WWAN module | 483377-001        |

Before removing the primary WWAN module, follow these steps:

- 1. Shut down the computer. If you are unsure whether the computer is off or in Hibernation, turn the computer on, and then shut it down through the operating system.
- 2. Disconnect all external devices connected to the computer.
- 3. Disconnect the power from the computer by first unplugging the power cord from the AC outlet and then unplugging the AC Adapter from the computer.
- 4. Remove the battery (see <u>Battery on page 46</u>).
- 5. Release the keyboard (see Keyboard on page 61).

Remove the WWAN module:

- 1. Disconnect the WWAN antenna cables (1) from the terminals on the WWAN module.
- NOTE: The red WWAN antenna cable is connected to the WWAN module "Main" terminal. The blue WWAN antenna cable is connected to the WWAN module "Aux" terminal.
- 2. Remove the two Phillips PM2.5×4.0 screws (2) that secure the WWAN module to the computer. (The edge of the module opposite the slot rises away from the computer.)

- 3. Remove the WWAN module (3) by pulling the module away from the slot at an angle.
  - NOTE: WWAN modules are designed with a notch (4) to prevent incorrect insertion into the WWAN module slot.

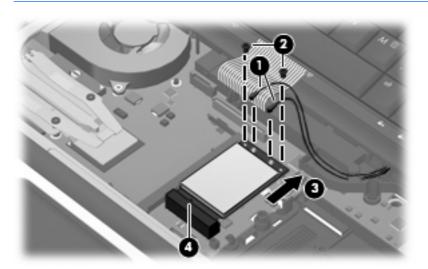

Reverse this procedure to install the WWAN module.

#### Switch cover

| Description                                                                  | Spare part number |
|------------------------------------------------------------------------------|-------------------|
| Switch cover (includes power button board and cable and LED board and cable) | 486282-001        |

Before removing the switch cover, follow these steps:

- 1. Shut down the computer. If you are unsure whether the computer is off or in Hibernation, turn the computer on, and then shut it down through the operating system.
- 2. Disconnect all external devices connected to the computer.
- 3. Disconnect the power from the computer by first unplugging the power cord from the AC outlet and then unplugging the AC Adapter from the computer.
- 4. Remove the battery (see <u>Battery on page 46</u>).
- 5. Remove the keyboard (see <u>Keyboard on page 61</u>).

Remove the switch cover:

- 1. Release the ZIF connector to which the LED board cable (1) is attached, and disconnect the LED board cable from the system board.
- 2. Lift the left and right sides of the switch cover (2) until it detaches from the computer.
- 3. Release the switch cover (3) as far as the power button board cable allows.

4. Disconnect the power button board cable (4) from the system board.

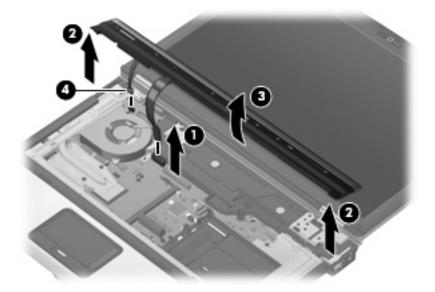

5. Remove the switch cover.

Reverse this procedure to install the switch cover.

#### Fan

| Description | Spare part number |
|-------------|-------------------|
| Fan         | 486288-001        |

Before removing the fan, follow these steps:

- 1. Shut down the computer. If you are unsure whether the computer is off or in Hibernation, turn the computer on, and then shut it down through the operating system.
- 2. Disconnect all external devices connected to the computer.
- 3. Disconnect the power from the computer by first unplugging the power cord from the AC outlet and then unplugging the AC adapter from the computer.
- 4. Remove the battery (see <u>Battery on page 46</u>).
- 5. Remove the keyboard (see <u>Keyboard on page 61</u>).
- 6. Remove the switch cover (see <u>Switch cover on page 65</u>).

Remove the fan:

- 1. Disconnect the fan cable (1) from the system board.
- 2. Loosen the two Phillips PM2.5×7.0 captive screws (2) that secure the fan to the base enclosure.

#### 3. Remove the fan (3).

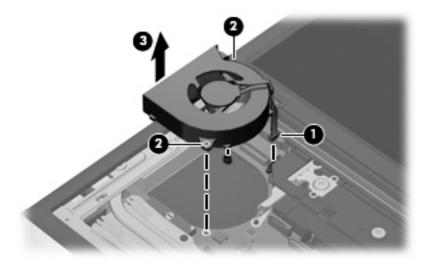

Reverse this procedure to install the fan.

NOTE: To properly ventilate the computer, allow at least a 7.6-cm (3-inch) clearance on the left side of the computer.

The computer uses an electric fan for ventilation. The fan is controlled by a temperature sensor and is designed to turn on automatically when high temperature conditions exist. These conditions are affected by high external temperatures, system power consumption, power management/battery conservation configurations, battery fast charging, and software requirements. Exhaust air is displaced through the ventilation grill located on the left side of the computer.

# **Heat sink**

NOTE: The heat sink spare part kits include replacement thermal material.

| Description                                       | Spare part number |
|---------------------------------------------------|-------------------|
| For use only with HP Compaq 6535b computer models | 488315-001        |
| For use only with HP Compaq 6530b computer models | 486289-001        |

Before removing the heat sink, follow these steps:

- 1. Shut down the computer. If you are unsure whether the computer is off or in Hibernation, turn the computer on, and then shut it down through the operating system.
- 2. Disconnect all external devices connected to the computer.
- 3. Disconnect the power from the computer by first unplugging the power cord from the AC outlet and then unplugging the AC adapter from the computer.
- 4. Remove the battery (see <u>Battery on page 46</u>).
- 5. Remove the keyboard (see <u>Keyboard on page 61</u>).
- 6. Remove the fan (see <u>Fan on page 66</u>).

Remove the heat sink:

- NOTE: Steps 1 through 4 apply only to HP Compaq 6530b computer models. See steps 5 through 8 for removing the heat sink on HP Compaq 6535b computer models.
  - 1. Loosen the two Phillips PM2.0×4.0 captive screws (1) that secure the heat sink clip to the heat sink.
  - 2. Remove the heat sink clip (2) by sliding it to the right, and then lifting it up.

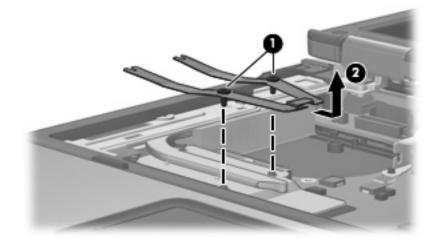

- 3. Lift the right side of the heat sink (1) until it releases from the system board components.
- NOTE: Due to the adhesive quality of the thermal material located between the heat sink and system board components, it may be necessary to move the heat sink from side to side to detach it.

4. Remove the heat sink (2) by sliding it to the right.

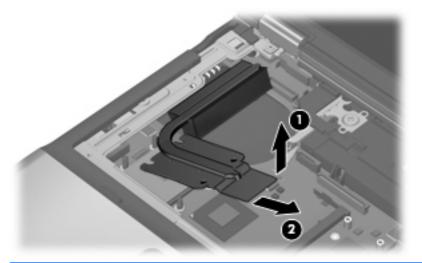

NOTE: The thermal material must be thoroughly cleaned from the surfaces of the heat sink and the system board components each time the heat sink is removed. Thermal pads are used on the Northbridge chip (1) and the section of the heat sink (1) that services it. Thermal paste is used on the processor (2) and the section of the heat sink (2) that services it. Replacement thermal material is included with all heat sink, system board, and processor spare part kits.

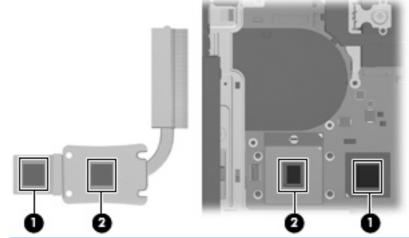

- NOTE: Steps 5 through 8 apply only to HP Compaq 6535b computer models. See steps 1 through 4 for removing the heat sink on HP Compaq 6530b computer models.
- 5. Remove the two Phillips PM2.0×4.0 screws (1) that secure the heat sink clips to the heat sink.

6. Remove the heat sink clips (2) by sliding them to left, and then lifting them up.

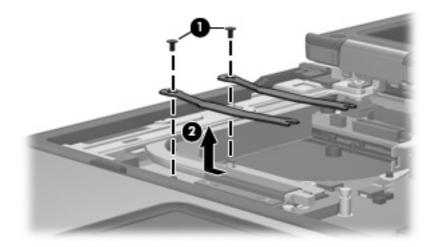

- 7. Lift the right side of the heat sink (1) until it releases from the system board components.
  - NOTE: Due to the adhesive quality of the thermal material located between the heat sink and system board components, it may be necessary to move the heat sink from side to side to detach it.

8. Remove the heat sink (2) by sliding it to the right.

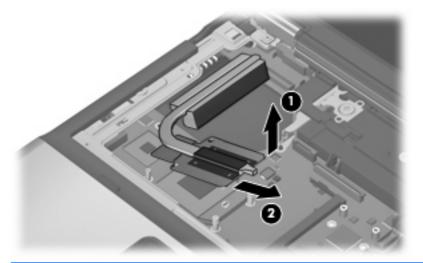

NOTE: The thermal material must be thoroughly cleaned from the surfaces of the heat sink and the system board components each time the heat sink is removed. Thermal paste is used on the processor (1) and the section of the heat sink (1) that services it. Thermal pads are used on the Northbridge chip (2) and the section of the heat sink (2) that services it. Replacement thermal material is included with all heat sink, system board, and processor spare part kits.

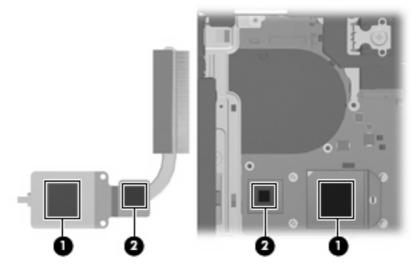

Reverse this procedure to install the heat sink.

#### Processor

#### NOTE: All processor spare part kits include replacement thermal material.

| Description                                                           | Spare part number |
|-----------------------------------------------------------------------|-------------------|
| AMD processors for use only with HP Compaq 6535b computer models:     |                   |
| Turion 64 ZM-86 2.40-GHz processor                                    | 488198-001        |
| Turion 64 ZM-82 2.20-GHz processor                                    | 488196-001        |
| Turion 64 ZM-80 2.10-GHz processor                                    | 488195-001        |
| Turion 64 RM-70 2.00-GHz processor                                    | 488199-001        |
| Sempron SI-40 2.00-GHz processor                                      | 488197-001        |
| Athlon QL-60 1.90-GHz processor                                       | 488200-001        |
| Intel processors for use only with HP Compaq 6530b computer models:   |                   |
| Intel Core2 Duo T9600 2.80-GHz processor (6-MB L2 cache, 800-MHz FSB) | 486257-001        |
| Intel Core2 Duo T9400 2.53-GHz processor (6-MB L2 cache, 800-MHz FSB) | 486256-001        |
| Intel Core2 Duo T8600 2.40-GHz processor (3-MB L2 cache, 800-MHz FSB) | 486255-001        |
| Intel Core2 Duo T8400 2.26-GHz processor (3-MB L2 cache, 800-MHz FSB) | 486254-001        |

Before removing the processor, follow these steps:

- 1. Shut down the computer. If you are unsure whether the computer is off or in Hibernation, turn the computer on, and then shut it down through the operating system.
- 2. Disconnect all external devices connected to the computer.
- 3. Disconnect the power from the computer by first unplugging the power cord from the AC outlet and then unplugging the AC adapter from the computer.
- 4. Remove the battery (see <u>Battery on page 46</u>).
- 5. Remove the following components:
  - a. Keyboard (see Keyboard on page 61)
  - **b.** Switch cover (see Switch cover on page 65)
  - **c.** Fan (see <u>Fan on page 66</u>)
  - d. Heat sink (see <u>Heat sink on page 68</u>)

Remove the processor:

- NOTE: Steps 1 and 2 apply only to HP Compaq 6530b computer models. See steps 3 and 4 for instructions on removing the processor on HP Compaq 6535b computer models.
  - 1. Use a flat-bladed screwdriver to turn the processor locking screw (1) one-half turn counterclockwise until you hear a click.

- 2. Lift the processor (2) straight up and remove it.
- NOTE: When you install the processor, the gold triangle (3) on the processor must be aligned with the triangle (4) embossed on the processor slot.

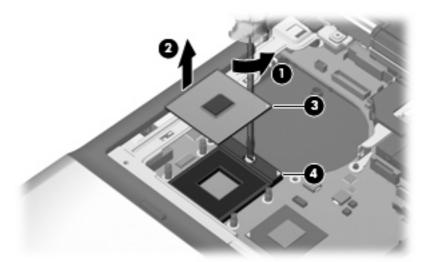

- NOTE: Steps 3 and 4 apply only to HP Compaq 6535b computer models. See steps 1 and 2 for instructions on removing the processor on HP Compaq 6530b computer models.
- 3. Use a flat-bladed screwdriver to turn the processor locking screw (1) one-half turn counterclockwise until you hear a click.
- 4. Lift the processor (2) straight up and remove it.
- NOTE: When you install the processor, the gold triangle (3) on the processor must be aligned with the triangle (4) embossed on the processor slot.

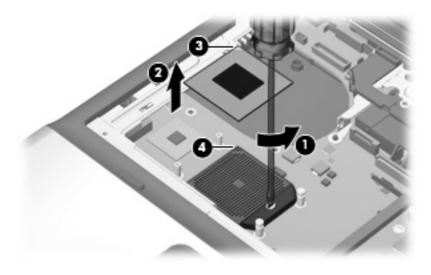

Reverse this procedure to install the processor.

# **Display assembly**

IT NOTE: All display assembly spare part kits include 2 WLAN antenna transceivers and cables.

| Description                                                                  | Spare part numbe      |
|------------------------------------------------------------------------------|-----------------------|
| For use only with HP Compaq 6535b computer models equipped with both WLAN ar | nd WWAN modules       |
| 14.1-inch WXGA BrightView display assembly with 2 microphones and webcam     | 492169-001            |
| 14.1-inch WXGA BrightView display assembly with 1 microphone                 | 492170-001            |
| 14.1-inch WXGA+ display assembly with 2 microphones and webcam               | 492165-001            |
| 14.1-inch WXGA+ display assembly with 1 microphone                           | 492166-001            |
| 14.1-inch WXGA display assembly with 2 microphones and webcam                | 492161-001            |
| 14.1-inch WXGA display assembly with 1 microphone                            | 492162-001            |
| For use only with HP Compaq 6535b computer models equipped with a WLAN and n | o WLAN module         |
| 14.1-inch WXGA BrightView display assembly with 2 microphones and webcam     | 492171-001            |
| 14.1-inch WXGA BrightView display assembly with 1 microphone                 | 492172-001            |
| 14.1-inch WXGA+ display assembly with 2 microphones and webcam               | 492167-001            |
| 14.1-inch WXGA+ display assembly with 1 microphone                           | 192168-001            |
| 14.1-inch WXGA display assembly with 2 microphones and webcam                | 492163-001            |
| 14.1-inch WXGA display assembly with 1 microphone                            | 492164-001            |
| For use only with HP Compaq 6530b computer models equipped with both WLAN ar | nd WWAN modules       |
| 14.1-inch WXGA BrightView display assembly with 2 microphones and webcam     | 486273-001            |
| 14.1-inch WXGA BrightView display assembly with 1 microphone                 | 486274-001            |
| 14.1-inch WXGA+ display assembly with 2 microphones and webcam               | 486269-001            |
| 14.1-inch WXGA+ display assembly with 1 microphone                           | 486270-001            |
| 14.1-inch WXGA display assembly with 2 microphones and webcam                | 486265-001            |
| 14.1-inch WXGA display assembly with 1 microphone                            | 486266-001            |
| For use only with HP Compaq 6530b computer models equipped with a WLAN modu  | le and no WWAN module |
| 14.1-inch WXGA BrightView display assembly with 2 microphones and webcam     | 486275-001            |
| 14.1-inch WXGA BrightView display assembly with 1 microphone                 | 486276-001            |
| 14.1-inch WXGA+ display assembly with 2 microphones and webcam               | 486271-001            |
| 14.1-inch WXGA+ display assembly with 1 microphone                           | 486272-001            |
| 14.1-inch WXGA display assembly with 2 microphones and webcam                | 486267-001            |
| 14.1-inch WXGA display assembly with 1 microphone                            | 486268-001            |

Before removing the display assembly, follow these steps:

- 1. Shut down the computer. If you are unsure whether the computer is off or in Hibernation, turn the computer on, and then shut it down through the operating system.
- 2. Disconnect all external devices connected to the computer.
- 3. Disconnect the power from the computer by first unplugging the power cord from the AC outlet and then unplugging the AC adapter from the computer.
- 4. Remove the battery (see <u>Battery on page 46</u>).
- 5. Disconnect the wireless antenna cables from the WLAN module (see WLAN module on page 57).
- 6. Remove the keyboard (see Keyboard on page 61).
- 7. Remove the switch cover (see Switch cover on page 65).

Remove the display assembly:

- 1. Close the computer and turn it upside down, with the rear panel toward you.
- 2. Remove the Torx T8M2.5×9.0 screw (1) that secures the display assembly to the computer.
- 3. Remove the four Torx T8M2.5×9.0 screws (2) that secure the display assembly to the computer.

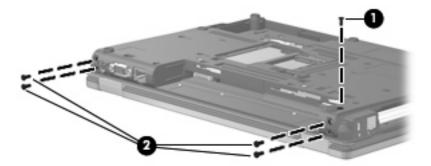

- **4.** Turn the computer right-side up, with the front toward you.
- 5. Open the computer as far as possible.
- $\triangle$  **CAUTION:** The display assembly will be unsupported when the left and right hinge cover screws are removed. To prevent damage to the display assembly, support it before removing the screws.
- 6. Remove the Phillips PM2.5×4.0 screw (1) that secures the left hinge cover to the computer.
- 7. Remove the left hinge cover (2). The display hinge covers are available using spare part number 486287-001.
- 8. Disconnect the display panel cable (3) from the system board.

9. Disconnect the microphone extension cable (4) from the system board.

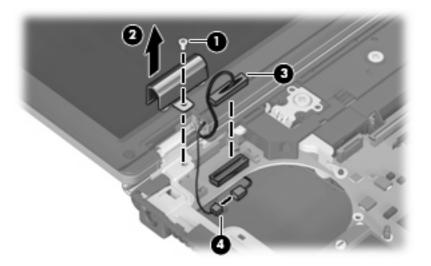

- **10.** Remove the Phillips PM2.5×4.0 screw **(1)** that secures the right hinge cover to computer.
- **11.** Remove the right hinge cover **(2)**. The display hinge covers are available using spare part number 486287-001.
- 12. Disconnect the webcam cable (3) from the system board.
- **13.** Remove the wireless antenna cables **(4)** from the clips **(5)** and routing channels built into the top cover.

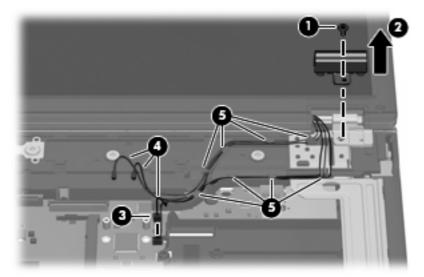

14. Lift the display assembly straight up and remove it.

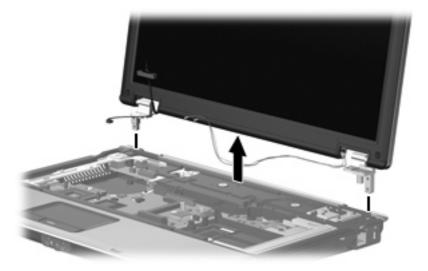

- **15.** If it is necessary to replace the display bezel, display panel, or display hinges, remove the following:
  - **NOTE:** See <u>Display inverter on page 48</u> for instructions on replacing the display inverter.
    - (1) Four beveled rubber screw covers on the display bezel top edge.
    - (2) Two flat rubber screw covers on the display bezel bottom edge.
  - NOTE: The display bezel rubber screw covers are available in the Display Rubber Kit, spare part number 486775-001.
    - (3) Six Torx T8M2.5×6.0 screws.

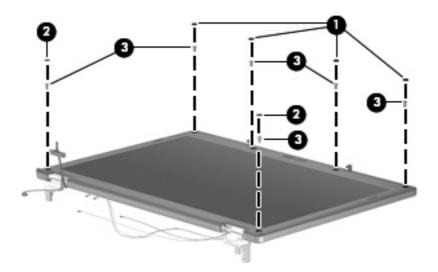

16. Flex the inside edges of the left and right sides (1) and the top and bottom sides (2) of the display bezel until the bezel disengages from the display enclosure.

17. Remove the display bezel (3). The display bezel is available using spare part numbers 486770-001 (for use with computer models equipped with a webcam) and 487339-001 (for use with computer models not equipped with a webcam).

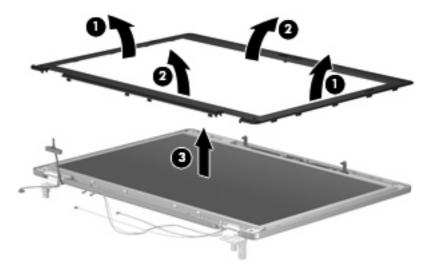

- **18.** If it is necessary to replace the display hinges, remove the four Torx T8M2.5×6.0 screws **(1)** that secure the display panel to the display enclosure.
- **19.** Remove the display panel **(2)**.

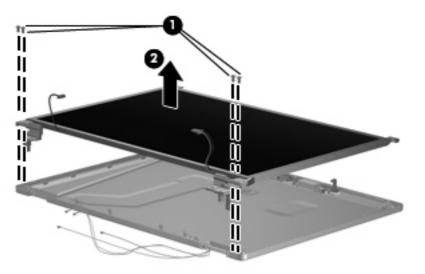

**20.** Remove the four Phillips PM2.0×3.0 screws **(1)** that secure each display hinge to the display panel.

21. Remove the display hinges (2). The left and right display hinges are available using spare part number 486772-001.

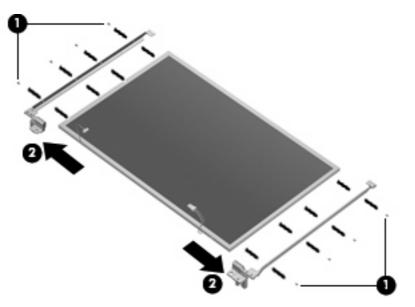

- 22. If it is necessary to replace the WLAN antenna transceivers and cables, detach the WLAN antenna transceivers (1) from the display enclosure. The WLAN antenna transceivers are attached to the display enclosure with double-sided tape.
- 23. Remove the WLAN antenna cables from the clips (2) built into the left and right sides of the display enclosure.

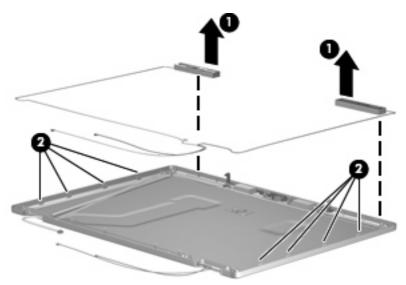

- 24. Remove the WLAN antenna transceivers and cables. The WLAN antenna transceivers and cables are available using spare part number 486777-001.
- 25. If it is necessary to replace the WWAN antenna transceivers and cables, detach the WWAN antenna transceivers (1) from the display enclosure. The WWAN antenna transceivers are attached to the display enclosure with double-sided tape.

26. Remove the WWAN antenna cables from the clips (2) built into the left and right sides of the display enclosure.

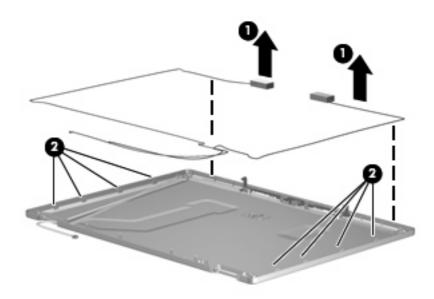

27. Remove the WWAN antenna transceivers and cables. The WWAN antenna transceivers and cables are available using spare part number 486778-001.

Reverse this procedure to reassemble and install the display assembly.

#### **Top cover**

| Description | Spare part number |
|-------------|-------------------|
| Top cover   | 486283-001        |

Before removing the top cover, follow these steps:

- 1. Shut down the computer. If you are unsure whether the computer is off or in Hibernation, turn the computer on, and then shut it down through the operating system.
- 2. Disconnect all external devices connected to the computer.
- 3. Disconnect the power from the computer by first unplugging the power cord from the AC outlet and then unplugging the AC adapter from the computer.
- 4. Remove the battery (see <u>Battery on page 46</u>).
- 5. Remove the following components:
  - **a.** Hard drive (see <u>Hard drive on page 52</u>)
  - **b.** Optical drive (see Optical drive on page 55)
  - c. Keyboard (see Switch cover on page 65)
  - d. Switch cover (see <u>Switch cover on page 65</u>)
  - e. Display assembly (see <u>Display assembly on page 74</u>)

Remove the top cover:

- **1.** Turn the computer upside down, with the front toward you.
- 2. Remove the two rubber screw covers (1) and the seven Torx T8M2.5×9.0 screws (2) that secure the top cover to the computer. The rubber screw covers are available in the Rubber Kit, spare part number 486293-001.

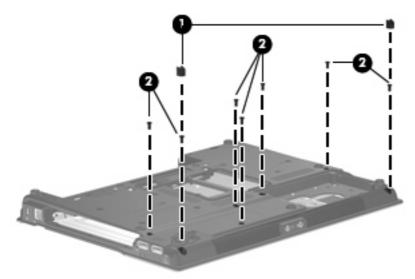

3. Remove the three Phillips PM2.0×3.0 screws that secure the top cover to the computer.

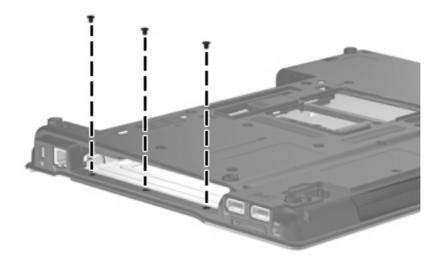

- 4. Turn the computer right side up, with the front toward you.
- 5. Lift the rear edge of the top cover and swing it up and forward until it rests at an angle.

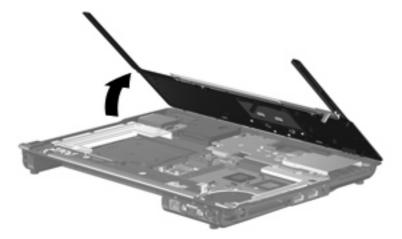

- 6. Release the ZIF connector to which the TouchPad board cable (1) is attached, and disconnect the TouchPad board cable from the system board.
- **NOTE:** The fingerprint reader board is available only on select models.

7. Disconnect the fingerprint reader board cable (2) from the system board.

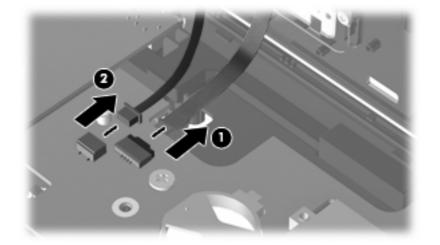

8. Remove the top cover.

Reverse this procedure to install the top cover.

### **TouchPad board**

| Description                                                                                                    | Spare part number |
|----------------------------------------------------------------------------------------------------|-------------------|
| For use only with computer models equipped with a fingerprint reader (includes a TouchPad bracket and a fingerprint reader board and cable) | 486278-001        |
| For use only with computer models not equipped with a fingerprint reader (includes a TouchPad bracket)                                      | 486277-001        |

Before removing the TouchPad board, follow these steps:

- 1. Shut down the computer. If you are unsure whether the computer is off or in Hibernation, turn the computer on, and then shut it down through the operating system.
- 2. Disconnect all external devices connected to the computer.
- 3. Disconnect the power from the computer by first unplugging the power cord from the AC outlet and then unplugging the AC Adapter from the computer.
- 4. Remove the battery (see <u>Battery on page 46</u>).
- 5. Remove the following:
  - **a.** Hard drive (see <u>Hard drive on page 52</u>)
  - **b.** Optical drive (see Optical drive on page 55)
  - c. Keyboard (see Keyboard on page 61)
  - **d.** Switch cover (see <u>Switch cover on page 65</u>)
  - e. Display assembly (see Display assembly on page 74)
  - f. Top cover (see <u>Top cover on page 81</u>)

Remove the TouchPad board:

- **1.** Turn the top cover upside down, with the front toward you.
- 2. Remove the six Phillips PM2.0×3.0 screws that secure the TouchPad bracket to the top cover.

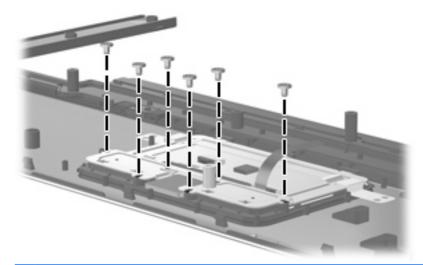

- △ CAUTION: When removing the TouchPad bracket, be sure that the fingerprint reader board cable (1) is removed through the opening in the TouchPad bracket. Failure to follow this caution may result in damage to the fingerprint reader board cable.
- NOTE: The fingerprint reader board cable is present only on computer models equipped with a fingerprint reader.
- Release the TouchPad bracket (2) by sliding it forward until the bracket clears the spring clips (3) built into the top cover.
- 4. Remove the TouchPad bracket (4).

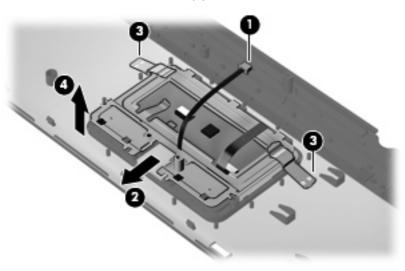

5. Release the TouchPad board (1) by sliding it forward until the board clears the spring clips (2) built into the top cover.

6. Remove the TouchPad board (3).

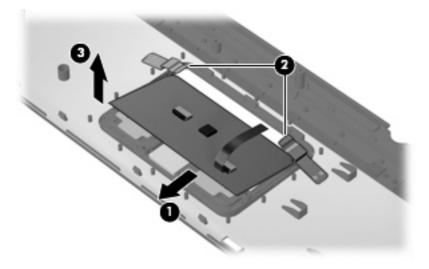

- 7. If it is necessary to replace the fingerprint reader board and cable, release the TouchPad button cable (1) to provide access to the fingerprint reader board.
- 8. Detach the fingerprint reader board (2) from the top cover. The fingerprint reader board is attached to the top cover with double-sided tape.

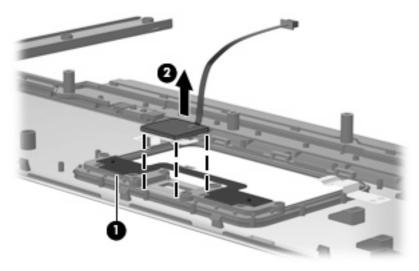

Reverse this procedure to install the TouchPad board.

# ExpressCard board

| Description                              | Spare part number |
|------------------------------------------|-------------------|
| ExpressCard board (includes RTC battery) | 486251-001        |

Before removing the ExpressCard board, follow these steps:

- 1. Shut down the computer. If you are unsure whether the computer is off or in Hibernation, turn the computer on, and then shut it down through the operating system.
- 2. Disconnect all external devices connected to the computer.
- 3. Disconnect the power from the computer by first unplugging the power cord from the AC outlet and then unplugging the AC adapter from the computer.
- 4. Remove the battery (see <u>Battery on page 46</u>).
- 5. Remove the following:
  - a. Hard drive (see <u>Hard drive on page 52</u>)
  - **b.** Optical drive (see Optical drive on page 55)
  - c. Keyboard (see Keyboard on page 61)
  - d. Switch cover (see Switch cover on page 65)
  - e. Display assembly (see <u>Display assembly on page 74</u>)
  - f. Top cover (see <u>Top cover on page 81</u>)

Remove the ExpressCard board:

- 1. Remove the two Phillips PM2.5×3.0 broad-head screws (1) that secure the ExpressCard board to the computer.
- 2. Remove the ExpressCard board (2).

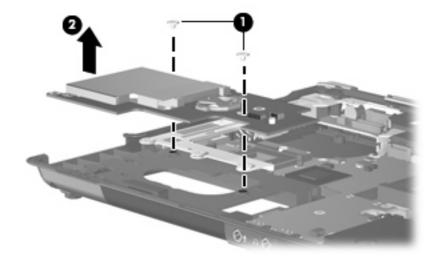

Reverse this procedure to install the ExpressCard board.

## Audio board

| Description                  | Spare part number |
|------------------------------|-------------------|
| Audio board (includes cable) | 486250-001        |

Before removing the audio board, follow these steps:

- 1. Shut down the computer. If you are unsure whether the computer is off or in Hibernation, turn the computer on, and then shut it down through the operating system.
- 2. Disconnect all external devices connected to the computer.
- 3. Disconnect the power from the computer by first unplugging the power cord from the AC outlet and then unplugging the AC Adapter from the computer.
- 4. Remove the battery (see <u>Battery on page 46</u>).
- 5. Remove the following:
  - a. Hard drive (see <u>Hard drive on page 52</u>)
  - **b.** Optical drive (see Optical drive on page 55)
  - c. Keyboard (see Keyboard on page 61)
  - d. Switch cover (see <u>Switch cover on page 65</u>)
  - e. Display assembly (see Display assembly on page 74)
  - f. Top cover (see <u>Top cover on page 81</u>)
  - g. ExpressCard board (see ExpressCard board on page 86)

Remove the audio board:

- 1. Remove the three Phillips PM2.5×5.0 screws (1) that secure the audio board to the system board.
- **NOTE:** The audio board cable ground loop (2) is secured by the audio board rear screw.
- 2. Disconnect the speaker cable (3) from the audio board.

3. Disconnect the audio board cable (4) from the system board.

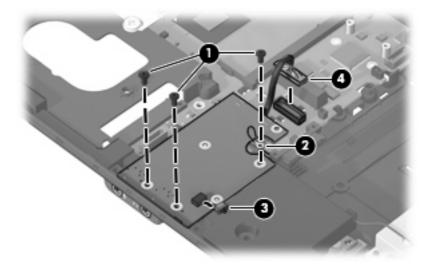

- 4. Release the audio board (1) by sliding it up and away from the front edge of the base enclosure.
- 5. Disconnect the microphone extension cable (2) from the audio board.
- 6. Disconnect the modem module cable (3) from the modem module.

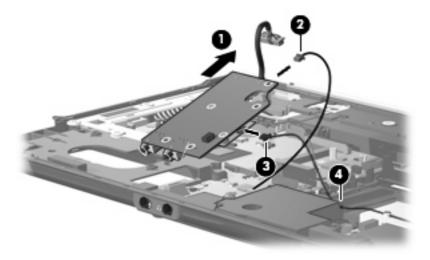

7. Remove the audio board.

Reverse this procedure to install the audio board.

## Modem module

NOTE: The modem module spare part kits do not include a modem module cable. The modem module cable is included in the Cable Kit, spare part number 486281-001.

| Description                                                           | Spare part number |
|-----------------------------------------------------------------------|-------------------|
| For use in all countries and regions except Australia and New Zealand | 491575-001        |
| For use only in Australia and New Zealand                             | 491575-011        |

Before removing the modem module, follow these steps:

- 1. Shut down the computer. If you are unsure whether the computer is off or in Hibernation, turn the computer on, and then shut it down through the operating system.
- 2. Disconnect all external devices connected to the computer.
- 3. Disconnect the power from the computer by first unplugging the power cord from the AC outlet and then unplugging the AC adapter from the computer.
- 4. Remove the battery (see <u>Battery on page 46</u>).
- 5. Remove the following components:
  - a. Hard drive (see <u>Hard drive on page 52</u>)
  - **b.** Optical drive (see Optical drive on page 55)
  - c. Keyboard (see <u>Keyboard on page 61</u>)
  - d. Switch cover (see <u>Switch cover on page 65</u>)
  - e. Display assembly (see Display assembly on page 74)
  - **f.** Top cover (see <u>Top cover on page 81</u>)
  - g. ExpressCard board (see ExpressCard board on page 86)
  - h. Audio board (see <u>Audio board on page 87</u>)

Remove the modem module:

- 1. Turn the audio board upside down, with the audio connectors toward you.
- 2. Remove the two Phillips PM2.5×3.0 screws (1) that secure the modem module to the audio board.
- **NOTE:** The audio board cable ground loop (2) is secured by the modem module rear screw.

3. Lift the modem module (3) straight up to disconnect it from the audio board.

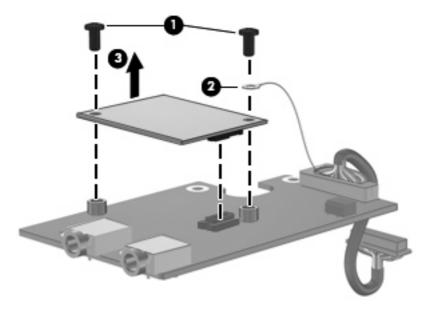

4. Remove the modem module.

Reverse this procedure to install the modem module.

# **Speaker**

| Description | Spare part number |
|-------------|-------------------|
| Speaker     | 486280-001        |

Before removing the speaker, follow these steps:

- 1. Shut down the computer. If you are unsure whether the computer is off or in Hibernation, turn the computer on, and then shut it down through the operating system.
- 2. Disconnect all external devices connected to the computer.
- 3. Disconnect the power from the computer by first unplugging the power cord from the AC outlet and then unplugging the AC adapter from the computer.
- 4. Remove the battery (see <u>Battery on page 46</u>).
- 5. Remove the following:
  - a. Hard drive (see <u>Hard drive on page 52</u>)
  - **b.** Optical drive (see Optical drive on page 55)
  - c. Keyboard (see Keyboard on page 61)
  - d. Switch cover (see <u>Switch cover on page 65</u>)
  - e. Display assembly (see Display assembly on page 74)
  - f. Top cover (see <u>Top cover on page 81</u>)
  - g. ExpressCard board (see ExpressCard board on page 86)
  - h. Audio board (see <u>Audio board on page 87</u>)

Remove the speaker:

1. Remove the three Phillips PM2.0×5.0 screws (1) that secure the speaker to the base enclosure.

2. Remove the speaker (2) from the base enclosure.

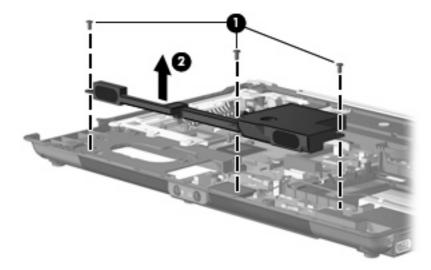

Reverse this procedure to install the speaker.

## **USB/digital media board**

| Description                              | Spare part number |
|------------------------------------------|-------------------|
| USB/digital media board (includes cable) | 486249-001        |

Before removing the USB/digital media board, follow these steps:

- 1. Shut down the computer. If you are unsure whether the computer is off or in Hibernation, turn the computer on, and then shut it down through the operating system.
- 2. Disconnect all external devices connected to the computer.
- 3. Disconnect the power from the computer by first unplugging the power cord from the AC outlet and then unplugging the AC Adapter from the computer.
- 4. Remove the battery (see <u>Battery on page 46</u>).
- 5. Remove the following:
  - a. Hard drive (see <u>Hard drive on page 52</u>)
  - **b.** Optical drive (see Optical drive on page 55)
  - c. Keyboard (see Keyboard on page 61)
  - d. Switch cover (see Switch cover on page 65)
  - e. Display assembly (see Display assembly on page 74)
  - f. Top cover (see <u>Top cover on page 81</u>)

Remove the USB/digital media board cable:

- 1. Disconnect the USB/digital media board cable (1) from the system board.
- 2. Remove the three Phillips PM2.5×5.0 screws (2) that secure the USB/digital media board to the base enclosure.
- 3. Remove the USB/digital media board (3).

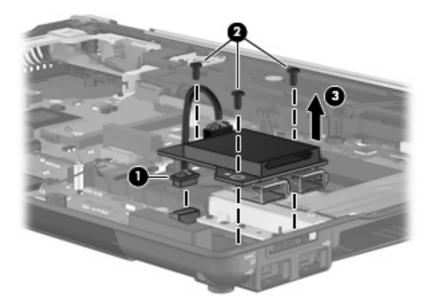

Reverse this procedure to install the USB/digital media board.

#### **Rear cover**

| Description | Spare part number |
|-------------|-------------------|
| Rear cover  | 486291-001        |

Before removing the rear cover, follow these steps:

- 1. Shut down the computer. If you are unsure whether the computer is off or in Hibernation, turn the computer on, and then shut it down through the operating system.
- 2. Disconnect all external devices connected to the computer.
- 3. Disconnect the power from the computer by first unplugging the power cord from the AC outlet and then unplugging the AC Adapter from the computer.
- 4. Remove the battery (see <u>Battery on page 46</u>).
- 5. Remove the following:
  - a. Hard drive (see <u>Hard drive on page 52</u>)
  - **b.** Optical drive (see Optical drive on page 55)
  - c. Keyboard (see Keyboard on page 61)
  - d. Switch cover (see <u>Switch cover on page 65</u>)

- e. Display assembly (see Display assembly on page 74)
- **f.** Top cover (see <u>Top cover on page 81</u>)

Remove the rear cover:

- 1. Turn the computer upside down, with the rear panel toward you.
- 2. Remove the three Torx8 T8M2.5×9.0 screws that secure the rear cover to the base enclosure.

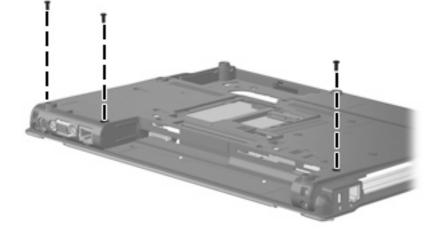

- 3. Turn the computer right side up, with the front toward you.
- Remove the three Phillips PM2.5×3.0 broad-head screws (1) and the two Phillips PM2.5×5.0 screws (2) that secure the rear cover to the base enclosure.

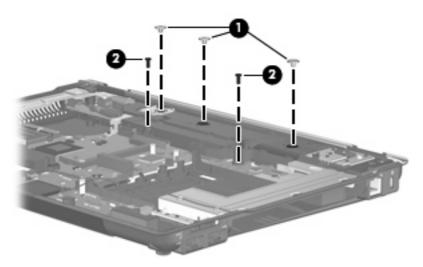

5. Lift the rear edge of the rear cover (1) until it disengages from the base enclosure.

6. Remove the rear cover (2) by lifting it straight up.

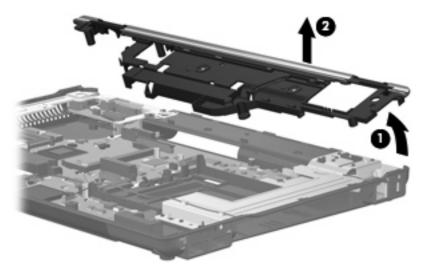

Reverse this procedure to install the rear cover.

#### **SIM connector board**

**NOTE:** This section applies only to computer models equipped with a WWAN module.

| Description         | Spare part number |
|---------------------|-------------------|
| SIM connector board | 486252-001        |

Before removing the SIM connector board, follow these steps:

- 1. Shut down the computer. If you are unsure whether the computer is off or in Hibernation, turn the computer on, and then shut it down through the operating system.
- 2. Disconnect all external devices connected to the computer.
- 3. Disconnect the power from the computer by first unplugging the power cord from the AC outlet and then unplugging the AC Adapter from the computer.
- 4. Remove the battery (see <u>Battery on page 46</u>).
- 5. Remove the following:
  - a. Hard drive (see <u>Hard drive on page 52</u>)
  - **b.** Optical drive (see Optical drive on page 55)
  - c. Keyboard (see Keyboard on page 61)
  - **d.** Switch cover (see <u>Switch cover on page 65</u>)
  - e. Display assembly (see <u>Display assembly on page 74</u>)
  - **f.** Top cover (see <u>Top cover on page 81</u>)
  - g. Rear cover (see <u>Rear cover on page 93</u>)

Remove the SIM connector board:

- 1. Remove the two Phillips PM2.0×5.0 screws (1) that secure the SIM connector board to the base enclosure.
- 2. Remove the SIM connector board (2) by sliding it forward, and then lifting it out of the base enclosure.

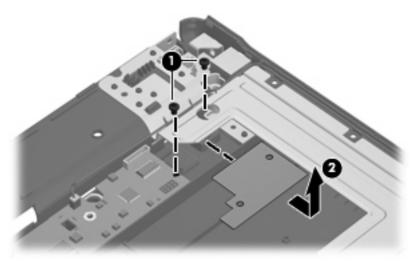

Reverse this procedure to install the SIM connector board.

#### Modem module cable

**NOTE:** The modem module cable is included in the Cable Kit, spare part number 486281-001.

Before removing the modem module cable, follow these steps:

- 1. Shut down the computer. If you are unsure whether the computer is off or in Hibernation, turn the computer on, and then shut it down through the operating system.
- 2. Disconnect all external devices connected to the computer.
- 3. Disconnect the power from the computer by first unplugging the power cord from the AC outlet and then unplugging the AC Adapter from the computer.
- 4. Remove the battery (see <u>Battery on page 46</u>).
- 5. Remove the following:
  - a. Hard drive (see <u>Hard drive on page 52</u>)
  - **b.** Optical drive (see Optical drive on page 55)
  - c. Keyboard (see Keyboard on page 61)
  - d. Switch cover (see Switch cover on page 65)
  - e. Display assembly (see Display assembly on page 74)
  - f. Top cover (see <u>Top cover on page 81</u>)
  - g. Rear cover (see <u>Rear cover on page 93</u>)

Remove the modem module cable:

- **1**. Disconnect the modem module cable **(1)** from the system board.
- 2. Remove the modem module cable (2) from the clips built into the system board bracket.
- 3. Remove the RJ-11 connector (3) from the clip built into the base enclosure.

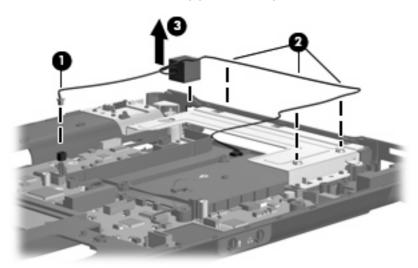

4. Remove the modem module cable.

Reverse this procedure to install the modem module cable.

#### **Bluetooth module cable**

**NOTE:** The Bluetooth module cable is included in the Cable Kit, spare part number 486281-001.

Before removing the Bluetooth module cable, follow these steps:

- 1. Shut down the computer. If you are unsure whether the computer is off or in Hibernation, turn the computer on, and then shut it down through the operating system.
- 2. Disconnect all external devices connected to the computer.
- 3. Disconnect the power from the computer by first unplugging the power cord from the AC outlet and then unplugging the AC Adapter from the computer.
- 4. Remove the battery (see <u>Battery on page 46</u>).
- 5. Remove the following:
  - a. Hard drive (see <u>Hard drive on page 52</u>)
  - **b.** Optical drive (see Optical drive on page 55)
  - c. Keyboard (see Keyboard on page 61)
  - d. Switch cover (see Switch cover on page 65)
  - e. Display assembly (see <u>Display assembly on page 74</u>)

- f. Top cover (see <u>Top cover on page 81</u>)
- g. Rear cover (see <u>Rear cover on page 93</u>)

Remove the Bluetooth module cable:

- 1. Disconnect the Bluetooth module cable (1) from the system board.
- 2. Remove the Bluetooth module cable (2) from the opening built into the base enclosure.

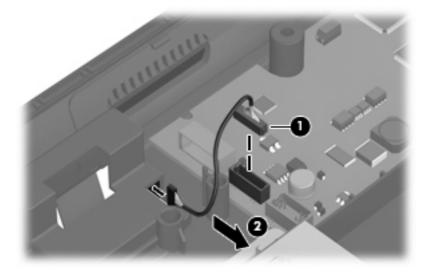

3. Remove the Bluetooth module cable.

Reverse this procedure to install the Bluetooth module cable.

# System board

**NOTE:** All system board spare part kits include replacement thermal material.

| Description                                                                                         | Spare part number |
|----------------------------------------------------------------------------------------------------|-------------------|
| For use only with HP Compaq 6535b computer models equipped with both WLAN and WWAN modules          | 488193-001        |
| For use only with HP Compaq 6535b computer models equipped with a WLAN module but not a WWAN module | 488194-001        |
| For use only with HP Compaq 6530b computer models equipped with both WLAN and WWAN modules          | 486247-001        |
| For use only with HP Compaq 6530b computer models equipped with a WLAN module but not a WWAN module | 486248-001        |

Before removing the system board, follow these steps:

- 1. Shut down the computer. If you are unsure whether the computer is off or in Hibernation, turn the computer on, and then shut it down through the operating system.
- 2. Disconnect all external devices connected to the computer.
- 3. Disconnect the power from the computer by first unplugging the power cord from the AC outlet and then unplugging the AC Adapter from the computer.
- 4. Remove the battery (see <u>Battery on page 46</u>).
- 5. Remove the following:
  - **a.** Hard drive (see <u>Hard drive on page 52</u>)
  - **b.** Optical drive (see <u>Optical drive on page 55</u>)
  - c. Keyboard (see Keyboard on page 61)
  - d. Switch cover (see <u>Switch cover on page 65</u>)
  - e. Fan (see Fan on page 66)
  - f. Heat sink (see <u>Heat sink on page 68</u>)
  - g. Display assembly (see <u>Display assembly on page 74</u>)
  - h. Top cover (see <u>Top cover on page 81</u>)
  - i. ExpressCard board (see ExpressCard board on page 86)
  - j. Audio board (see <u>Audio board on page 87</u>)
  - k. Speaker (see <u>Speaker on page 91</u>)
  - I. Rear cover (see <u>Rear cover on page 93</u>)
  - m. SIM connector board (see <u>SIM connector board on page 95</u>)

When replacing the system board, be sure that the following components are removed from the defective system board and installed on the replacement system board:

- RTC battery (see <u>RTC battery on page 54</u>)
- WLAN module (see <u>WLAN module on page 57</u>)
- Memory modules (see Expansion memory module on page 59 and Primary memory module on page 63)
- WWAN module (see <u>WWAN module on page 64</u>)
- Processor (see <u>Processor on page 72</u>)

Remove the system board:

- 1. Position the computer with rear panel toward you.
- Remove the four Phillips PM2.0×3.0 broad-head screws (1) and the two hex HM5.0×9.0 screw locks (2) that secure the system board bracket to the base enclosure.
- 3. Remove the system board bracket (3).

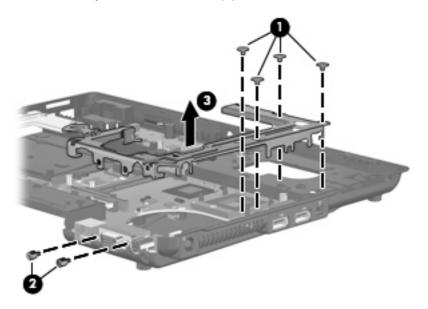

- 4. Position the computer with the front toward you.
- 5. Disconnect the Bluetooth module cable (1) and the modem module cable (2) from the system board.
- IT NOTE: Step 6 applies only to computer models not equipped with WWAN capability.

6. Remove the Phillips PM2.0×5.0 screw (3) that secures the system board to the base enclosure.

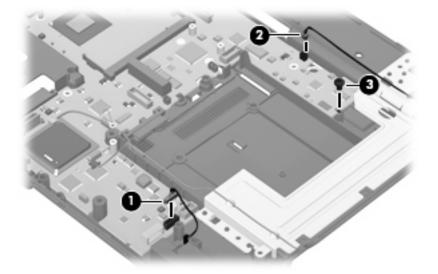

- 7. Use the optical drive connector (1) to lift the right side of the system board (2) until it rests at an angle.
- 8. Remove the system board (3) from the base enclosure by sliding it up and to the right.

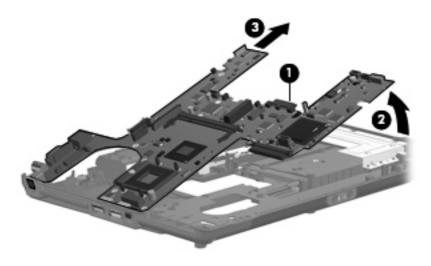

Reverse the preceding procedure to install the system board.

#### **Microphone extension cable**

**NOTE:** The microphone extension cable is included in the Cable Kit, spare part number 486281-001.

Before removing the microphone extension cable, follow these steps:

- 1. Shut down the computer. If you are unsure whether the computer is off or in Hibernation, turn the computer on, and then shut it down through the operating system.
- 2. Disconnect all external devices connected to the computer.
- 3. Disconnect the power from the computer by first unplugging the power cord from the AC outlet and then unplugging the AC Adapter from the computer.
- 4. Remove the battery (see <u>Battery on page 46</u>).
- 5. Remove the following:
  - **a.** Hard drive (see <u>Hard drive on page 52</u>)
  - **b.** Optical drive (see Optical drive on page 55)
  - c. Keyboard (see Keyboard on page 61)
  - d. Switch cover (see Switch cover on page 65)
  - e. Display assembly (see Display assembly on page 74)
  - f. Top cover (see <u>Top cover on page 81</u>)
  - g. Rear cover (see <u>Rear cover on page 93</u>)
  - h. SIM connector board (see <u>SIM connector board on page 95</u>)
  - i. System board (see <u>System board on page 99</u>)

Remove the microphone extension cable:

Remove the microphone extension cable (1) from the clips (2) built into the base enclosure.

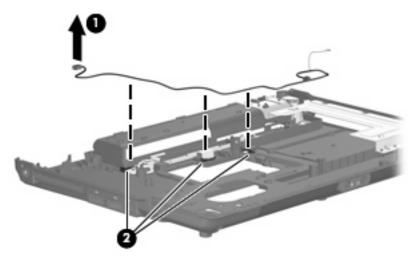

Reverse this procedure to install the microphone extension cable.

## **5 Computer Setup**

This user guide describes features that are common to most models. Some features may not be available on your computer.

#### **Starting Computer Setup**

Computer Setup is a preinstalled, ROM-based utility that can be used even when the operating system is not working or will not load.

NOTE: Some of the Computer Setup menu items listed in this guide may not be supported by your computer.

**NOTE:** An external keyboard or mouse connected to a USB port can be used with Computer Setup only if USB legacy support is enabled.

To start Computer Setup, follow these steps:

- 1. Turn on or restart the computer, and then press esc while the "Press the ESC key for Startup Menu" message is displayed at the bottom of the screen.
- 2. Press f10 to enter BIOS Setup.

#### **Using Computer Setup**

#### Navigating and selecting in Computer Setup

The information and settings in Computer Setup are accessed from the File, Security, Diagnostics, and System Configuration menus.

To navigate and select in Computer Setup, follow these steps:

 Turn on or restart the computer, and then press esc while the "Press the ESC key for Startup Menu" message is displayed at the bottom of the screen.

- NOTE: You can use either a pointing device (TouchPad, pointing stick, or USB mouse) or the keyboard to navigate and make selections in Computer Setup.
  - To select a menu or a menu item, use the keyboard arrow keys and then press enter, or use a pointing device to click the item.
  - To scroll up and down, click the plus sign (+) or the minus sign (-) in the upper-right corner of the screen.
  - To close open dialog boxes and return to the main Computer Setup screen, press esc, and then follow the on-screen instructions.
- 2. Press f10 to enter BIOS Setup.
- 3. Select the File, Security, Diagnostics, or System Configuration menu.

To exit Computer Setup menus, choose one of the following methods:

 To exit Computer Setup menus without saving your changes, click Exit in the lower-left corner of the screen, and then follow the on-screen instructions.

– or –

Use the arrow keys to select **File > Ignore changes and exit**, and then press enter.

– or –

• To save your changes and exit Computer Setup menus, click **Save** in the lower-left corner of the screen, and then follow the on-screen instructions.

– or –

Use the arrow keys to select File > Save changes and exit, and then press enter.

Your changes go into effect when the computer restarts.

#### **Restoring factory settings in Computer Setup**

**NOTE:** Restoring defaults will not change the hard drive mode.

To return all settings in Computer Setup to the values that were set at the factory, follow these steps:

- Turn on or restart the computer, and then press esc while the "Press the ESC key for Startup Menu" message is displayed at the bottom of the screen.
- 2. Press f10 to enter BIOS Setup.
- 3. Use a pointing device or the arrow keys to select **File > Restore defaults**.
- 4. Follow the on-screen instructions.
- 5. To save your changes and exit, click **Save** in the lower-left corner of the screen, and then follow the on-screen instructions.

– or –

Use the arrow keys to select **File > Save changes and exit**, and then press enter.

Your changes go into effect when the computer restarts.

NOTE: Your password settings and security settings are not changed when you restore the factory settings.

#### **Computer Setup Menus**

The menu tables in this section provide an overview of Computer Setup options.

NOTE: Some of the Computer Setup menu items listed in this chapter may not be supported by your computer.

#### **File menu**

| Select                   | To do this                                                                                                    |  |
|--------------------------|----------------------------------------------------------------------------------------------------|--|
| System Information       | <ul> <li>View identification information for the computer and the batteries in the system.</li> <li>View specification information for the processor, cache and memory size, system ROM, video revision, and keyboard controller version.</li> </ul> |  |
| Set System Date and Time | Set or change the date and time on the computer.                                                                                                    |  |
| Restore defaults         | Replace the configuration settings in Computer Setup with the original factory settings.<br>(Hard drive mode, password settings, and security settings are not changed when you restore the factory settings.)                                       |  |
| Ignore changes and exit  | Cancel any changes entered during the current session. Then exit and restart the computer.                                                                                                    |  |
| Save changes and exit    | Save changes and exit Save any changes entered during the current session. Then exit and restart the computer. Your changes go into effect when the computer restarts.                                                                               |  |

#### Security menu

**NOTE:** Some of the menu items listed in this section may not be supported by your computer.

| Select                                               | To do this                                                                                                    |  |  |
|------------------------------------------------------|----------------------------------------------------------------------------------------------------|--|--|
| User Management (requires an                         | Create a new BIOS user account.                                                                                                |  |  |
| administrator password)                              | • View a list of ProtectTools users.                                                                                           |  |  |
| Password Policy (requires an administrator password) | Revise password policy criteria.                                                                                               |  |  |
| Allow HP SpareKey Enrollment                         | Enable/disable permission to enroll or reset HP SpareKey.                                                                      |  |  |
| HP SpareKey                                          | Enable/disable HP SpareKey (enabled by default).                                                                               |  |  |
| Fingerprint Reset on Reboot (if Present)             | Enable/disable the fingerprint reader (select models only; disabled by default).                                               |  |  |
| Change Password                                      | Enter, change, or delete a BIOS administrator password.                                                                        |  |  |
| DriveLock Passwords                                  | Enable/disable DriveLock on any computer hard drive (enabled by default).                                                      |  |  |
|                                                      | Change a DriveLock user password or master password.                                                                           |  |  |
|                                                      | <b>NOTE:</b> DriveLock settings are accessible only when you enter Computer Setup by turning on (not restarting) the computer. |  |  |
| Automatic DriveLock                                  | Enable/disable Automatic DriveLock support.                                                                                    |  |  |

| Select                                                           | To do this                                                                                                    |  |
|------------------------------------------------------------------|----------------------------------------------------------------------------------------------------|--|
| TPM Embedded Security<br>(requires an administrator<br>password) | <ul> <li>Change TPM (Trusted Platform Module) Embedded Security device state at restart.<br/>The following options are available:</li> <li>Do Nothing (enabled by default)</li> <li>Available and Disabled</li> <li>Available and Enabled</li> <li>Factory Defaults</li> <li>Reset Authentication Credential.</li> <li>Enable/disable support for the following:</li> <li>Power-on authentication support (enabled by default)</li> <li>Operating system TPM management (enabled by default)</li> <li>Reset of TPM from operating system (disabled by default)</li> </ul> |  |
| Disk Sanitizer                                                   | Run Disk Sanitizer to destroy all existing data on the primary hard drive.<br>CAUTION: If you run Disk Sanitizer, the data on the primary hard drive is destroyed<br>ermanently.                                                                                                    |  |
| System IDs                                                       | Enter a user-defined computer asset tracking number and ownership tag.                                                                                                    |  |

#### **Diagnostics menu**

| Select                  | То | To do this                                                                                                    |  |
|-------------------------|----|----------------------------------------------------------------------------------------------------|--|
| System Diagnostics menu | •  | F1 System Information—Displays the following information:                                                                                                |  |
|                         |    | <ul> <li>Identification information for the computer and the batteries in the system.</li> </ul>                                                         |  |
|                         |    | <ul> <li>Specification information for the processor, cache and memory size, system<br/>ROM, video revision, and keyboard controller version.</li> </ul> |  |
|                         | •  | F2 Start-up Test—Verifies the system components needed for starting the computer.                                                                        |  |
|                         | •  | F3 Run-In Test—Runs a comprehensive check on system memory.                                                                                              |  |
|                         | •  | F4 Hard Disk Test—Runs a comprehensive self-test on any hard drive in the system.                                                                        |  |

### System Configuration menu

| <b>NOTE:</b> Some of the listed System Configuration options may not be supported by your computer. |                                                              |  |  |
|----------------------------------------------------------------------------------------------------|--------------------------------------------------------------|--|--|
| Select                                                                                              | To do this                                                   |  |  |
| Language                                                                                            | Change the Computer Setup language.                          |  |  |
| Boot Options                                                                                        | Set a Startup Menu delay (in seconds).                       |  |  |
|                                                                                                    | Enable/disable Custom Logo (disabled by default).            |  |  |
|                                                                                                    | Enable/disable Display Diagnostic URL (disabled by default). |  |  |

| Select                  | To do this                                                                                                    |  |  |  |
|-------------------------|----------------------------------------------------------------------------------------------------|--|--|--|
|                         | Enable/disable CD-ROM boot (enabled by default).                                                                                                    |  |  |  |
|                         | Enable/disable SD Card boot (enabled by default).                                                                                                    |  |  |  |
|                         | Enable/disable diskette boot (enabled by default).                                                                                                    |  |  |  |
|                         | <ul> <li>Enable/disable boot from Extensible Firmware Interface (EFI) File (select models only;<br/>enabled by default).</li> </ul>                                            |  |  |  |
|                         | <ul> <li>Enable/disable internal network adapter boot and set the Preboot eXecution<br/>Environment (PXE) (enabled by default).</li> </ul>                                     |  |  |  |
|                         | • Set the Express Boot Popup delay in seconds.                                                                                                    |  |  |  |
|                         | • Set the boot order.                                                                                                    |  |  |  |
| Device Configurations   | <ul> <li>Enable/Disable Unified Extensible Firmware Interface (UEFI) mode (disabled by default).</li> </ul>                                                                    |  |  |  |
|                         | <ul> <li>Enable/disable USB legacy support (enabled by default). When enabled, USB legacy support allows the following:</li> </ul>                                             |  |  |  |
|                         | <ul> <li>Use of a USB keyboard in Computer Setup even when a Windows<sup>®</sup> operating<br/>system is not running.</li> </ul>                                               |  |  |  |
|                         | <ul> <li>Startup from bootable USB devices, including a hard drive, diskette drive, or<br/>optical drive connected by a USB port to the computer.</li> </ul>                   |  |  |  |
|                         | <ul> <li>Select a parallel port mode: ECP (Enhanced Capabilities Port), standard, bidirectional,<br/>or EPP (Enhanced Parallel Port).</li> </ul>                               |  |  |  |
|                         | Enable/disable BIOS DMA data transfers (select models only; enabled by default).                                                                                               |  |  |  |
|                         | • Enable/disable fan always on while connected to an AC outlet (disabled by default).                                                                                          |  |  |  |
|                         | <ul> <li>Enable/disable LAN Power Save. When enabled, saves power by turning off the LAN<br/>when not in use (enabled by default).</li> </ul>                                  |  |  |  |
|                         | <ul> <li>Enable/disable Data Execution Prevention. When enabled, the processor can disable<br/>some virus code execution, which helps to improve computer security.</li> </ul> |  |  |  |
|                         | <ul> <li>SATA (Serial Advanced Technology Attachment) device mode. The following options<br/>are available:</li> </ul>                                                         |  |  |  |
|                         | <ul> <li>AHCI (Advanced Host Controller Interface)</li> </ul>                                                                                                    |  |  |  |
|                         | <ul> <li>IDE (Integrated Drive Electronics)</li> </ul>                                                                                                    |  |  |  |
|                         | <b>NOTE:</b> Availability of the options above varies by computer model.                                                                                                    |  |  |  |
|                         | Enable/disable secondary battery fast charge (enabled by default).                                                                                                    |  |  |  |
|                         | Enable/disable HP QuickLook 2 (enabled by default).                                                                                                    |  |  |  |
|                         | Enable/disable Virtualization Technology (select models only; enabled by default).                                                                                             |  |  |  |
|                         | <ul> <li>Enable/disable TXT (Intel® Trusted Execution Technology) (select models only;<br/>enabled by default).</li> </ul>                                                     |  |  |  |
|                         | Enable/disable Dual Core CPU (select models only; enabled by default).                                                                                                    |  |  |  |
| Built-In Device Options | Enable/disable the wireless button state (enabled by default).                                                                                                    |  |  |  |
|                         | <ul> <li>Enable/disable embedded WWAN device radio (select models only; enabled by default).</li> </ul>                                                                        |  |  |  |

| Select                           | To do this                                                                                                    |  |
|----------------------------------|----------------------------------------------------------------------------------------------------|--|
|                                  | Enable/disable embedded Bluetooth® device radio (enabled by default).                                                          |  |
|                                  | Enable/disable the Network Interface Controller (LAN) (enabled by default).                                                    |  |
|                                  | • Set the wake on LAN state. Options include the following:                                                                    |  |
|                                  | • Disabled                                                                                                    |  |
|                                  | <ul> <li>Boot to Network (set by default)</li> </ul>                                                                           |  |
|                                  | • Follow Boot Order                                                                                                    |  |
|                                  | Enable/disable the fingerprint device (enabled by default).                                                                    |  |
|                                  | Enable/disable a modem device (enabled by default).                                                                            |  |
| Port Options (all are enabled by | NOTE: All port options are enabled by default.                                                                                 |  |
| default)                         | • Enable/disable the smart card slot.                                                                                          |  |
|                                  | Enable/disable the ExpressCard slot.                                                                                           |  |
|                                  | • Enable/disable the serial port.                                                                                              |  |
|                                  | Enable/disable the parallel port.                                                                                              |  |
|                                  | Enable/disable the flash media reader.                                                                                         |  |
|                                  | Enable/disable the USB port.                                                                                                   |  |
|                                  | <b>CAUTION:</b> Disabling the USB port also disables MultiBay devices and ExpressCard devices on the advanced port replicator. |  |
|                                  | Enable/disable the 1394 port.                                                                                                  |  |
| Set Security Level               | Change, view, or hide security levels for all BIOS menu items.                                                                 |  |
| Restore Security Defaults        | Restore the default security settings.                                                                                         |  |

# 6 Specifications

### **Computer specifications**

|                                                               | Metric                                                      | U.S.                     |
|---------------------------------------------------------------|-------------------------------------------------------------|--------------------------|
| Dimensions                                                    |                                                             |                          |
| Depth                                                         | 24.28 cm                                                    | 9.56 in                  |
| Width                                                         | 33.48 cm                                                    | 13.18 in                 |
| Height                                                        | 3.26 cm                                                     | 1.28 in                  |
| Weight (equipped with optical drive, hard drive, and battery) | 2.41 kg                                                     | 5.31 lbs                 |
| Input power                                                   |                                                             |                          |
| Operating voltage                                             | 18.5 V dc @ 3.5 A - 65 W or 1                               | 9.0 V dc @ 4.74 A - 90 W |
| Operating current                                             | 3.5 A or 4.74 A                                             |                          |
| Temperature                                                   |                                                             |                          |
| Operating (not writing to optical disc)                       | 0°C to 35°C                                                 | 32°F to 95°F             |
| Operating (writing to optical disc)                           | 5°C to 35°C                                                 | 41°F to 95°F             |
| Nonoperating                                                  | -20°C to 60°C                                               | -4°F to 140°F            |
| Relative humidity (noncondensing)                             |                                                             |                          |
| Operating                                                     | 10% to 90%                                                  |                          |
| Nonoperating                                                  | 5% to 95%                                                   |                          |
| Maximum altitude (unpressurized)                              |                                                             |                          |
| Operating                                                     | -15 m to 3,048 m                                            | -50 ft to 10,000 ft      |
| Nonoperating                                                  | -15 m to 12,192 m                                           | -50 ft to 40,000 ft      |
| Shock                                                         |                                                             |                          |
| Operating                                                     | 125 g, 2 ms, half-sine                                      |                          |
| Nonoperating                                                  | 200 g, 2 ms, half-sine                                      |                          |
| Random vibration                                              |                                                             |                          |
| Operating                                                     | 0.75 g zero-to-peak, 10 Hz to 500 Hz, 0.25 oct/min sweep ra |                          |

|              | Metric                                                | U.S. |
|--------------|-------------------------------------------------------|------|
| Nonoperating | 1.50 g zero-to-peak, 10 Hz to 500 Hz, 0.5 oct/min swe |      |

**NOTE:** Applicable product safety standards specify thermal limits for plastic surfaces. The computer operates well within this range of temperatures.

## 14.1-inch, WXGA display specifications

|                         | Metric                                        | U.S.    |
|-------------------------|-----------------------------------------------|---------|
| Dimensions              |                                               |         |
| Height                  | 27.94 cm                                      | 11.0 in |
| Width                   | 20.83 cm                                      | 8.2 in  |
| Diagonal                | 35.56 cm                                      | 14.1 in |
| Number of colors        | Up to 16.8 million                            |         |
| Contrast ratio          | 250:1 (typical)                               |         |
| Brightness              | 180 nits (typical)                            |         |
| Pixel resolution        |                                               |         |
| Pitch                   | 0.279 × 0.279 mm                              |         |
| Format                  | 1280 × 800                                    |         |
| Configuration           | RGB vertical stripe                           |         |
| Backlight               | Edge lit                                      |         |
| Character display       | 80 × 25                                       |         |
| Total power consumption | 4.0 W                                         |         |
| Viewing angle           | +/-40 horizontal, +20/–40° vertical (typical) |         |

### Hard drive specifications

|                                              | 250-GB*                            | 160-GB*      | 120-GB*                  |
|----------------------------------------------|------------------------------------|--------------|--------------------------|
| Dimensions                                   |                                    |              |                          |
| Height                                       | 9.5 mm                             | 9.5 mm       | 9.5 mm                   |
| Width                                        | 70 mm                              | 70 mm        | 70 mm                    |
| Weight                                       | 101 g                              | 101 g        | 101 g                    |
| Interface type                               | SATA                               | SATA         | SATA                     |
| Transfer rate                                | 100 MB/sec                         | 100 MB/sec   | 100 MB/sec               |
| Security                                     | ATA security                       | ATA security | ATA security             |
| Seek times (typical read, including setting) |                                    |              |                          |
| Single track                                 | 3 ms                               | 3 ms         | 3 ms                     |
| Average                                      | 13 ms                              | 13 ms        | 13 ms                    |
| Maximum                                      | 24 ms                              | 24 ms        | 24 ms                    |
| Logical blocks                               | 488,376,280                        | 312,560,640  | 234,420,480              |
| Disc rotational speed                        | 5400 rpm                           | 5400 rpm     | 7200 rpm and<br>5400 rpm |
| Operating temperature                        | rature 5°C to 55°C (41°F to 131°F) |              |                          |

NOTE: Certain restrictions and exclusions apply. Contact technical support for details.

# **DVD±RW** and **CD-RW** Double-Layer Combo Drive specifications

| Applicable disc    | Read:                                                                                                    | Write:                                   |
|--------------------|----------------------------------------------------------------------------------------------------|------------------------------------------|
|                    | CD-DA, CD+(E)G, CD-MIDI, CD-TEXT, CD-                                                                                                    | CD-R and CD-RW                           |
|                    | ROM, CD-ROM XA, MIXED MODE CD, CD-I,<br>CD-I Bridge (Photo-CD, Video CD),<br>Multisession CD (Photo-CD, CD-EXTRA,<br>Portfolio, CD-R, CD-RW), CD-R, CD-RW, DVD-<br>ROM (DVD-5, DVD-9, DVD-10, DVD-18), DVD-<br>R, DVD-RW, DVD+R, DVD+RW, DVD-RAM | DVD+R, DVD+RW, DVD-R, DVD-RW,<br>DVD-RAM |
| Access time        | CD                                                                                                    | DVD                                      |
| Random             | < 175 ms                                                                                                    | < 230 ms                                 |
| Cache buffer       | 2 MB                                                                                                    |                                          |
| Data transfer rate |                                                                                                    |                                          |
| 24X CD-ROM         | 3,600 KB/sec                                                                                                    |                                          |
| 8X DVD-ROM         | 10,800 KB/sec                                                                                                    |                                          |
| 24X CD-R           | 3,600 KB/sec                                                                                                    |                                          |
| 16X CD-RW          | 2,400 KB/sec                                                                                                    |                                          |
| 8X DVD+R           | 10,800 KB/sec                                                                                                    |                                          |
| 4X DVD+RW          | 5,400 KB/sec                                                                                                    |                                          |
| 8X DVD-R           | 10,800 KB/sec                                                                                                    |                                          |
| 4X DVD-RW          | 5,400 KB/sec                                                                                                    |                                          |
| 2.4X DVD+R(9)      | 2,700 KB/sec                                                                                                    |                                          |
| 5X DVD-RAM         | 6,750 KB/sec                                                                                                    |                                          |

## **DVD/CD-RW Combo Drive specifications**

| Applicable disc    | Read:                                                                                                    | Write:         |
|--------------------|----------------------------------------------------------------------------------------------------|----------------|
|                    | CD-DA, CD+(E)G, CD-MIDI, CD-TEXT, CD-<br>ROM, CD-ROM XA, MIXED MODE CD, CD-I,<br>CD-I Bridge (Photo-CD, Video CD),<br>Multisession CD (Photo-CD, CD-EXTRA,<br>Portfolio, CD-R, CD-RW), CD-R, CD-RW, DVD-<br>ROM (DVD-5, DVD-9, DVD-10, DVD-18), DVD-<br>R, DVD-RW, DVD+R, DVD+RW, DVD-RAM | CD-R and CD-RW |
| Access time        | CD                                                                                                    | DVD            |
| Random             | < 110 ms                                                                                                    | < 130 ms       |
| Cache buffer       | 2 MB                                                                                                    |                |
| Data transfer rate |                                                                                                    |                |
| 24X CD-ROM         | 3,600 KB/sec                                                                                                    |                |
| 8X DVD             | 3,600 KB/sec                                                                                                    |                |
| 24X CD-R           | 3,600 KB/sec                                                                                                    |                |
| 24X CD-RW          | 3,600 KB/sec                                                                                                    |                |

### **DVD-ROM Drive**

| Applicable disc      | DVD-ROM (DVD-5, DVD-9, DVD-10, DVD-18, CD-ROM (Mode 1 and 2), CD Digital Audio, CD-XA ready (Mode 2, Form 1 and Form 2), CD-I (Mode 2, Form 1 and Form 2), CD-R, CD-RW, Photo CD (single and multisession), CD-Bridge |          |  |
|----------------------|----------------------------------------------------------------------------------------------------|----------|--|
| Access time          | CD                                                                                                    | DVD      |  |
| Random               | < 100 ms                                                                                                    | < 125 ms |  |
| Cache buffer         | 512 KB                                                                                                    |          |  |
| Data transfer rate   |                                                                                                    |          |  |
| CD-R (24X)           | 3600 KB/s (150 KB/s at 1X CD rate)                                                                                                    |          |  |
| CD-RW (10X)          | 1500 KB/s (150 KB/s at 1X CD rate)                                                                                                    |          |  |
| CD-ROM (24X)         | 3600 KB/s (150 KB/s at 1X CD rate)                                                                                                    |          |  |
| DVD (8X)             | 10,800 KB/s (1,352 KB/s at 1X DVD rate)                                                                                                    |          |  |
| Multiword DMA mode 2 | 16.6 MB/s                                                                                                    |          |  |

## System DMA specifications

| Hardware DMA                    | System function                 |  |  |
|---------------------------------|---------------------------------|--|--|
| DMA0                            | Not applicable                  |  |  |
| DMA1*                           | Not applicable                  |  |  |
| DMA2*                           | Not applicable                  |  |  |
| DMA3                            | Not applicable                  |  |  |
| DMA4                            | Direct memory access controller |  |  |
| DMA5*                           | Available for PC Card           |  |  |
| DMA6                            | Not assigned                    |  |  |
| DMA7                            | Not assigned                    |  |  |
| *PC Card controller can use DMA | 1, 2, or 5.                     |  |  |

### System interrupt specifications

| Hardware IRQ                | System function                                                                               |
|-----------------------------|-----------------------------------------------------------------------------------------------|
| IRQ0                        | System timer                                                                                  |
| IRQ1                        | Standard 101-/102-Key or Microsoft® Natural Keyboard                                          |
| IRQ2                        | Cascaded                                                                                      |
| IRQ3                        | Intel 82801DB/DBM USB2 Enhanced Host Controller—24CD                                          |
| IRQ4                        | COM1                                                                                          |
| IRQ5*                       | Conexant AC—Link Audio Intel 82801DB/DBM SMBus Controller—24C3 Data Fax<br>Modem with SmartCP |
| IRQ6                        | Diskette drive                                                                                |
| IRQ7*                       | Parallel port                                                                                 |
| IRQ8                        | System CMOS/real-time clock                                                                   |
| IRQ9*                       | Microsoft ACPI-compliant system                                                               |
| IRQ10*                      | Intel USB UHCI controller—24C2                                                                |
|                             | Intel 82852/82855 GM/GME Graphic Controller                                                   |
|                             | Realtek RTL8139 Family PCI Fast Ethernet Controller                                           |
| IRQ11                       | Intel USB EHCI controller—24CD                                                                |
|                             | Intel USB UHCI controller—24C4                                                                |
|                             | Intel USB UHCI controller—24C7                                                                |
|                             | Intel Pro/Wireless 2200BG                                                                     |
|                             | TI OHCI 1394 host controller                                                                  |
|                             | TI PCI1410 CardBus controller                                                                 |
| IRQ12                       | Synaptics PS/2 TouchPad                                                                       |
| IRQ13                       | Numeric data processor                                                                        |
| IRQ14                       | Primary IDE channel                                                                           |
| IRQ15                       | Secondary IDE channel                                                                         |
| *Default configuration; aud | io possible configurations are IRQ5, IRQ7, IRQ9, IRQ10, or none.                              |

**NOTE:** PC Cards may assert IRQ3, IRQ4, IRQ5, IRQ7, IRQ9, IRQ10, IRQ11, or IRQ15. Either the infrared or the serial port may assert IRQ3 or IRQ4.

## System I/O address specifications

| 000 - 00F E       |                                          |
|-------------------|------------------------------------------|
|                   | DMA controller no. 1                     |
| 010 - 01F L       | Jnused                                   |
| 020 - 021 li      | nterrupt controller no. 1                |
| 022 - 024         | Opti chipset configuration registers     |
| 025 - 03F L       | Jnused                                   |
| 02E - 02F 8       | 37334 "Super I/O" configuration for CPU  |
| 040 - 05F C       | Counter/timer registers                  |
| 044 - 05F L       | Jnused                                   |
| 060 K             | Keyboard controller                      |
| 061 F             | Port B                                   |
| 062 - 063 L       | Jnused                                   |
| 064 K             | Keyboard controller                      |
| 065 - 06F L       | Jnused                                   |
| 070 - 071 N       | NMI enable/RTC                           |
| 072 - 07F L       | Jnused                                   |
| 080 - 08F C       | DMA page registers                       |
| 090 - 091 L       | Jnused                                   |
| 092 F             | Port A                                   |
| 093 - 09F L       | Jnused                                   |
| 0A0 - 0A1 li      | nterrupt controller no. 2                |
| I/O Address (hex) | System Function (shipping configuration) |
| 0A2 - 0BF L       | Jnused                                   |
| 0C0 - 0DF E       | DMA controller no. 2                     |
| 0E0 - 0EF L       | Jnused                                   |
| 0F0 - 0F1 C       | Coprocessor busy clear/reset             |
| 0F2 - 0FF L       | Jnused                                   |
| 100 - 16F L       | Jnused                                   |
| 170 - 177 S       | Secondary fixed disk controller          |
| 178 - 1EF L       | Jnused                                   |
| 1F0 - 1F7 F       | Primary fixed disk controller            |
| 1F8 - 200 L       | Jnused                                   |
| 201 J             | JoyStick (decoded in ESS1688)            |
| 202 - 21F U       | Jnused                                   |

| I/O address (hex) | System function (shipping configuration)     |
|-------------------|----------------------------------------------|
| 220 - 22F         | Entertainment audio                          |
| 230 - 26D         | Unused                                       |
| 26E - 26          | Unused                                       |
| 278 - 27F         | Unused                                       |
| 280 - 2AB         | Unused                                       |
| 2A0 - 2A7         | Unused                                       |
| 2A8 - 2E7         | Unused                                       |
| 2E8 - 2EF         | Reserved serial port                         |
| 2F0 - 2F7         | Unused                                       |
| 2F8 - 2FF         | Infrared port                                |
| 300 - 31F         | Unused                                       |
| 320 - 36F         | Unused                                       |
| 370 - 377         | Secondary diskette drive controller          |
| 378 - 37F         | Parallel port (LPT1/default)                 |
| 380 - 387         | Unused                                       |
| 388 - 38B         | FM synthesizer—OPL3                          |
| 38C - 3AF         | Unused                                       |
| 3B0 - 3BB         | VGA                                          |
| 3BC - 3BF         | Reserved (parallel port/no EPP support)      |
| 3C0 - 3DF         | VGA                                          |
| 3E0 - 3E1         | PC Card controller in CPU                    |
| 3E2 - 3E3         | Unused                                       |
| 3E8 - 3EF         | Internal modem                               |
| 3F0 - 3F7         | "A" diskette controller                      |
| 3F8 - 3FF         | Serial port (COM1/default)                   |
| CF8 - CFB         | PCI configuration index register (PCIDIVO-1) |
| CFC - CFF         | PCI configuration data register (PCIDIVO-1)  |
|                   |                                              |

## System memory map specifications

| Size   | Memory address    | System function              |  |
|--------|-------------------|------------------------------|--|
| 640 KB | 0000000-0009FFF   | Base memory                  |  |
| 128 KB | 000A0000-000BFFFF | Video memory                 |  |
| 48 KB  | 000C0000-000CBFFF | Video BIOS                   |  |
| 160 KB | 000C8000-000E7FFF | Unused                       |  |
| 64 KB  | 000E8000-000FFFF  | System BIOS                  |  |
| 15 MB  | 00100000-00FFFFF  | Extended memory              |  |
| 58 MB  | 04800000-07FFFFF  | Super extended memory        |  |
| 58 MB  | 04800000-07FFFFF  | Unused                       |  |
| 2 MB   | 0800000-080FFFF   | Video memory (direct access) |  |
| 4 GB   | 08200000-FFFEFFFF | Unused                       |  |
| 64 KB  | FFFF0000-FFFFFFF  | System BIOS                  |  |

# 7 Screw listing

This section provides specification and reference information for the screws and screw locks used in the computer. All screws listed in this section are available in the Screw Kit, spare part number 486294-001, and the Display Screw Kit, spare part number 486774-001.

#### Phillips PM2.0×5.0 captive screw

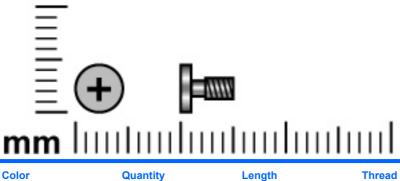

| Color | Quantity | Length | Thread | Head diameter |
|-------|----------|--------|--------|---------------|
| Black | 4        | 5.0 mm | 2.0 mm | 5.0 mm        |

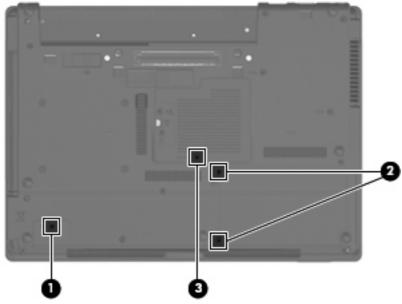

Where used:

(1) One captive screw that secures the Bluetooth module compartment cover to the computer (screw is secured by a C-clip)

(2) Two captive screws that secure the hard drive bay cover to the computer (screws are secured by Cclips)

(3) One captive screw that secures the memory/WLAN module compartment cover to the computer (screw is secured by a C-clip)

#### Phillips PM2.5×10.0 captive screw

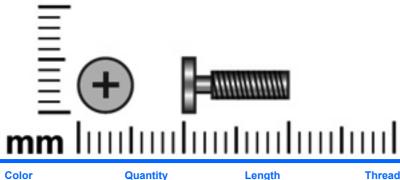

| Color  | Quantity | Length  | Thread | Head diameter |
|--------|----------|---------|--------|---------------|
| Silver | 1        | 10.0 mm | 2.5 mm | 5.0 mm        |

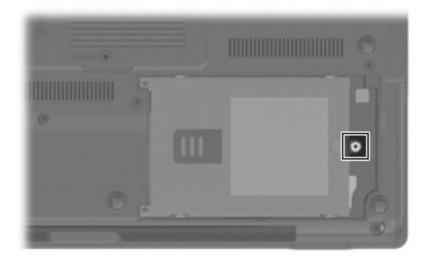

#### Phillips PM3.0×4.0 screw

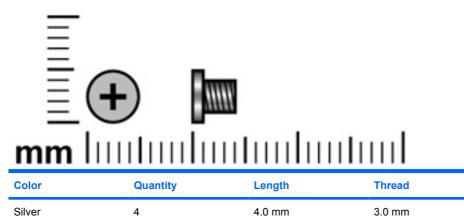

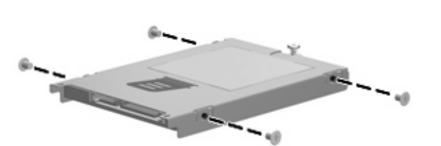

Where used: 4 screws that secure the hard drive bracket to the hard drive

**Head diameter** 

5.0 mm

#### Phillips PM2.5×9.0 captive screw

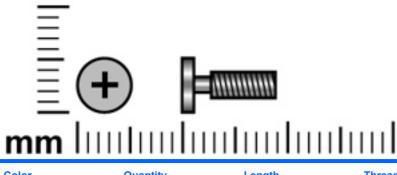

| Color | Quantity | Length | Thread | Head diameter |
|-------|----------|--------|--------|---------------|
| Black | 4        | 9.0 mm | 2.5 mm | 5.0 mm        |

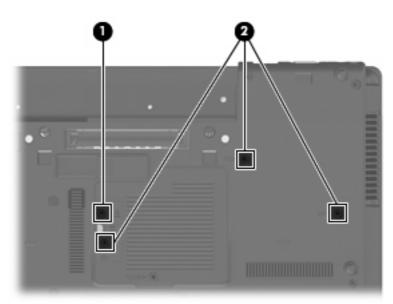

#### Where used:

- (1) One captive screw that secures the optical drive to the computer (screw is secured by a C-clip)
- (2) Three captive screws that secure the keyboard to the computer (screws are secured by C-clips)

#### Phillips PM2.0×3.0 screw

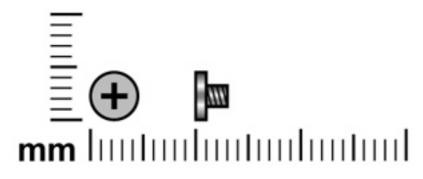

| Color  | Quantity | Length | Thread | Head diameter |
|--------|----------|--------|--------|---------------|
| Silver | 19       | 3.0 mm | 2.0 mm | 4.5 mm        |

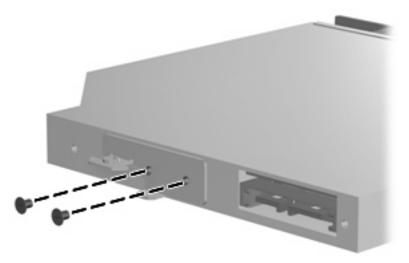

Where used: 2 screws that secure the optical drive bracket to the optical drive

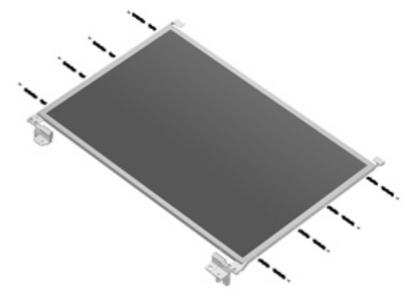

Where used: 8 screws that secure the display hinges to the display panel

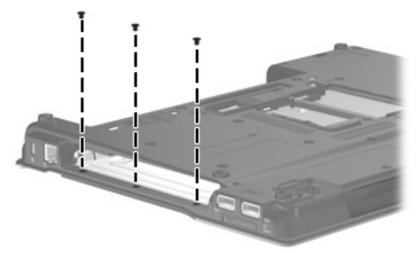

Where used: 3 screws that secure the top cover to the base enclosure

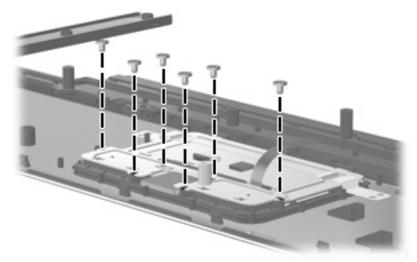

Where used: 6 screws that secure the TouchPad bracket to the top cover

#### Phillips PM2.5×4.0 screw

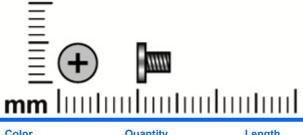

| Color  | Quantity | Length | Thread | Head diameter |
|--------|----------|--------|--------|---------------|
| Silver | 4        | 4.0 mm | 2.5 mm | 5.0 mm        |

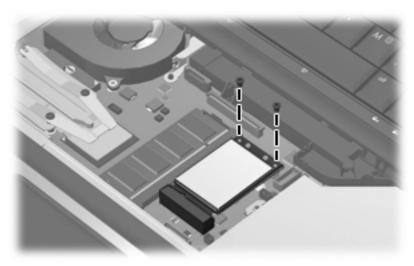

Where used: 2 screws that secure the WLAN module to the system board

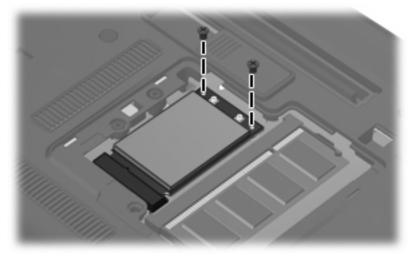

Where used: 2 screws that secure the WWAN module to the system board

#### Phillips PM2.5×4.0 screw

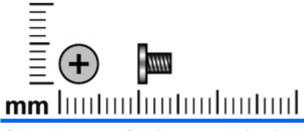

| Color | Quantity | Length | Thread | Head diameter |
|-------|----------|--------|--------|---------------|
| Black | 2        | 4.0 mm | 2.5 mm | 5.0 mm        |

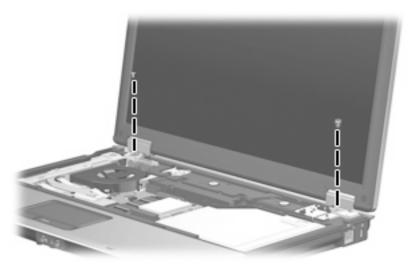

Where used: 2 screws that secure the display hinge covers to the computer

#### Phillips PM2.0×5.0 screw

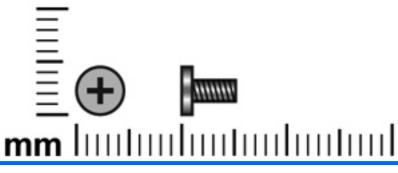

| Color | Quantity | Length | Thread | Head diameter |
|-------|----------|--------|--------|---------------|
| Black | 6        | 5.0 mm | 2.0 mm | 4.5 mm        |

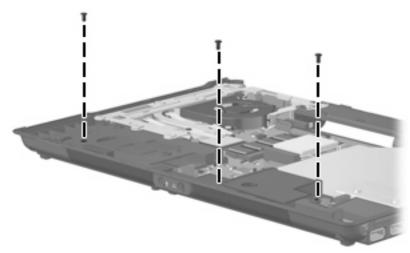

Where used: 3 screws that secure the speaker to the base enclosure

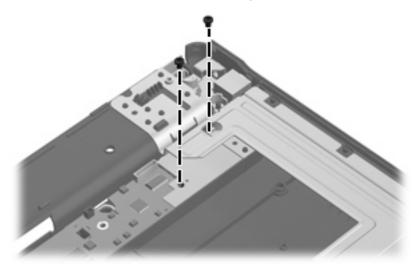

Where used: 2 screws that secure the SIM connector board to the base enclosure on computer models equipped with a WWAN module

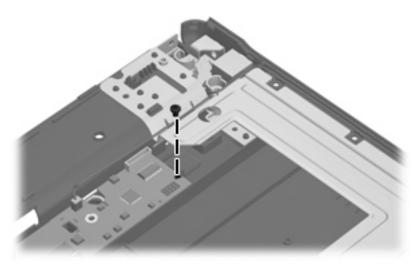

Where used: One screw that secures the system board to the base enclosure on computer models not equipped with a WWAN module

#### Phillips PM2.5×7.0 captive screw

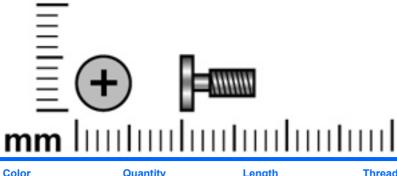

| Color  | Quantity | Length | Thread | Head diameter |
|--------|----------|--------|--------|---------------|
| Silver | 2        | 7.0 mm | 2.5 mm | 5.0 mm        |

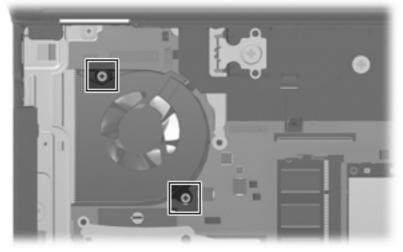

Where used: 2 captive screws that secure the fan to the system board (screws are secured by C-clips)

#### Phillips PM2.0×4.0 captive screw

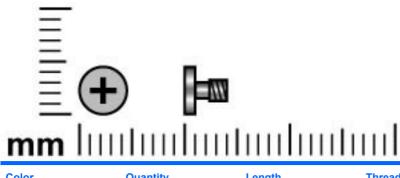

| Color | Quantity | Length | Thread | Head diameter |
|-------|----------|--------|--------|---------------|
| Black | 2        | 4.0 mm | 2.0 mm | 4.5 mm        |

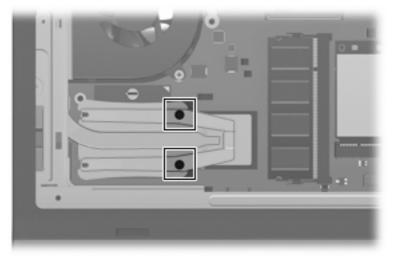

**Where used:** 2 captive screws that secure the heat sink clip to the system board on HP Compaq 6530b computer models (screws are secured by C-clips)

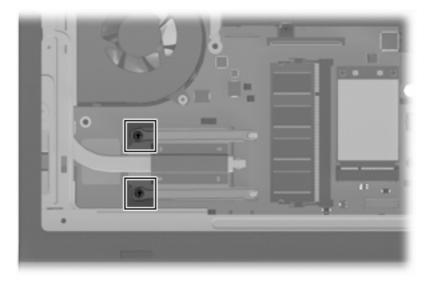

**Where used:** 2 captive screws that secure the heat sink clip to the system board on HP Compaq 6535b computer models (screws are secured by C-clips)

#### Torx8 T8M2.5×9.0 screw

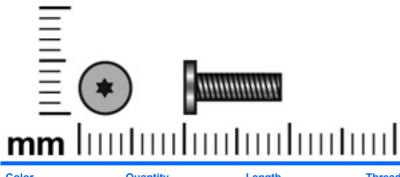

| Color | Quantity | Length | Thread | Head diameter |
|-------|----------|--------|--------|---------------|
| Black | 15       | 9.0 mm | 2.5 mm | 5.0 mm        |

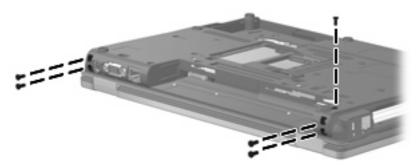

Where used: 5 screws that secure the display assembly to the computer

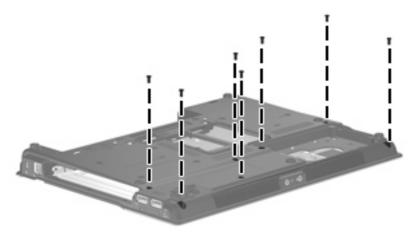

Where used: 7 screws that secure the top cover to the base enclosure

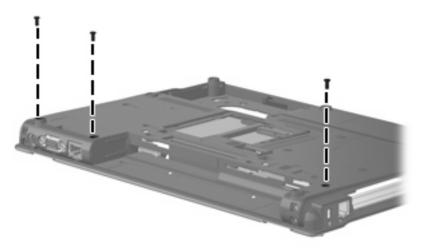

Where used: 3 screws that secure the rear cover to the base enclosure

#### Torx8 T8M2.5×6.0 screw

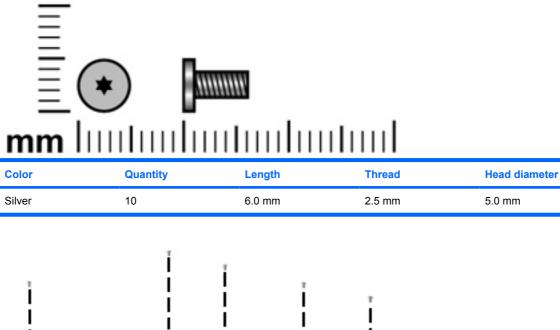

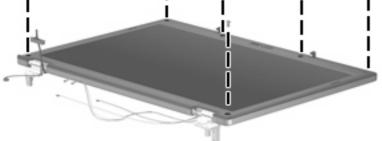

Where used: 6 screws that secure the display bezel to the display enclosure

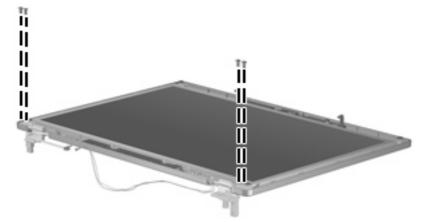

Where used: 4 screws that secure the display panel to the display enclosure

# Phillips PM2.5×3.0 broad-head screw

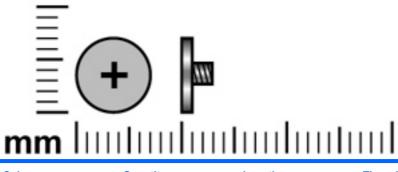

| Color  | Quantity | Length | Thread | Head diameter |
|--------|----------|--------|--------|---------------|
| Silver | 9        | 3.0 mm | 2.5 mm | 7.0 mm        |

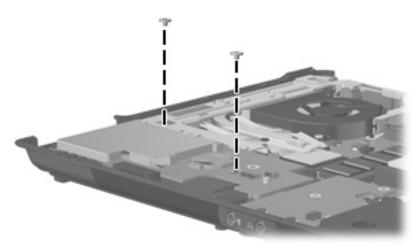

Where used: 2 screws that secure the ExpressCard board to the system board

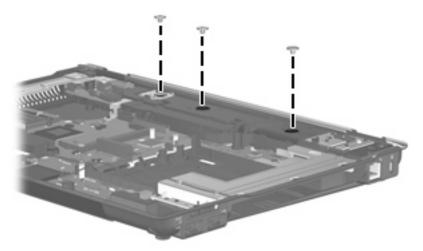

Where used: 3 screws that secure the rear cover to the base enclosure

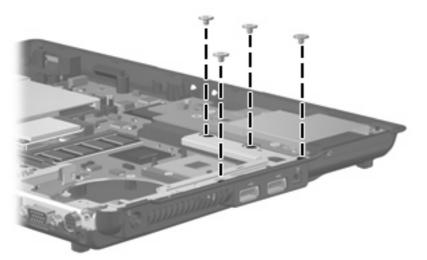

Where used: 4 screws that secure the system board bracket to the base enclosure

# Phillips PM2.5×5.0 screw

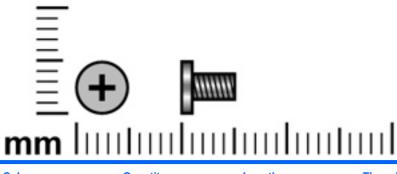

| Color | Quantity | Length | Thread | Head diameter |
|-------|----------|--------|--------|---------------|
| Black | 8        | 5.0 mm | 2.5 mm | 5.0 mm        |

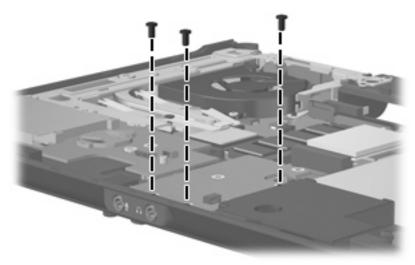

Where used: 3 screws that secure the audio board to the base enclosure

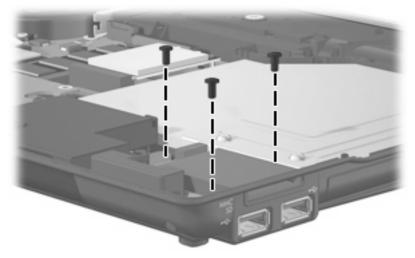

Where used: 3 screws that secure the USB/digital media board to the base enclosure

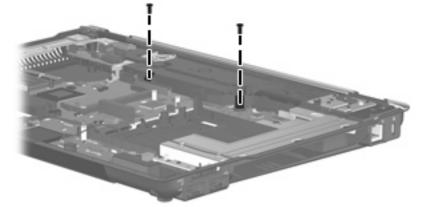

Where used: 2 screws that secure the rear cover to the base enclosure

# Phillips PM2.5×3.0 screw

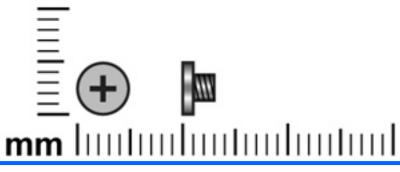

| Color | Quantity | Length | Thread | Head diameter |
|-------|----------|--------|--------|---------------|
| Black | 2        | 3.0 mm | 2.5 mm | 5.0 mm        |

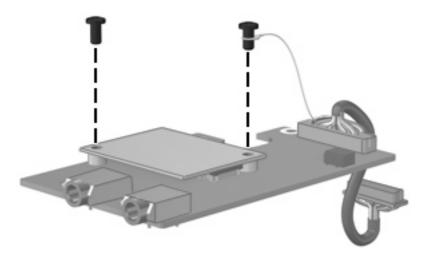

Where used: 2 screws that secure the modem module to the audio board

## Hex HM5.0×9.0 screw lock

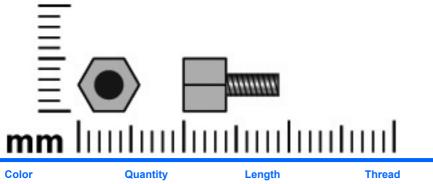

| Color  | Quantity | Length | Thread | Head diameter |
|--------|----------|--------|--------|---------------|
| Silver | 2        | 9.0 mm | 2.5 mm | 5.0 mm        |

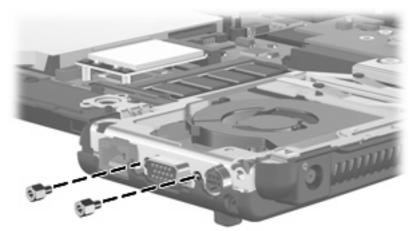

Where used: 2 screw locks that secure the system board bracket to the base enclosure

# 8 Backup and recovery

### **Overview**

To protect your information, use the Backup and Restore Center to back up individual files and folders, back up your entire hard drive (select models only), or create system restore points. In case of system failure, you can use the backup files to restore the contents of your computer.

Windows Vista® provides the following advanced backup and recovery options:

- Backing up individual files and folders
- Backing up the entire hard drive (select models only)
- Scheduling automatic backups (select models only)
- Creating system restore points
- Recovering individual files
- Restoring the computer to a previous state
- Recovering information using recovery tools
- **NOTE:** For detailed instructions, perform a search for these topics in Help and Support.

# **Backing up**

### **Backup tips**

- Connect the computer to AC power during the backup process.
- Store personal files in the Documents folder and back them up regularly.
- Back up templates that are stored in their associated programs.
- Save customized settings that appear in a window, toolbar, or menu bar by taking a screen shot of your settings. The screen shot can be a time-saver if you have to reset your preferences.

To create a screen shot:

- 1. Display the screen you want to save.
- 2. Copy the screen image:

To copy only the active window, press alt+fn+prt sc.

To copy the entire screen, press fn+prt sc.

3. Open a word-processing document, and then select **Edit > Paste**.

The screen image is added to the document.

4. Save the document.

### **Backing up your information**

Recovery after a system failure is as complete as your most current backup. You should create your initial backup immediately after software setup. As you add new software and data files, you should continue to back up your system on a regular basis to maintain a reasonably current backup.

To create a backup using Backup and Restore Center, follow these steps:

- 1. Select Start > All Programs > Maintenance > Backup and Restore Center.
- 2. Follow the on-screen instructions to back up your entire computer (select models only) or your files.
- Ⅳ NOTE: Windows includes the User Account Control feature to improve the security of your computer. You may be prompted for your permission or password for tasks such as installing software, running utilities, or changing Windows settings. Refer to Help and Support for more information.

### **Performing a recovery**

In case of system failure, use the f11 recovery tool to recover your original hard drive image. The image includes the Windows operating system and software programs installed at the factory.

NOTE: Windows Vista provides additional recovery tools through the operating system. For additional information, go to Help and Support.

**NOTE:** If you are unable to boot (start up) your computer, you must purchase a Windows Vista operating system DVD to reboot the computer and repair the operating system. For additional information, refer to the "Recovering information using a Windows Vista operating system DVD (purchased separately)" section in this guide.

### **Recovering the hard drive using f11**

△ CAUTION: Using f11 will completely erase hard drive contents and reformat the hard drive. All files you have created and any software installed on the computer will be permanently removed. The f11 recovery tool reinstalls the operating system and HP programs and drivers that were installed at the factory. Software not installed at the factory must be reinstalled.

To recover the original hard drive image, follow these steps:

- 1. If possible, back up all personal files.
- If possible, check for the presence of the HP Recovery partition. To find the partition, select Start > Computer.
- If the HP Recovery partition has been deleted, you will need to recover your operating system and programs using the Windows Vista operating system DVD and the *Driver Recovery* disc (purchased separately). For additional information, refer to the "Recovering information using a Windows Vista operating system DVD (purchased separately)" section in this guide.
- 3. Turn on or restart the computer, and then press esc while the "Press the ESC key for Startup Menu" message is displayed at the bottom of the screen.
- 4. Press f11 while the "Press for recovery" message is displayed on the screen.
- 5. Follow the on-screen instructions.

# **Recovering information using a Windows Vista operating system DVD (purchased separately)**

If you are unable to boot (start up) your computer, you must purchase a Windows Vista operating system DVD to reboot the computer and repair the operating system. Make sure that your most recent backup (stored on discs or on an external drive) is easily accessible. To order a Windows Vista operating system DVD, go to <u>http://www.hp.com/support</u>, select your country or region, and follow the on-screen instructions. You can also order the DVD by calling technical support. For contact information, refer to the Worldwide Telephone Numbers booklet included with the computer.

△ CAUTION: Using a Windows Vista operating system DVD will completely erase hard drive contents and reformat the hard drive. All files you have created and any software installed on the computer will be permanently removed. When reformatting is complete, the recovery process will help you restore the operating system, as well as drivers, software, and utilities.

To initiate recovery using a Windows Vista operating system DVD, follow these steps:

#### NOTE: This process will take several minutes.

- 1. If possible, back up all personal files.
- 2. Restart the computer, and then insert the Windows Vista operating system DVD into the optical drive before the Windows operating system loads.
- 3. When prompted, press any keyboard key.
- 4. Follow the on-screen instructions.
- 5. Click Next.
- 6. Select Repair your computer.
- 7. Follow the on-screen instructions.

# 9 Connector pin assignments

# 1394

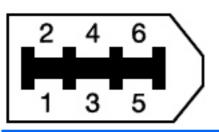

| Pin | Assignment |
|-----|------------|
| 1   | Power      |
| 2   | Ground     |
| 3   | TPB-       |
| 4   | TPB+       |
| 5   | TPA-       |
| 6   | TPA+       |

# Audio-in (microphone)

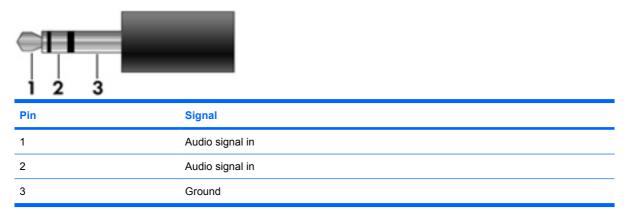

# Audio-out (headphone)

| Pin | Signal                   |
|-----|--------------------------|
| 1   | Audio out, left channel  |
| 2   | Audio out, right channel |
| 3   | Ground                   |

# **External monitor**

| / 11 0 0 0 15 |
|---------------|
|               |
|               |
|               |
|               |

| Pin | Signal          |
|-----|-----------------|
| 1   | Red analog      |
| 2   | Green analog    |
| 3   | Blue analog     |
| 4   | Not connected   |
| 5   | Ground          |
| 6   | Ground analog   |
| 7   | Ground analog   |
| 8   | Ground analog   |
| 9   | +5 VDC          |
| 10  | Ground          |
| 11  | Monitor detect  |
| 12  | DDC 2B data     |
| 13  | Horizontal sync |
| 14  | Vertical sync   |
| 15  | DDC 2B clock    |

# RJ-11 (modem)

| 123456 |        |
|--------|--------|
| Pin    | Signal |
| 1      | Unused |
| 2      | Тір    |
| 3      | Ring   |
| 4      | Unused |
| 5      | Unused |
| 6      | Unused |

# RJ-45 (network)

| 12345678 |  |
|----------|--|
|----------|--|

| Pin | Signal     |  |
|-----|------------|--|
| 1   | Transmit + |  |
| 2   | Transmit - |  |
| 3   | Receive +  |  |
| 4   | Unused     |  |
| 5   | Unused     |  |
| 6   | Receive -  |  |
| 7   | Unused     |  |
| 8   | Unused     |  |

# S-Video-out

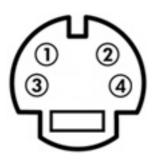

| Pin | Signal                  |
|-----|-------------------------|
| 1   | Ground (Y)              |
| 2   | Ground (C)              |
| 3   | Y intensity (luminance) |
| 4   | C color (Chrominance    |

# **Serial port**

| $ \begin{array}{c}                                     $ |                     |  |  |
|----------------------------------------------------------|---------------------|--|--|
| Pin                                                      | Signal              |  |  |
| 1                                                        | Data carrier detect |  |  |
| 2                                                        | Received data       |  |  |
| 3                                                        | Transmitted data    |  |  |
| 4                                                        | Data terminal ready |  |  |
| 5                                                        | Signal ground       |  |  |
| 6                                                        | Data set ready      |  |  |
| 7                                                        | Request to send     |  |  |
| 8                                                        | Clear to send       |  |  |
| 9                                                        | Ring indicator      |  |  |

# **Universal Serial Bus**

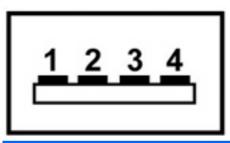

| Pin | Signal |
|-----|--------|
| 1   | +5 VDC |
| 2   | Data - |
| 3   | Data + |
| 4   | Ground |

# **10 Power cord set requirements**

The wide range input feature of the computer permits it to operate from any line voltage from 100 to 120 volts AC or from 220 to 240 volts AC.

The 3-conductor power cord set included with the computer meets the requirements for use in the country or region where the equipment is purchased.

Power cord sets for use in other countries and regions must meet the requirements of the country or region where the computer is used.

### **Requirements for all countries and regions**

The requirements listed below are applicable to all countries and regions:

- The length of the power cord set must be at least 1.5 m (5.0 ft) and no more than 2.0 m (6.5 ft).
- All power cord sets must be approved by an acceptable accredited agency responsible for evaluation in the country or region where the power cord set will be used.
- The power cord sets must have a minimum current capacity of 10 amps and a nominal voltage rating of 125 or 250 V AC, as required by the power system of each country or region.
- The appliance coupler must meet the mechanical configuration of an EN 60 320/IEC 320 Standard Sheet C13 connector for mating with the appliance inlet on the back of the computer.

### **Requirements for specific countries and regions**

| Country/region                 | Accredited agency | Applicable note number |
|--------------------------------|-------------------|------------------------|
| Australia                      | EANSW             | 1                      |
| Austria                        | OVE               | 1                      |
| Belgium                        | CEBC              | 1                      |
| Canada                         | CSA               | 2                      |
| Denmark                        | DEMKO             | 1                      |
| Finland                        | FIMKO             | 1                      |
| France                         | UTE               | 1                      |
| Germany                        | VDE               | 1                      |
| Italy                          | IMQ               | 1                      |
| Japan                          | METI              | 3                      |
| The Netherlands                | KEMA              | 1                      |
| Norway                         | NEMKO             | 1                      |
| The People's Republic of China | CCC               | 5                      |
| South Korea                    | EK                | 4                      |
| Sweden                         | SEMKO             | 1                      |
| Switzerland                    | SEV               | 1                      |
| Taiwan                         | BSMI              | 4                      |
| The United Kingdom             | BSI               | 1                      |
| The United States              | UL                | 2                      |
|                                |                   |                        |

1. The flexible cord must be Type HO5VV-F, 3-conductor, 1.0-mm<sup>2</sup> conductor size. Power cord set fittings (appliance coupler and wall plug) must bear the certification mark of the agency responsible for evaluation in the country or region where it will be used.

- 2. The flexible cord must be Type SPT-3 or equivalent, No. 18 AWG, 3-conductor. The wall plug must be a two-pole grounding type with a NEMA 5-15P (15 A, 125 V) or NEMA 6-15P (15 A, 250 V) configuration.
- 3. The appliance coupler, flexible cord, and wall plug must bear a "T" mark and registration number in accordance with the Japanese Dentori Law. The flexible cord must be Type VCT or VCTF, 3-conductor, 1.00-mm<sup>2</sup> conductor size. The wall plug must be a two-pole grounding type with a Japanese Industrial Standard C8303 (7 A, 125 V) configuration.
- 4. The flexible cord must be Type RVV, 3-conductor, 0.75-mm<sup>2</sup> conductor size. Power cord set fittings (appliance coupler and wall plug) must bear the certification mark of the agency responsible for evaluation in the country or region where it will be used.
- The flexible cord must be Type VCTF, 3-conductor, 0.75-mm<sup>2</sup> conductor size. Power cord set fittings (appliance coupler and wall plug) must bear the certification mark of the agency responsible for evaluation in the country or region where it will be used.

# 11 Recycling

## **Battery**

When a battery has reached the end of its useful life, do not dispose of the battery in general household waste. Follow the local laws and regulations in your area for computer battery disposal.

### Display

- ▲ WARNING! The backlight contains mercury. Exercise caution when removing and handling the backlight to avoid damaging this component and causing exposure to the mercury.
- △ CAUTION: The procedures in this appendix can result in damage to display components. The only components intended for recycling purposes are the liquid crystal display (LCD) panel and the backlight. Careful handling must be exercised when removing these components. When you remove these components, handle them carefully.
- NOTE: Materials Disposal. This HP product contains mercury in the backlight in the display assembly that might require special handling at end-of-life. Disposal of mercury may be regulated because of environmental considerations. For disposal or recycling information, contact your local authorities, or see the Electronic Industries Alliance (EIA) Web site at <a href="http://www.eiae.org">http://www.eiae.org</a>.

This section provides disassembly instructions for the display assembly. The display assembly must be disassembled to gain access to the backlight (1) and the liquid crystal display (LCD) panel (2).

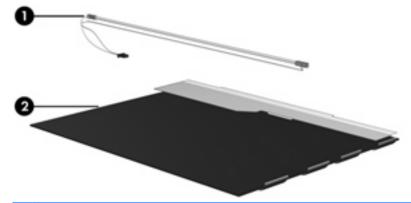

NOTE: The procedures provided in this appendix are general disassembly instructions. Specific details, such as screw sizes, quantities, and locations, and component shapes and sizes, may vary from one computer model to another.

Perform the following steps to disassemble the display assembly:

1. Remove all screw covers (1) and screws (2) that secure the display bezel to the display assembly.

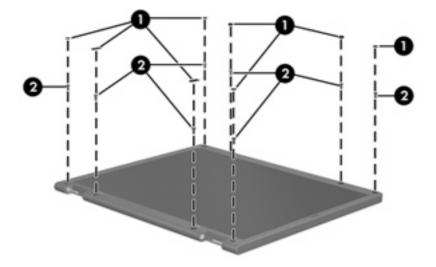

- 2. Lift up and out on the left and right inside edges (1) and the top and bottom inside edges (2) of the display bezel until the bezel disengages from the display assembly.
- **3.** Remove the display bezel **(3)**.

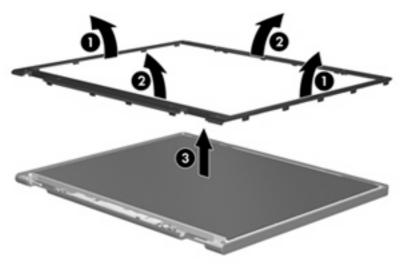

4. Disconnect all display panel cables (1) from the display inverter and remove the inverter (2).

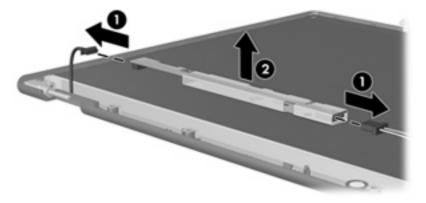

5. Remove all screws (1) that secure the display panel assembly to the display enclosure.

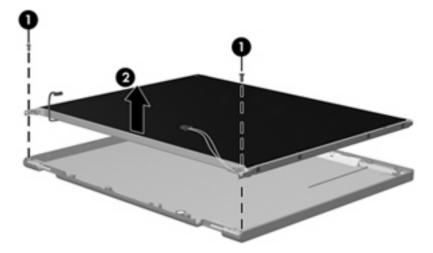

6. Remove the display panel assembly (2) from the display enclosure.

- 7. Turn the display panel assembly upside down.
- 8. Remove all screws that secure the display panel frame to the display panel.

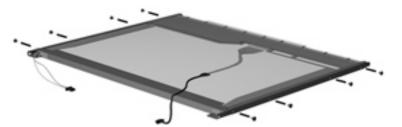

9. Use a sharp-edged tool to cut the tape (1) that secures the sides of the display panel to the display panel frame.

**10**. Remove the display panel frame **(2)** from the display panel.

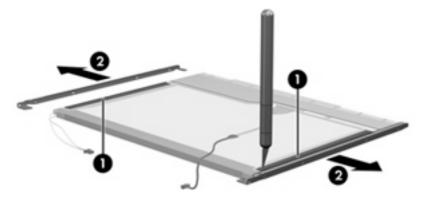

- **11.** Remove the screws **(1)** that secure the backlight cover to the display panel.
- **12.** Lift the top edge of the backlight cover **(2)** and swing it outward.

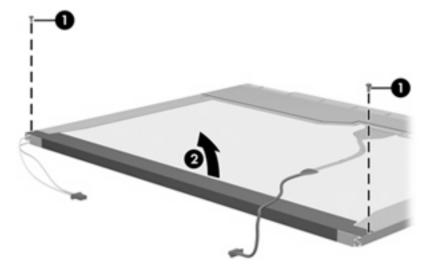

- **13.** Remove the backlight cover.
- **14.** Turn the display panel right-side up.

**15.** Remove the backlight cables **(1)** from the clip **(2)** in the display panel.

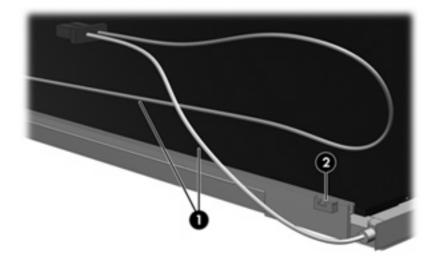

- **16.** Turn the display panel upside down.
- ▲ WARNING! The backlight contains mercury. Exercise caution when removing and handling the backlight to avoid damaging this component and causing exposure to the mercury.
- 17. Remove the backlight frame from the display panel.

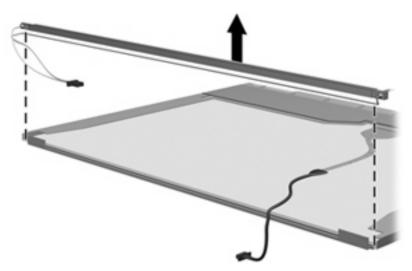

**18.** Remove the backlight from the backlight frame.

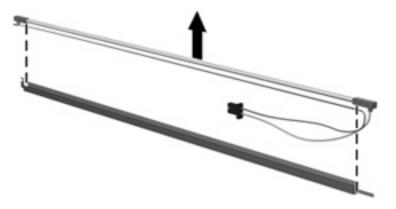

- **19.** Disconnect the display panel cable **(1)** from the LCD panel.
- 20. Remove the screws (2) that secure the LCD panel to the display rear panel.
- 21. Release the LCD panel (3) from the display rear panel.
- 22. Release the tape (4) that secures the LCD panel to the display rear panel.

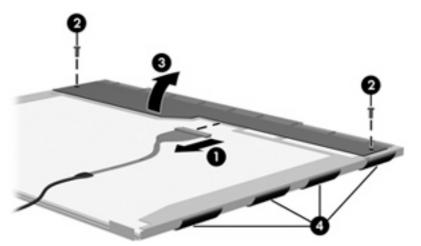

**23.** Remove the LCD panel.

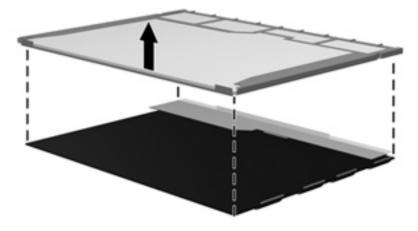

24. Recycle the LCD panel and backlight.

# Index

#### Symbols/Numerics

1394 port location 16 pin assignments 148

### A

AC adapter, spare part numbers 31, 32 accessory battery connector 18 antenna disconnecting 58, 64 locations 9 removal 79 spare part numbers 23, 35, 79, 80 audio board removal 87 spare part number 25, 32, 87 audio, product description 4 audio-in jack location 14 pin assignments 148 audio-out jack location 14 pin assignments 148

### В

backing up files 144 Backup and Restore Center 144 backup tips 144 base enclosure, spare part numbers 25, 35 battery removal 46 spare part numbers 26, 35, 46 battery bay 18 battery light 14 battery release latch 18 Bluetooth compartment 18 Bluetooth module removal 50 spare part numbers 27, 32, 36, 50 Bluetooth module cable illustrated 29 removal 97 Bluetooth module compartment cover illustrated 28 removal 50 boot options 106 boot order 107 bottom components 18 built-in device Bluetooth device radio 108 fingerprint reader 108 modem 108 Network Interface Controller (LAN) 108 Wake on LAN 108 wireless button 107 WWAN device radio 107 built-in device options 107 button components 10 buttons info 11 power 10 presentation 11 TouchPad 13 volume mute 11 wireless 11

### С

Cable Kit contents 29 spare part number 24, 29, 34 cables, service considerations 39 chipset, product description 2 CMOS clearing 43 components bottom 18 buttons 10 display 9 fingerprint reader 10 front 14 kevs 12 left-side 16 pointing device 13 rear 17 right-side 15 switches 10 top 9 TouchPad 13 computer feet locations 45 spare part number 45 **Computer Setup** accessing 103 Diagnostics menu 106 File menu 105 navigating and selecting 103 restoring factory settings 104 Security menu 105 System Configuration menu 106 using 103 computer specifications 109 connectors, service considerations 39 creating a backup 144

### D

device configurations 107 Diagnostics menu 106 Disk Sanitizer 106 diskette drive precautions 39 product description 4 display assembly removal 74 spare part numbers 21, 33, 37, 74 display bezel removal 77 spare part numbers 22, 35, 36, 78 display component recycling 156 display components 9 display enclosure, spare part number 23, 35 display hinge removal 78 spare part number 22, 35. 79 display hinge cover spare part number 22, 35, 75, 76 display inverter removal 48 spare part numbers 22, 35, 37, 48 Display Logo Kit, spare part number 23, 35 display panel cable, spare part number 23, 35 display panel, removal 78 display release latch 14 Display Rubber Kit, spare part number 23, 35 Display Screw Kit, spare part number 23, 35 display specifications 110 docking connector 18 docking, product description 6 drive light 14 DriveLock password 105 DriveLock, automatic 105 drives boot order 107 preventing damage 39 Dual Core CPU 107 **DVD-ROM Drive** precautions 39 removal 55

spare part number 26, 30, 33. 55 specifications 114 DVD/CD-RW Combo Drive precautions 39 removal 55 spare part number 26, 30, 33, 55 specifications 113 DVD±RW and CD-RW Combo Drive precautions 39 removal 55 spare part number 26, 30, 33, 55 specifications 112

#### Ε

electrostatic discharge 40 embedded numeric keypad keys 12 esc key 12 Ethernet, product description 5 Execution Disable 107 ExpressCard board removal 86 spare part number 25, 32, 86 ExpressCard slot 16 external media cards, product description 5 external monitor port location 17 pin assignments 149

### F

f11 recovery 145 fan removal 66 spare part number 25, 35, 66 feet locations 45 spare part number 45 fingerprint reader 10, 13 fingerprint reader board, removal 85 fn key 12 front components 14 function key 12

### G

graphics, product description 2 grounding equipment and methods 42

### н

hard disk test 106 hard drive precautions 39 product description 3 removal 52 spare part numbers 26, 30, 33. 35. 52 specifications 111 hard drive bay 18 hard drive bay cover illustrated 28 removal 52 hard drive bracket, removal 53 hard drive recovery 145 headphone jack location 14 pin assignments 148 heat sink removal 68 spare part numbers 25, 35, 36, 68 hinge removal 78 spare part number 22, 35, 79 hinge cover spare part number 22, 35, 75, 76 HP QuickLook 107

### I

I/O address specifications 117 info button 11 internal display switch 10 interrupt specifications 116

### J

jacks audio-in 14 audio-out 14 headphone 14 microphone 14 modem 16, 17 network 17 RJ-11 16, 17 RJ-45 17 S-Video-out 17

#### Κ

key components 12 keyboard product description 6 removal 61 spare part numbers 23, 33, 61 keys embedded numeric keypad 12 esc 12 fn 12 function 12 Windows applications 12 Windows logo 12

### L

LAN Power Save 107 language, changing in Computer Setup 106 left-side components 16 legacy support, USB 103, 107 lights battery 14 drive 14 power 14 wireless 14

### Μ

mass storage devices, spare part numbers 30 Media Card Reader 15 memory map specifications 119 memory module product description 2 removal 59, 63 spare part numbers 24, 32, 59, 63 memory module compartment 18 memory/WLAN module compartment cover illustrated 28 removal 58 microphone extension cable illustrated 29 removal 102

microphone jack location 14 pin assignments 148 microphones 9 model name 1 modem jack location 17 pin assignments 150 modem module product description 4 removal 89 spare part numbers 25, 37, 89 modem module cable illustrated 29 removal 96 monitor port location 17 pin assignments 149

### Ν

network jack location 17 pin assignments 151

### 0

operating system, product description 7 optical drive location 15, 16 precautions 39 product description 4 removal 55 spare part numbers 26, 30, 55 specifications 112, 113, 114

### Ρ

packing guidelines 41 panels, product description 2 parallel port mode 107 password clearing 43 passwords 105 PC Card slot bezel, illustrated 28 pin assignments 1394 port 148 audio-in jack 148 audio-out jack 148 external monitor port 149 headphone jack 148 microphone jack 148

modem jack 150 monitor port 149 network jack 151 RJ-11 150 RJ-45 jack 151 S-Video-out jack 152 serial port 153 Universal Serial Bus (USB) port 153 plastic parts 38 Plastics Kit contents 28 spare part number 24, 28, 35 pointing device components 13 pointing devices, product description 6 port options 1394 port 108 ExpressCard slot 108 flash media reader 108 parallel port 108 serial port 108 smart card slot 108 USB port 108 ports 1394 16 external monitor 17 monitor 17 product description 6 **USB** 16 power button 10 power connector 16 power cord set requirements 154 spare part numbers 31, 32 power light 14 power requirements, product description 6 presentation button 11 processor product description 1 removal 72 spare part numbers 25, 36, 72 product description audio 4 chipset 2 diskette drive 4 docking 6

Ethernet 5 external media cards 5 graphics 2 hard drives 3 keyboard 6 memory module 2 modem module 4 operating system 7 optical drives 4 panels 2 pointing devices 6 ports 6 power requirements 6 processors 1 product name 1 security 7 serviceability 8 wireless 5 product name 1

### R

rear components 17 rear cover removal 93 spare part number 25, 35, 93 recovering information 146 recovery partition 145 removal/replacement preliminaries 38 procedures 44 restore security defaults 108 restoring the factory settings 104 restoring the hard drive 146 right-side components 15 RJ-11 jack location 17 pin assignments 150 RJ-45 jack location 17 pin assignments 151 RTC battery removal 54 spare part number 26, 32, 54 Rubber Kit, spare part number 26, 35 run-in test 106

### S

S-Video-out jack location 17 pin assignments 152 SATA (Serial Advanced Technology Attachment) device AHCI (Advanced Host Controller Interface) 107 IDE (Integrated Drive Electronics) 107 Screw Kit contents 120 spare part number 31, 35 screw listing 120 Secondary Battery Fast Charge 107 security cable slot 16, 17 Security menu Automatic DriveLock 105 change password 105 Disk Sanitizer 106 DriveLock 105 fingerprint reader reset 105 HP SpareKey 105 HP SpareKey Enrollment 105 password policy 105 System IDs 106 TPM embedded Security 106 user management 105 security, product description 7 serial port location 15 pin assignments 153 service considerations 38 service tag 19, 44 serviceability, product description 8 set security level 108 SIM connector board removal 95 spare part number 25, 32, 95 SIM slot 18 SIM, removal 47 speaker removal 91 spare part number 25, 34, 91 speakers 14

specifications computer 109 display 110 DVD-ROM Drive 114 DVD/CD-RW Combo Drive 113 DVD±RW and CD-RW Combo Drive 112 hard drive 111 I/O addresses 117 interrupts 116 memory map 119 optical drive 112, 113, 114 system DMA 115 start-up test 106 static-shielding materials 42 switch components 10 switch cover removal 65 spare part number 23, 34, 65 system board removal 99 spare part numbers 24, 32, 36, 99 system board bracket, removal 100 System Configuration menu 106 system date and time 105 System Diagnostics menu 106 system DMA 115 system fan 107 system IDs 106 system information 105 system memory map 119

### Т

thermal material, replacement 69, 71 tools required 38 top components 9 top cover removal 81 spare part number 25, 34, 81 TouchPad location 13 TouchPad assembly spare part numbers 24, 33 TouchPad board removal 83 spare part numbers 83 TouchPad button 13 TouchPad components 13 TouchPad scroll zone 13 transporting guidelines 41 Trusted Platform Module Embedded Security 106 TXT (Intel Trusted Execution Technology) 107

#### U

Unified Extensible Firmware Interface (UEFI) 107 unknown password 43 USB legacy support 103, 107 USB port location 15, 16 pin assignments 153 USB/digital media board removal 92 spare part number 25, 32, 92

#### V

vents 16, 18 Virtualization Technology 107 volume mure button 11 volume scroll zone 11

#### W

webcam light 10 webcam, location 10 Windows applications key 12 Windows logo key 12 Windows Vista operating system DVD 146 wireless antenna disconnecting 58, 64 locations 9 removal 79 spare part numbers 79, 80 wireless button 11 wireless light 14 wireless, product description 5 WLAN module removal 57 spare part numbers 26, 35, 36, 57 workstation guidelines 41

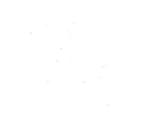